## **ESCUELA DE SISTEMAS**

**Proyecto de Grado, previa la obtención del título de: Tecnólogo Analista de Sistemas**

**TEMA**

# **SISTEMAS DE ADMINISTRACIÓN Y VENTAS PARA LA EMPRESA COCEBET S.A**

**AUTOR:**

## **Juan Pablo Guevara Pinto**

## **TUTOR:**

**Ing. Richard Mafla**

## **2011**

**QUITO - ECUADOR**

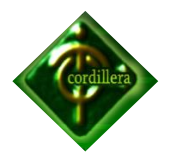

## **AGRADECIMIENTO**

Mi agradecimiento especial va dirigido,

En primer Lugar a Dios por haberme dado la oportunidad de conocer este mundo lleno de bendiciones, por darme la capacidad del aprendizaje. Gracias Dios.

A mi Madre el ser que me dio la vida y en el transcurso de ella me enseño los valores de superación y siempre me ha colmado de bendiciones.

A mi esposa quien es una de las bendiciones que Dios me ha enviado, por siempre estar a mi lado apoyándome en todo, en los momentos difíciles y especiales como es este proyecto.

A mis otras dos bendiciones, mis hijos quien son los que me dan la fortaleza de no decaer en los momentos difíciles ya que para ellos debo ser un ejemplo a seguir.

**Gracias**

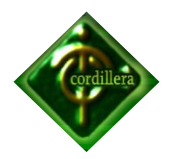

### **DEDICATORIA**

En cada una de las letras de este proyecto va todo mi esfuerzo y lo dedico.

A Dios por haberme guiado en el transcurso de este proyecto

A mi Madre quien siempre me apoyado para no decaer en mis estudios, la persona que siempre me inculco el valor de la superación.

A mi esposa quien ha puesto el hombro en los momentos más difíciles apoyándome en el transcurso de este proyecto y por sus palabras de aliento.

A mis hijos quienes son el motor principal de mi vida, por ser los angelitos más preciosos que tengo a mi lado.

A mi tutor por haberme guiado con paciencia y compartiendo sus conocimientos logrando que este proyecto salga de la mejor manera.

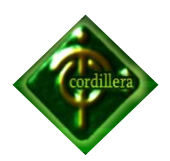

## **INDICE**

## **CAPÍTULO I Página**

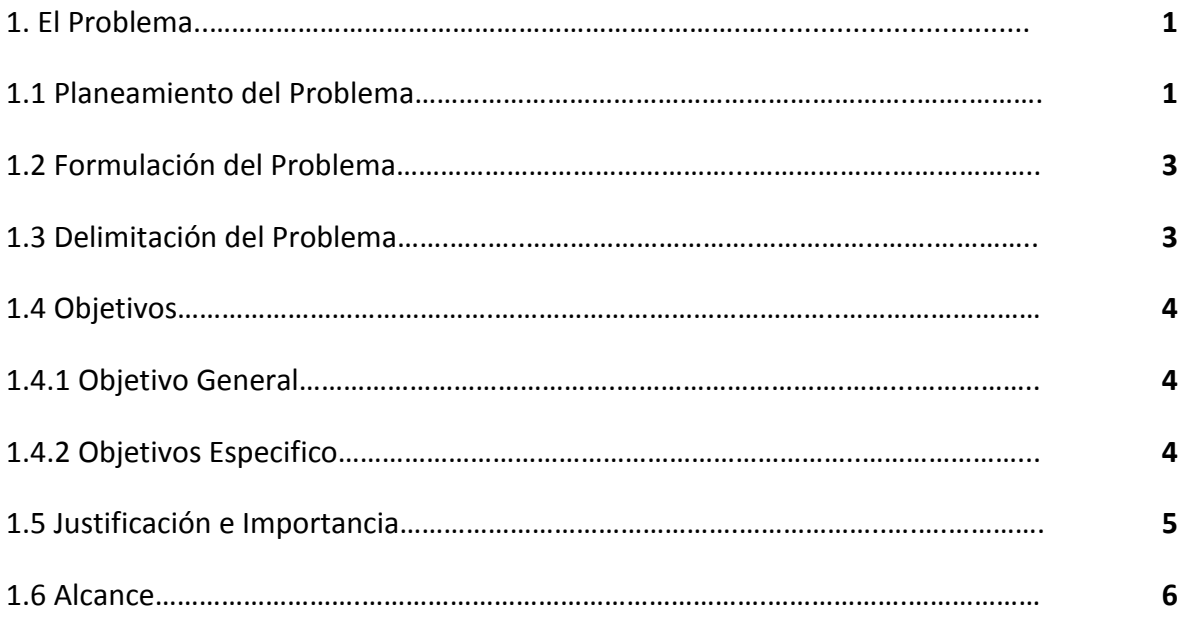

# **CAPÍTULO II Página**

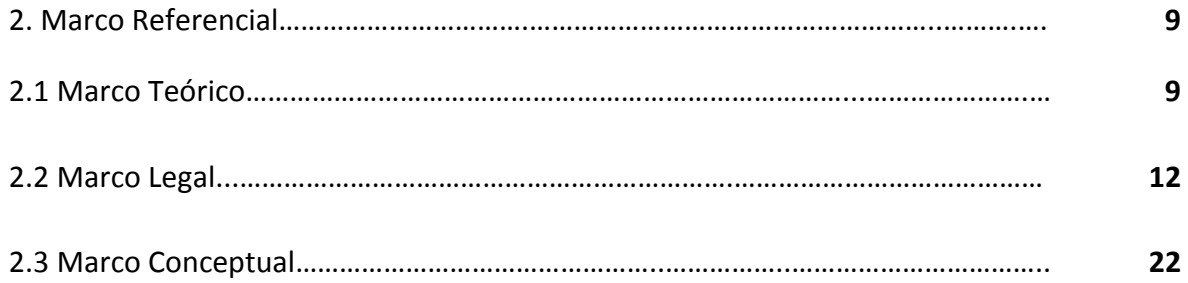

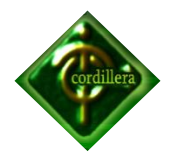

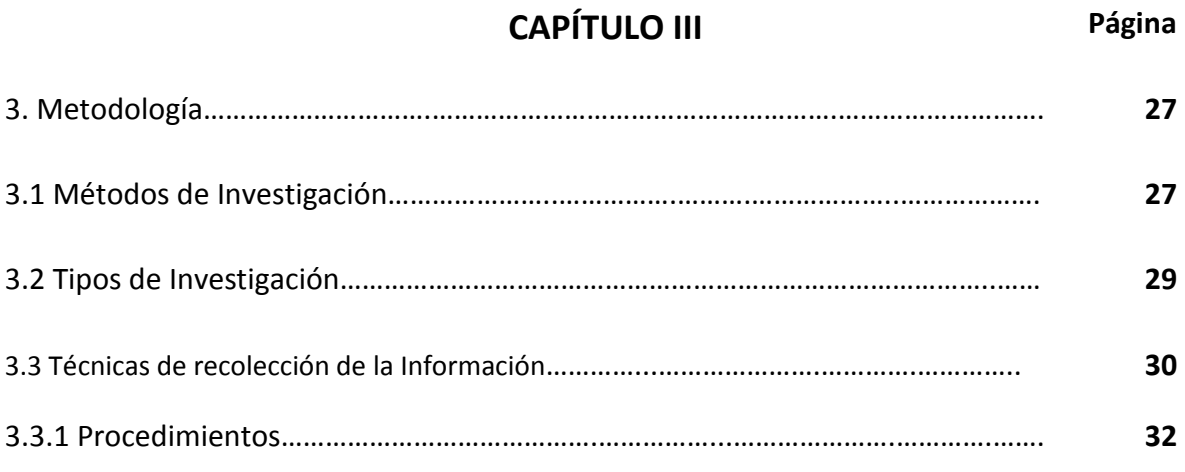

## **CAPÍTULO IV Página**

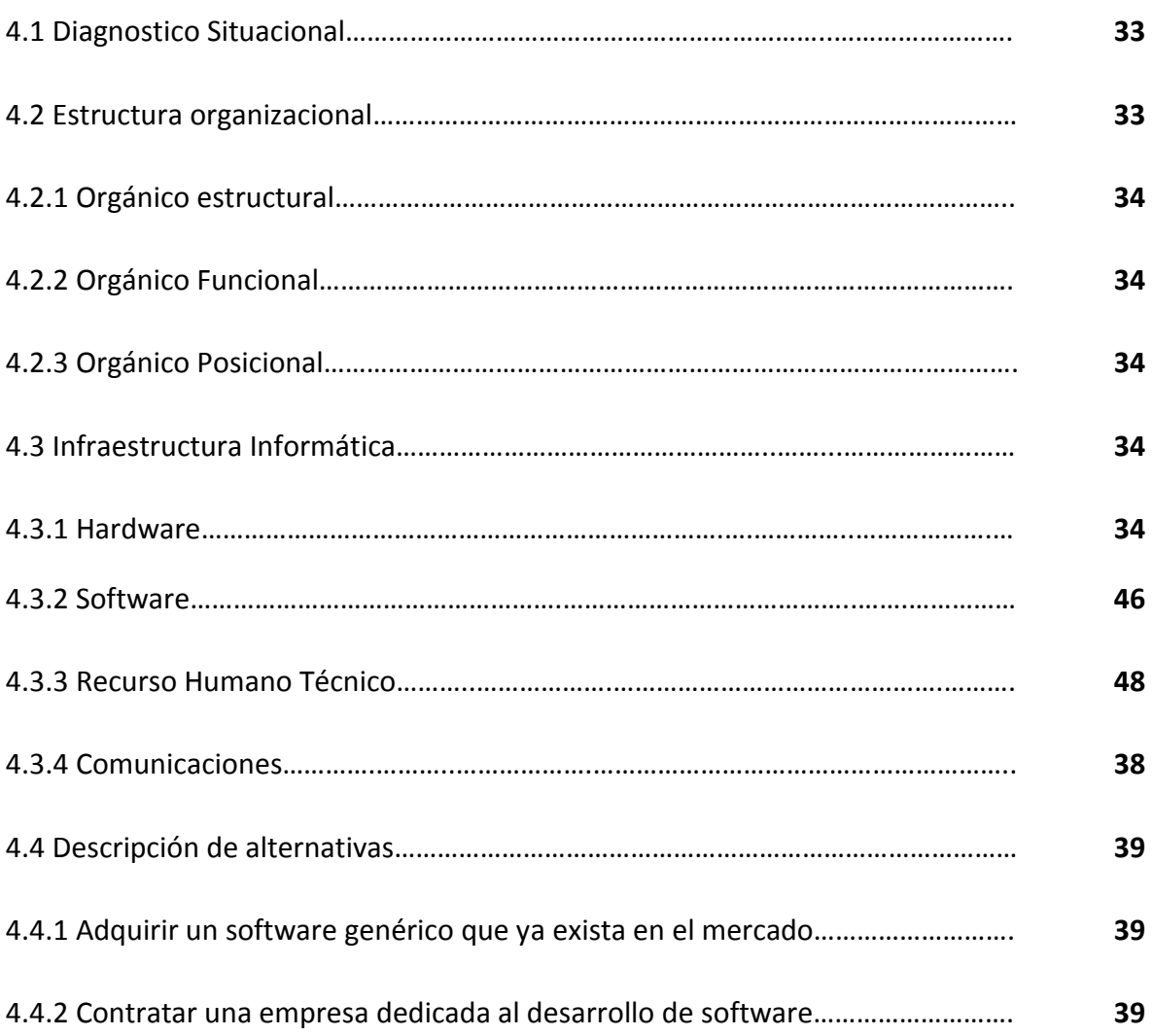

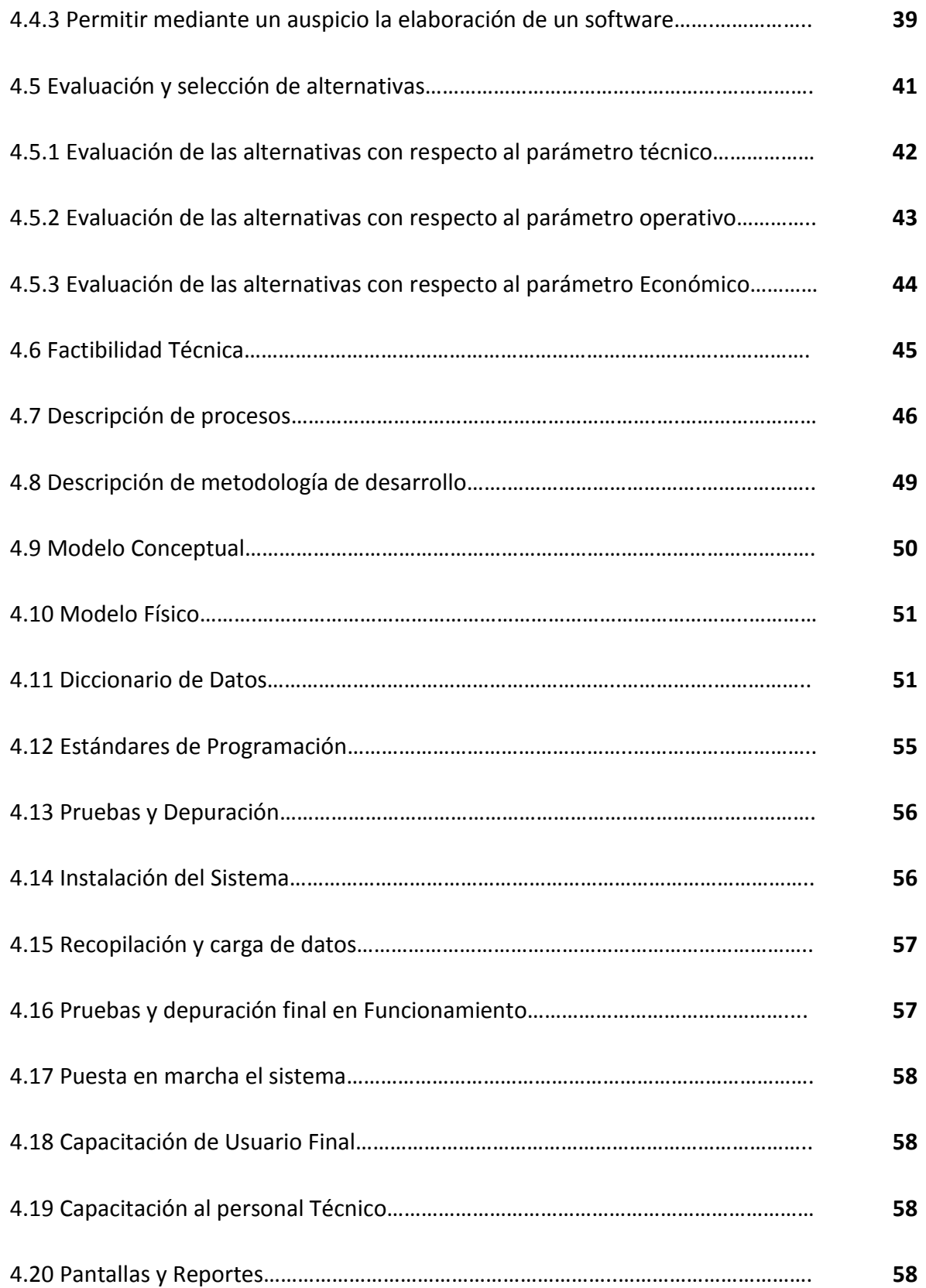

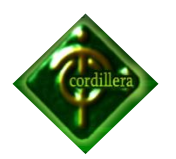

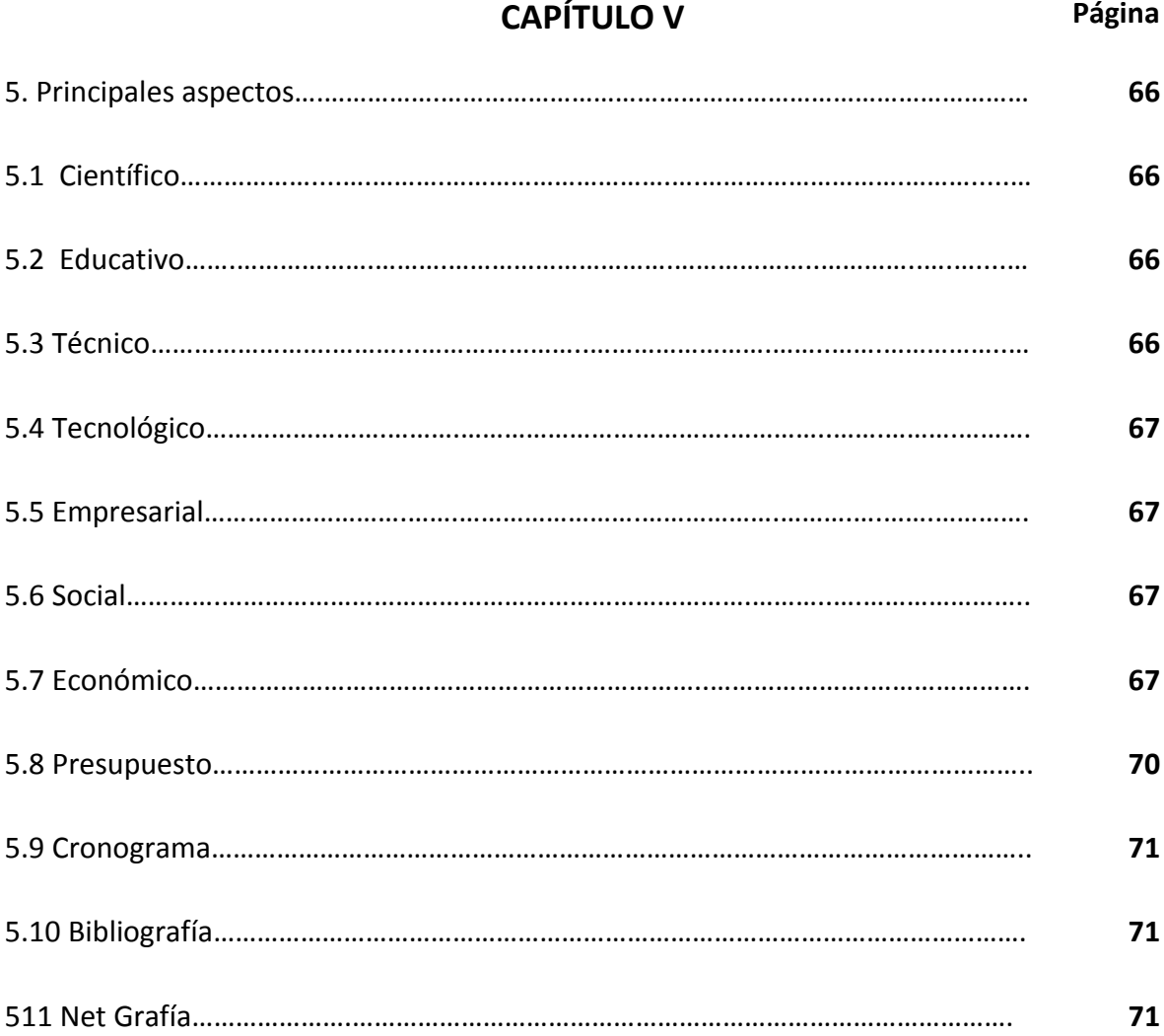

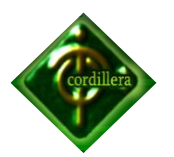

## **INDICE DE TABLAS**

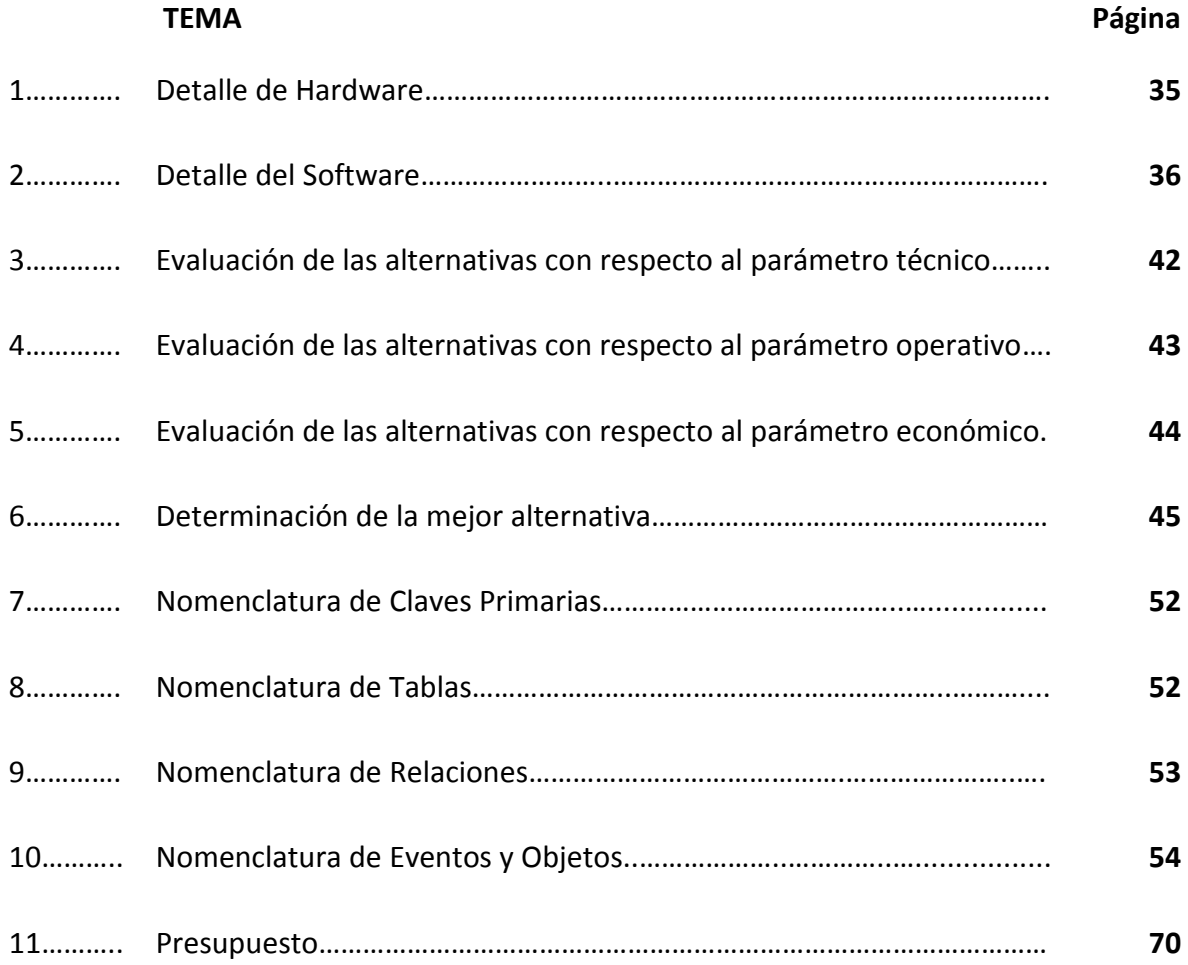

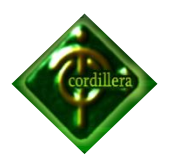

## **INDICE DE GRAFICOS**

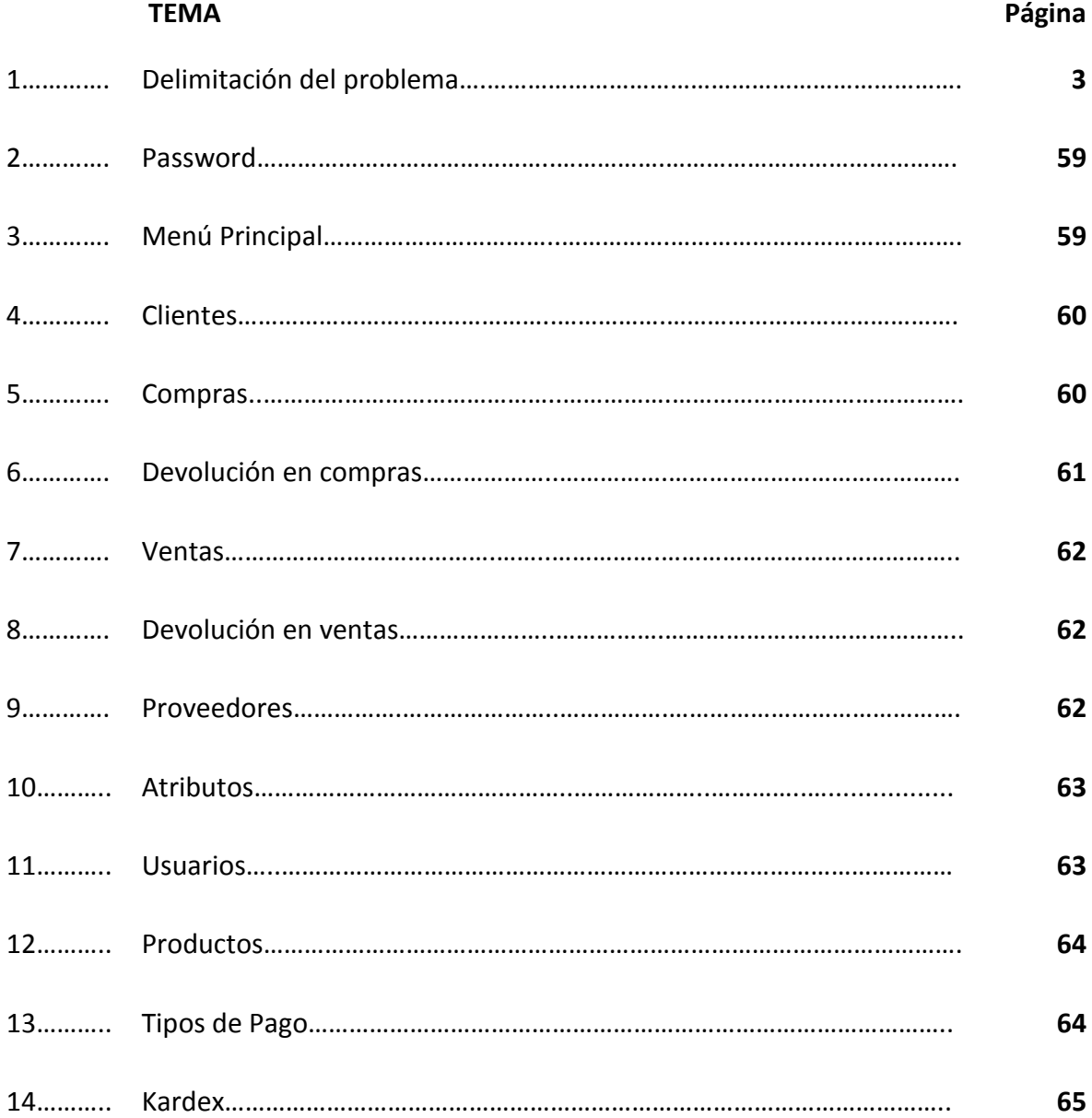

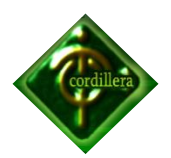

## **INDICE ANEXOS Página**

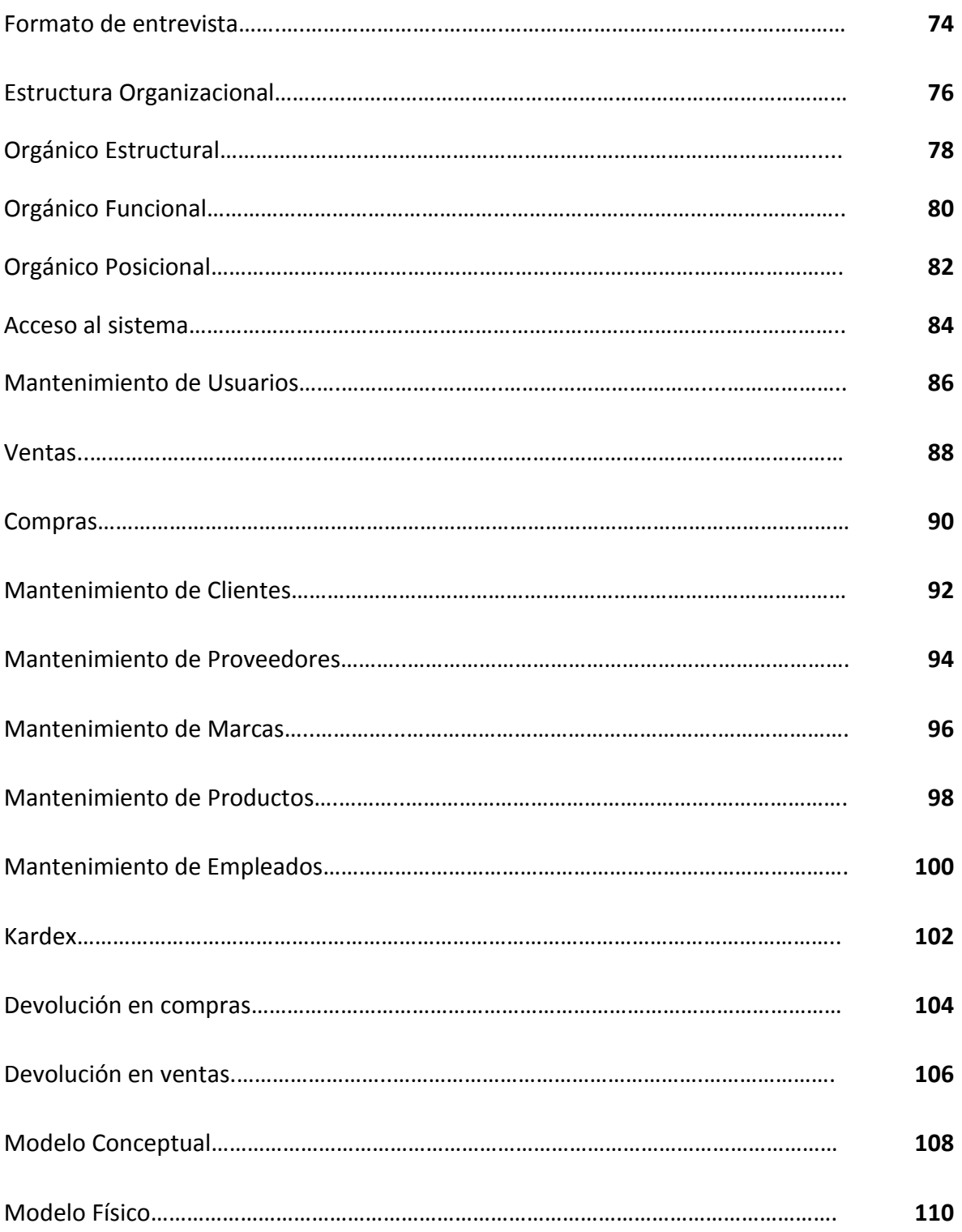

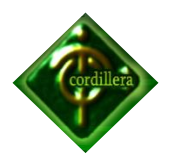

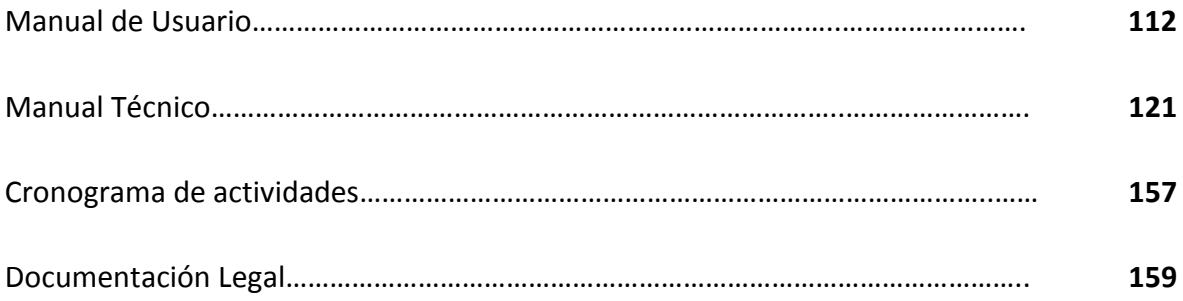

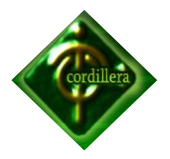

### **Resumen Ejecutivo**

El presente proyecto de tesis se desarrolla en la empresa Cocebet S.A. Sub distribuidora de movistar, el problema principal radica en que se llevan todos los procesos de forma manual, los mismos que reposan en hojas de Excel lo que ocasiona una gran pérdida de tiempo y errores humanos.

La presente tesis consiste en el desarrollo de un Sistema de Control de Productos, el objetivo principal es automatizar todos los procesos llevando un control ordenado de la información, así como el almacenamiento y seguridad de la misma.

El contenido de la tesis abarca cinco capítulos, los cuales detallamos a continuación según su importancia.

El capítulo uno, hace referencia al principal problema de la empresa para saber el objeto de estudio, planteando objetivos generales y objetivos específicos que se llevarán a cabo, según eso analizamos el alcance del proyecto.

El capítulo dos, describe en su totalidad a la empresa, como se encuentra actualmente constituida, las leyes con las que la Cocebet S.A se ampara para realizar sus actividades y un marco conceptual de del vocabulario utilizado en la tesis.

El capítulo tres, describe las principales metodologías de investigación, así como también las técnicas de recolección de información.

El capítulo cuatro, está enfocado al diagnostico situacional de la empresa, su infraestructura de software y hardware, se plantea una alternativa conveniente para la empresa enfocándonos en la problemática de la empresa.

El capítulo cinco describe los principales impactos que ha tenido el desarrollo de proyecto, las conclusiones y recomendaciones para el mejor funcionamiento de la empresa, así como también el recurso humano.

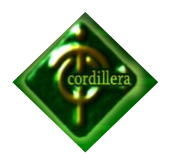

## **CAPÍTULO I**

## **1. El Problema**

## *1.1. Planteamiento del Problema*

**COCEBET S.A**. es una empresa de **Ecuador S.A** dedicada a la distribución de planes personales, venta de celulares, chips, internet, bases celulares entre otras variedades a nivel nacional.

Cocebet es sinónimo de calidad, al lanzar al mercado productos completamente garantizados que satisfacen las exigencias de los usuarios.

Actualmente, Cocebet S.A, ubicada en la Av. 10 de Agosto N20 - 53 y Bolivia, sector de la Mariscal, en la ciudad de Quito y da trabajo aproximadamente a 50 personas.

Al realizar las diferentes entrevistas e investigaciones el problema en la empresa COCEBET S.A viene hace mucho tiempo atrás por la falta de un sistema el cual les permita organizarse de mejor manera ante el público al no poder agilitar los procesos tanto en ventas, compras, registro de clientes y proveedores bien organizados, es por eso que se le ha propuesto a la empresa ya mencionada una solución a corto plazo y sin inversiones económica.

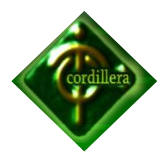

- La empresa no cuenta con la presencia de un sistema que lleve un control minucioso de los productos, motivo por el cual se desarrollará el sistema; con la finalidad de mantener una información detallada y clasificada, de Cocebet S.A.
- Información clasificada da de la empresa y registro de usuarios exclusivos del sistema, clientes, vendedores o empleados, proveedores, ventas, compras, inventarios y un almacenamiento de base de datos que le permita efectuar consultas, en un menor tiempo posible.
- Ubicación de los clientes; no poseen la información exacta de cada cliente, proveedor, ejecutivos de venta de la empresa, es decir las direcciones , números de teléfono donde se encuentran actualmente para poderlos localizar de una manera más rápida y precisa que da como efecto una tardía disponibilidad al momento de necesitar la información requerida.
- Reportes; la empresa no posee un sistema en el cual pueda obtener reportes, que le permita saber cuáles fueron los productos adquiridos por los diferentes clientes, dando como consecuencia no saber el control exacto de los productos de la empresa.
- Seguridades, se origina por la falta de conocimiento de un control primordial de seguridades físicas y lógicas que debe poseer la empresa para que no tenga una pérdida de información que puede ser fatal, ya sea en el ámbito empresarial, tecnológico, social y económico.

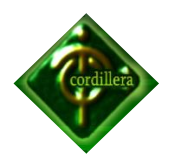

### *1.2. Formulación del Problema*

¿Si la empresa Cocebet S.A requiere automatizar sus procesos que facilite controlar ventas, compras, proveedores, clientes, productos, la implementación de un sistema informático solucionará sus necesidades?

### *1.3. Delimitación del problema*

El sistema se encontrará en la oficina principal ubicada en la Av. 10 de Agosto N20 - 53 y Bolivia, sector de la Mariscal, en la ciudad de Quito.

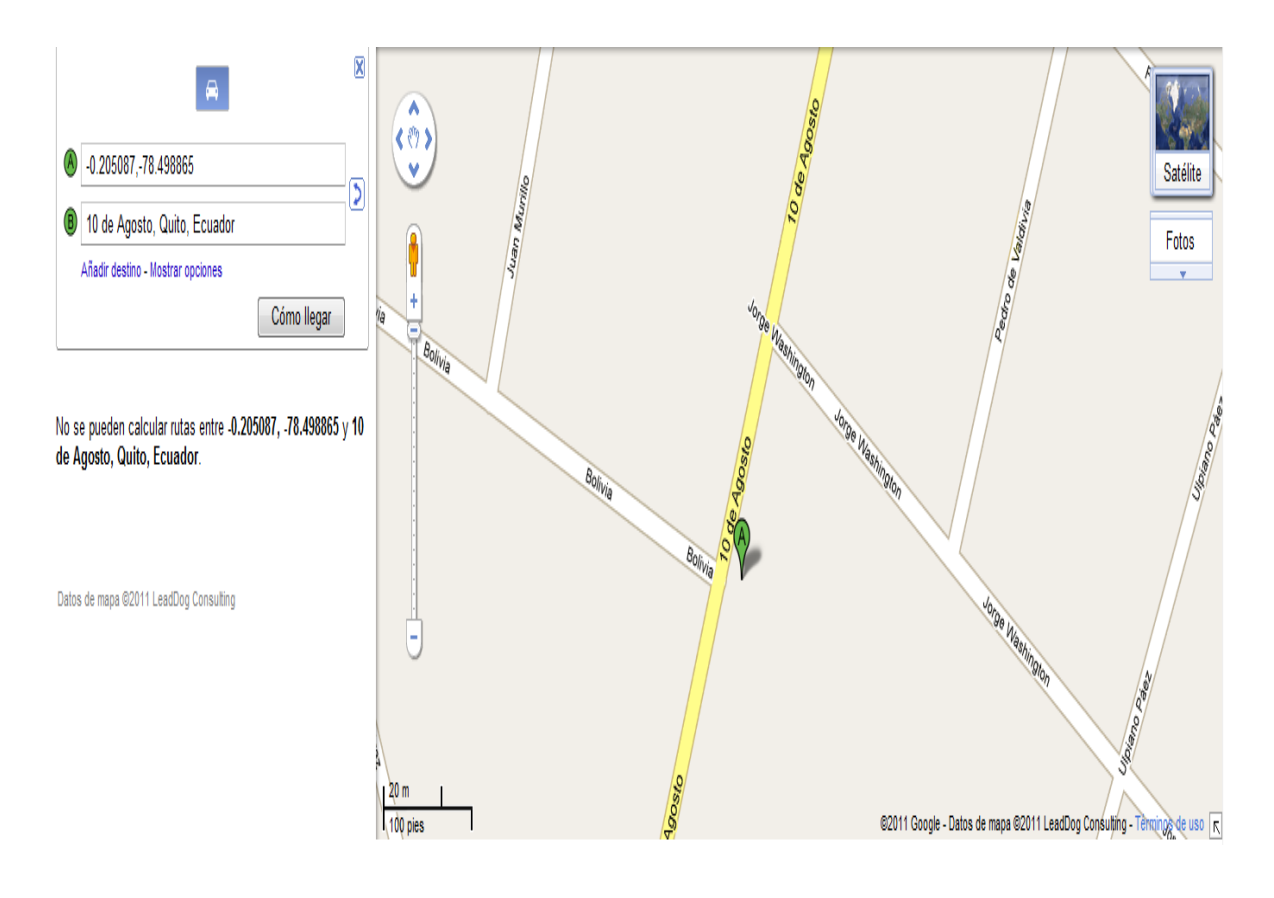

**Delimitación del Problema Grafico N° 1 Fuente: Internet**

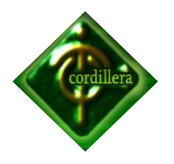

### *1.4. Objetivos*

Considerar el principal problema de la empresa, el no tener un software con el cual puedan realizar sus procesos de una manera confiable, de ahí partirá el objetivo de este proyecto, dar solución a las necesidades de Cocebet S.A enfocándonos en el control de productos, creando un sistema el cual permita un control confiable de las actividades que se llevan a diario como son; compras, ventas, reportes, control de stock, proveedores y clientes, cumpliendo con un cronograma de actividades, para que la empresa pueda aprovechar los beneficios que el software le ofrecerá.

### *1.4.1. Objetivo General*

Analizar, desarrollar e implementar un SISTEMA DE ADMINISTRACION Y VENTAS, de acuerdo a los requerimientos de la empresa COCEBET S.A., para aumentar la productividad de la misma.

## *1.4.2. Objetivos específicos*

Analizar minuciosamente todos los requerimientos de la empresa Cocebet S.A con el fin realizar y establecer procesos que generaran información la que se almacenará en una base de datos confiable que cumpla con todas las exigencias.

- Desarrollar un software que permita organizar de mejor manera la entrada y salida de productos que la empresa Cocebet S.A. ofrece a sus clientes.
- Implementar en el software todos los requerimientos que competan al sistema de Administración y Ventas a fin de automatizar las actividades que antes se llevaban a cabo manualmente.
- Brindarle al usuario la facilidad de realizar todos sus requerimientos y atreves del sistema ofrecerle una mejor atención al cliente.

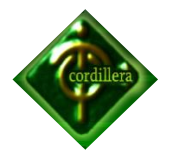

### *1.5. Justificación e Importancia*

Se ha constatado que para la empresa Cocebet S.A es una complicación llevar a cabo todas las operaciones en forma manual y hojas de Excel, hay que tomar en cuenta que los datos se podrían malograr y tener perdida de información muy importante, por la mima razón es muy indispensable implantar un software el cual permita administrar la información y guardarla en una base de datos segura y confiable.

Una vez que la información se encuentre segura, se dispondrá de datos en red que facilite a la empresa al momento de ejecutar una búsqueda, así como también el ingreso de nuevos proveedores y productos.

Es importante tener un software bien estructurado para poder llevar un control de todos los movimientos de la empresa como son: compras, ventas, inventarios, stock, clientes, proveedores, así todo sería más sencillo y confiable, todo reposará en una base de datos segura.

Las encuestas de satisfacción es un paso muy importante en la empresa, mediante este documento la compañía se encuentra en la capacidad de saber si el cliente está conforme con la transacción realizada, beneficiando así al ámbito empresarial con un grado de satisfacción.

Es importante la ubicación de los clientes de una manera rápida y confiable, los cuales se encuentran organizados, así ayudará a la empresa agilizar la búsqueda de los mismos, para promocionar los diferentes productos que la empresa ofrece, ahorrando tiempo y dinero, de tal manera que; se pueda atender a mas clientes en menor tiempo.

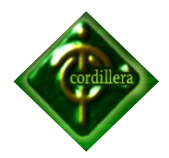

Los reportes son indispensables para ver las acciones que se realizan en la empresa, esto ayudará en un control de calidad en el ámbito empresarial, social y económico.

Las seguridades son importantes, el sistema contiene información confidencial que puede ser mal manipulada por otras personas que conlleva a un robo y pérdida de información.

## **1.6.** *Alcance*

Con el fin de dejar constancia del alcance que se llevará a cabo en la realización del Sistema para la empresa Cocebet S.A, las áreas involucradas serán las de la empresa tomando en cuenta que a través de estas se pondrá en práctica el buen desarrollo e implementación del proyecto para lo cual se lista a continuación en detalle los procesos que se efectuarán al momento de realizar el proyecto:

Realizar una correcta implementación de Administración y ventas para la empresa Cocebet S.A mejorando su posicionamiento y competencia de sus productos en el mercado.

Brindar una completa y detallada información de la empresa y registro de usuarios para alcanzar un mejor resultado al momento de realizar alguna búsqueda, consulta e ingresos de nuevos clientes, a fin de mejorar la transacción adquirida de nuestros productos las mismas que serán de gran ayuda para la empresa como para los clientes.

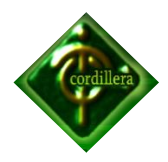

Proporcionar seguridades para cuentas de usuario, contraseñas y permisos, ubicación de nuestros clientes, con lo que nos facilitará de una manera más rápida posible al momento promocionar nuestros productos. Elaboración de reportes de una manera práctica y sencilla.

## *LOS MÓDULOS DEL SISTEMA SON: MANTENIMIENTO*

- Organización de Productos
- Marca de producto
- Familia de productos
- Ubicación de producto.

## *INVENTARIOS*

- Movimiento de Productos.
	- o Entradas
	- o Salidas
- Generador de reportes inventarios.
- Consulta Existencias.
	- o Stock

## *COMPRAS.*

- Registro de Proveedores.
- Compras
- Devolución compras.
- Generador de reportes compras.

## *VENTAS:*

- Registro de Clientes.
- Registro de vendedores y empleados

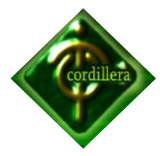

- Definición formas de Pago.
- Facturación.
- Devolución de Ventas.
- Generador de reportes facturación.

## *SEGURIDADES***.**

- Registro de Usuarios.
- Generador de reportes usuarios.
- Claves de acceso.
- Definición de Atributos

## *GENERAL***.**

- Datos de la Empresa.
- Configuración de impresora predeterminada o en red.
- Configuración de reportes a imprimir.

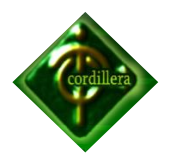

## **CAPÍTULO II**

## **2. MARCO REFERENCIAL**

## *2.1. Marco Teórico*

Para el desarrollo e implementación del sistema para la empresa Cocebet S.A se centra en el posicionamiento y competencia en el mercado nacional, brindando a nuestros clientes seguridad y satisfacción, basados en la excelencia y calidad en la atención de nuestro producto.

Para ello se utilizarán algunas herramientas de desarrollo que faciliten la culminación del Sistema, las cuales enunciamos a continuación:

**C#:** es un lenguaje de programación. La plataforma .net a partir del framework 2.0 es un potente lenguaje de programación orientado a objetos que nos permite reutilizar código de tal manera crear nuestros propias funciones métodos constructores etc., y reutilizar las en toda nuestra aplicación y adema de todo eso de trabajar en arquitectura de 3 a N capas nos permite encapsular ,heredar , polimorfismo, ósea que encapsulamos nuestra capas en dll, y nos la podemos llevar a otras aplicaciones y reutilizar nos ahorra el trabajo del programador.

**Toad Data Modeler:** es una herramienta que permite desarrollar el esquema conceptual de una base de datos, permitiéndonos implementar los diseños que deseemos para una base de datos.

Esta herramienta nos permite migrar de este modelo conceptual a un modelo físico, lo que genera el script para que se cree el tipo de base de acuerdo al manejador de base de satos que se esté utilizando o a su vez se pueda migrar a una base diferente, en el caso de que la aplicación para la empresa lo desee. la versión es la número 3.3 y actualizada para SQL SERVER 2005, en el caso que se desee realizar una migración a este tipo de base de datos.

**SQL SERVER 2005:** (Structured Query Language) Lenguaje utilizado para base de datos desarrollado entre 1974 y 1975 en IBM Research. Por esos años se llamaba SEQUEL (Structured English Query Language) y servía como interfaz para un sistema experimental de base de datos llamado SYSTEM R.

SQL fue introducido por Oracle por primera vez en una base de datos comercial en el año 1979. Se convirtió en un estándar ANSI e ISO dando lugar al SQL-86 o SQL1, que se fue actualizando a SQL-92 o SLQ2, luego a SQL3 y actualmente (2004) a SQL4.

El lenguaje se utiliza para definir, consultar y actualizar la base de datos, y es el más popular de su estilo. La estructura básica para consultas en SQL es selectfrom-where.

Conceptualmente, SQL es un lenguaje de definición de datos (LDD), un lenguaje de definiciones de vistas (LDV) y un lenguaje de manipulación de datos (LMD), que posee también capacidad para especificar restricciones y evolución de esquemas.

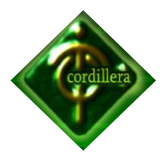

### **ANTECEDENTES**

COCEBET S.A. es una empresa Ecuatoriana, sub distribuidor autorizado de movistar se dedica a la gestión de planes celulares tanto empresariales como personales venta de celulares, internet banda ancha Etc.

Llevan Cuatro años en el mercado ecuatoriano, poseen una eficiente red de distribución, la cual es continuamente capacitada en la gestión de la comercialización; brindando al consumidor final facilidades para que pueda realizar su adquisición.

Su representante legal es el Sr. Francisco Javier Benítez Luna con C.I. 1001294550, con cargo de Gerente General y Representante legal de la Organización.

Los datos de ubicación son actualmente en el Distrito Metropolitano de Quito, Sector la Mariscal, Av. 10 de Agosto N20-53 y Bolivia, Edif. Andrade. PBX 022-565- 932.

## **MISIÓN.**

Satisfacer las necesidades y expectativas de nuestros consumidores finales y la sociedad ecuatoriana, mediante el suministro oportuno de conocimientos en la línea de Telecomunicaciones, a precios competitivos, con la tecnología adecuada y el mejor recurso humano.

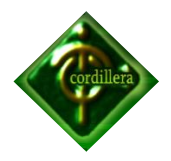

### **VISIÓN.**

Ser el mejor Sub distribuidor de Movistar en el Ecuador mediante la comercialización de teléfonos, planes empresariales, personales, Internet, etc. Constantemente actualizando al personal para brindar un servicio altamente calificado.

### **VALORES.**

Respeto en todas las actividades que realiza la empresa entre sus clientes internos y externos, honestidad en todo acto comercial que realiza la empresa, creatividad con todas las promociones que crea la empresa, apoyando al consumidor a descubrir nuevos productos.

### **2.2. MARCO LEGAL**

### *Súper intendencia de Telecomunicaciones*

Que es indispensable proveer a los servicios de telecomunicaciones de un marco legal acorde con la importancia, complejidad, magnitud, tecnología y especialidad de dichos servicios, de suerte que se pueda desarrollar esta actividad con criterios de gestión empresarial y beneficio social;

**Art. 1.- AMBITO DE LA LEY.-** La presente Ley Especial de Telecomunicaciones tiene por objeto normar en el territorio nacional la instalación, operación, utilización y desarrollo de toda transmisión, emisión o recepción de signos, señales, imágenes, sonidos e información de cualquier naturaleza por hilo, radioelectricidad, medios ópticos y otros sistemas electromagnéticos.

Los términos técnicos de telecomunicaciones no definidos en la presente Ley, serán utilizados con los significados establecidos por la Unión Internacional de Telecomunicaciones.

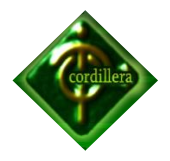

**Art. 14.- DERECHO AL SECRETO DE LAS TELECOMUNICACIONES.-** El Estado garantiza el derecho al secreto y a la privacidad de las telecomunicaciones. Es prohibido a terceras personas interceptar, interferir, publicar o divulgar sin consentimiento de las partes la información cursada mediante los servicios de telecomunicaciones.

**Art. 19.- RETRIBUCION DE SERVICIOS.-** La prestación de cualquier servicio de telecomunicaciones por medio del Estado y otras empresas legalmente autorizadas, está sujeta al pago de las tasas y tarifas correspondientes.

## **REFORMA:**

Art. 3.- El artículo 19, dirá:

"RETRIBUCION DE SERVICIOS.- La prestación de cualquier servicio de telecomunicaciones por medio de empresas legalmente autorizadas, está sujeta al pago de tarifas que serán reguladas en los respectivos contratos de concesión, de conformidad con lo dispuesto en el artículo 22 de esta Ley." (L 94. Registro Oficial No. 770 / 30 de agosto de 1995)

**Art. 20.- TASAS Y TARIFAS POPULARES.-** Siempre que se aprueben tasas y tarifas de los servicios de telecomunicaciones, se deben establecer tasas y tarifas especiales para el servicio residencial en general, y en el caso de los valores por impulso telefónico habrá una tarifa popular para las escalas de bajo consumo residencial. Dichas tasas y tarifas se limitarán a cubrir los costos de operación y administración del servicio.

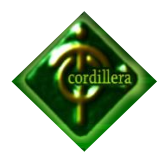

### **REFORMA:**

Art. 4.- El artículo 20 dirá:

**"TARIFAS POPULARES.-** En los pliegos tarifarios correspondientes se establecerán tarifas especiales o diferenciadas para el servicio residencial popular, marginal y rural, orientales, de Galápagos y fronterizas, en función de escalas de bajo consumo.

**EMETEL S.A.** y las compañías resultantes de su escisión establecerán anualmente un fondo de hasta el 4% de las utilidades netas que será empleado exclusivamente para subsidiar la parte no rentable de proyectos específicos de desarrollo rural de las telecomunicaciones". (L 94. Registro Oficial No. 770 / 30 de agosto de 1995).

**Art. 21.- CRITERIOS DE FIJACION DE TASAS Y TARIFAS.-** Las tasas y tarifas de los servicios de telecomunicaciones serán determinados de modo que los ingresos globales permiten cubrir los costos totales de dichos servicios.

## **REFORMA:**

Art. 5.- El artículo 21 dirá:

**"CRITERIOS PARA LA FIJACION DE TARIFAS.-** Los pliegos tarifarios de cada uno de los servicios de telecomunicaciones serán establecidos por el ente regulador.

Los criterios para la fijación de los pliegos tarifarios podrán determinarse sobre las bases de las fórmulas de tasa interna de retorno y tope de precio aplicadas en la industria telefónica, por los diferentes servicios efectuados por las operadoras. El ente regulador podrá, así mismo, utilizar combinaciones de estas fórmulas en salvaguarda de la eficiencia y del interés de los usuarios, con el objeto de promover la competencia leal entre los operadores.

En los contratos de concesión se establecerán los pliegos tarifarios iníciales y el régimen para su modificación. El CONATEL aprobará el respectivo pliego tarifario en función del cumplimiento por parte del operador u operadores de las siguientes condiciones:

a) La ejecución del Plan de Expansión del servicio de telecomunicaciones acordado en los contratos de concesión a que se hace referencia en esta Ley;

b) Que en la ejecución del referido plan se hayan respetado las exigencias de calidad determinadas en los contratos de concesión, y de venta de acciones.

Dentro de las exigencias de calidad se verificará obligatoriamente las siguientes:

- 1. Porcentaje de digitalización de la red;
- 2. Tasa de llamadas completadas a niveles local, nacional e internacional;
- 3. Tiempo en el tono de discar;
- 4. Tiempo de atención promedio de los servicios con operadores;
- 5. Porcentaje de averías reportadas por 100 líneas en servicio por mes;
- 6. Porcentaje de averías reparadas en 24 horas;
- 7. Porcentaje de averías reparadas en 48 horas;
- 8. Porcentaje de cumplimiento de visitas de reparación;
- 9. Peticiones de servicio satisfechas en cinco días;
- 10. Reclamos por facturación por cada 100 facturas;
- 11. Satisfacción de los usuarios; y,
- 12. Otras que sean utilizadas por la Unión Internacional de

Telecomunicaciones (UIT) para la medición de la calidad de servicio.

Se prohíbe los subsidios excepto aquellos contemplados en el artículo 4 de esta ley. Bajo ningún concepto el Estado garantizará la rentabilidad de las empresas, ni otorgará ninguna garantía especial, salvo las determinadas en la Ley." (L 94. Registro Oficial No. 770 / 30 de agosto de 1995)

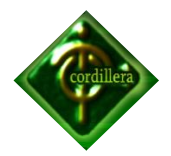

**Art. 22.- APROBACION Y VIGENCIA DE TASAS Y TARIFAS.-** Las tasas y tarifas de los servicios de telecomunicaciones que presta el Estado entrarán en vigencia luego de la aprobación por el Ente

Regulador.

Las tasas y tarifas de los servicios que presten otras empresas legalmente autorizadas, se regularán en el respectivo contrato de autorización.

### **REFORMA:**

Art. 6.- El artículo 22 dirá:

**"APROBACION Y VIGENCIA DE LAS TARIFAS.-** Los pliegos tarifarios entrarán en vigencia una vez que hayan sido aprobados por el ente regulador de las telecomunicaciones. El ente de regulación de las telecomunicaciones aprobará los pliegos tarifarios siempre y cuando el o los operadores justifiquen satisfactoriamente que han dado cumplimiento a las obligaciones establecidas en los correspondientes contratos de concesión." (L 94. Registro Oficial No. 770 / 30 de agosto de 1995)

**Art. 23.- TASAS Y TARIFAS POR CONCESIONES Y AUTORIZACIONES.-** Las tasas y tarifas por concesiones y autorizaciones para instalar y explotar los servicios radioeléctricos se fijarán por el Estado conforme a lo dispuesto en la Ley de Radiodifusión y Televisión y en los contratos de concesión o de autorización correspondientes.

### **DEL PLAN DE DESARROLLO DE LAS TELECOMUNICACIONES**

**Art. 24.- PLAN DE DESARROLLO.-** El Plan de Desarrollo de las Telecomunicaciones tiene por finalidad dotar al país de un sistema de telecomunicaciones capaz de satisfacer las necesidades de desarrollo, para establecer sistemas de comunicaciones eficientes, económicas y seguras.

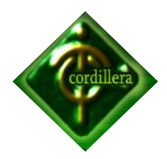

La empresa estatal y las empresas privadas legalmente autorizadas deberán elaborar y presentar al ente regulador su plan de desarrollo empresarial para el largo, mediano y corto plazo.

### **REFORMA:**

Art. 7.- El artículo 24, segundo inciso, dirá:

"Las empresas legalmente autorizadas para prestar al público servicios de telecomunicaciones deberán presentar, para aprobación del Consejo Nacional de Telecomunicaciones (CONATEL), un plan de inversiones a ser ejecutado durante el período de exclusividad".

(L 94. Registro Oficial No. 770 / 30 de agosto de 1995)

## **SÚPER INTENDENCIA DE COMPAÑÍAS**

QUE el Art. 294 de la Ley de Compañías faculta al Superintendente de Compañías a determinar mediante resolución los principios contables que se aplicarán obligatoriamente en la elaboración de los balances de las compañías y entidades sujetas a su control y el Art. 295 del mismo cuerpo legal le confiere atribuciones para reglamentar la oportuna aplicación de tales principios;

QUE el Superintendente de Compañías mediante Resolución No. 06.Q.ICI.004 de 21 de agosto del 2006, publicada en el Registro Oficial No. 348 de 4 de septiembre del mismo año, adoptó las Normas Internacionales de Información Financiera "NIIF" y determinó que su aplicación sea obligatoria por parte de las compañías y entidades sujetas al control y vigilancia de la Superintendencia de Compañías, para el registro, preparación y presentación de estados financieros a partir del 1 de enero del 2009;

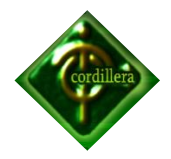

QUE mediante Resolución No. ADM 08199 de 3 de julio de 2008, publicada en el Suplemento del Registro Oficial No.378 de 10 de julio del 2008, el Superintendente de Compañías ratificó el cumplimiento de la Resolución No. 06.Q.ICI.004 de 21 de agosto de 2006;

QUE sensibles ante el pedido del gobierno nacional de prorrogar la entrada en vigencia de las Normas Internacionales de Información Financiera "NIIF", para permitir que los empresarios del país puedan enfrentar de mejor manera los posibles impactos de la crisis financiera global;

QUE el Art. 433 de la Ley de Compañías faculta al Superintendente de Compañías para expedir regulaciones, reglamentos y resoluciones que considere necesarios para el buen gobierno, vigilancia y control de las compañías sometidas a su supervisión; y, En ejercicio de las atribuciones conferidas por la Ley,

## **RESUELVE:**

**ARTÍCULO PRIMERO:** Establecer el siguiente cronograma de aplicación obligatoria de las Normas Internacionales de Información Financiera "NIIF" por parte de las compañías y entes sujetos al control y vigilancia de la

Superintendencia de Compañías:

1) Aplicarán a partir del 1 de enero del 2010: Las Compañías y los entes sujetos y regulados por la Ley de Mercado de Valores, así como todas las compañías que ejercen actividades de auditoría externa.

Se establece el año 2009 como período de transición; para tal efecto, este grupo de compañías y entidades deberán elaborar y presentar sus estados financieros comparativos con observancia de las Normas Internacionales de Información Financiera "NIIF" a partir del ejercicio económico del año 2009.

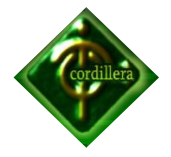

2) Aplicarán a partir del 1 de enero del 2011: Las compañías que tengan activos totales iguales o superiores a US\$ 4'000.000,00 al 31 de diciembre del 2007; las compañías Holding o tenedoras de acciones, que voluntariamente hubieren conformado grupos empresariales; las compañías de economía mixta y las que bajo la forma jurídica de sociedades constituya el Estado y Entidades del Sector Público; las sucursales de compañías extranjeras u otras empresas extranjeras estatales, paraestatales, privadas o mixtas, organizadas como personas jurídicas y las asociaciones que éstas formen y que ejerzan sus actividades en el Ecuador.

Se establece el año 2010 como período de transición; para tal efecto, este grupo de compañías y entidades deberán elaborar y presentar sus estados financieros comparativos con observancia de las Normas Internacionales de Información Financiera "NIIF" a partir del ejercicio económico

del año 2010.

3) Aplicarán a partir del 1 de enero de 2012: Las demás compañías no consideradas en los dos grupos anteriores.

Se establece el año 2011 como período de transición; para tal efecto este grupo de compañías deberán elaborar y presentar sus estados financieros comparativos con observancia de las Normas Internacionales de Información Financiera "NIIF", a partir del año 2011.

**ARTICULO SEGUNDO:** Como parte del proceso de transición, las compañías que conforman los grupos determinados en los numerales 1), 2) y 3) del Artículo Primero elaborarán obligatoriamente hasta marzo del 2009, marzo del 2010 y marzo del 2011, en su orden, un cronograma de implementación de dicha disposición, el cual tendrá, al menos, lo siguiente:

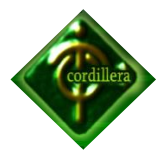

- Un plan de capacitación
- El respectivo plan de implementación
- La fecha del diagnóstico de los principales impactos en la empresa

Esta información deberá ser aprobada por la junta general de socios o accionistas, o por el organismo que estatutariamente esté facultado para tales efectos; o, por el apoderado en caso de entes extranjeros que ejerzan actividades en el país.

Adicionalmente, estas empresas elaborarán, para sus respectivos períodos de transición, lo siguiente:

(a) Conciliaciones del patrimonio neto reportado bajo NEC al patrimonio bajo NIIF, al 1 de enero y al 31 de diciembre de los períodos de transición.

(b) Conciliaciones del estado de resultados del 2009, 2010 y 2011, según el caso, bajo NEC al estado de resultados bajo NIIF.

(c) Explicar cualquier ajuste material si lo hubiere al estado de flujos efectivo del 2009, 2010 y 2011, según el caso, previamente presentado bajo NEC.

Las conciliaciones se efectuarán con suficiente detalle para permitir a los usuarios (accionistas, proveedores, entidades de control, etc.) la comprensión de los ajustes significativos realizados en el balance y en el estado de resultados. La conciliación del patrimonio neto al inicio de cada período de transición, deberá ser aprobada por el directorio o por el organismo que estatutariamente esté facultado para tales efectos, hasta el 30 de septiembre del 2009, 2010 o 2011, según corresponda, y ratificada por la junta general de socios o accionistas, o por el apoderado en caso de entes extranjeros que ejerzan actividades en el país, cuando conozca y apruebe los primeros estados financieros del ejercicio bajo NIIF.

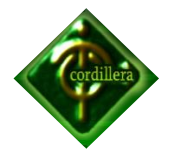

Los ajustes efectuados al término del período de transición, al 31 de diciembre del 2009, 2010 y 2011, según el caso, deberán contabilizarse el 1 de enero del 2010, 2011 y 2012, respectivamente.

**ARTICULO TERCERO:** La Superintendencia de Compañías ejercerá los controles correspondientes para verificar el cumplimiento de estas obligaciones, sin perjuicio de cualquier control adicional orientado a comprobar el avance del proceso de adopción.

**ARTICULO CUARTO:** Sin perjuicio de los plazos señalados en los artículos que anteceden, cualquier compañía queda en libertad de adoptar anticipadamente la aplicación de las Normas Internacionales de Información Financiera "NIIF" antes de las fechas previstas, para lo cual deberá notificar a la Superintendencia de Compañías de este hecho.

**ARTICULO QUINTO:** Dejar sin efecto el Artículo Tercero de la Resolución No. 06.Q.ICI.004 de 21 de agosto del 2006, publicada en el Registro Oficial No. 348 de 4 de septiembre del mismo año.

**ARTICULO SEXTO:** Establecer que las Normas Ecuatorianas de Contabilidad "NEC", de la 1 a la 15 y de la 18 a la 27, se mantendrán vigentes hasta el 31 de diciembre del 2009, hasta el 31 de diciembre del 2010 y hasta el 31 de diciembre del 2011 para las compañías y entes mencionados en los numerales; 1), 2) y 3) del Artículo Primero de esta Resolución, respectivamente.

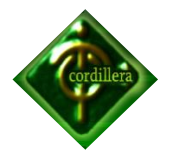

### **2.3. Marco conceptual**

Nos ayuda a comprender y a utilizar las ideas y vocabulario de otras personas y entender las palabras que encontraremos en el presente proyecto, así como una serie de ideas o conceptos coherentes organizados de tal manera que sean fáciles de comunicar a los demás.

### *Software*

Software se refiere al equipamiento o soporte lógico de una computadora digital, y comprende el conjunto de los componentes necesarios para hacer posible la realización de tareas específicas; en contraposición a los componentes físicos del sistema, llamados hardware.

### *Software libre*

El software libre (en inglés free software, aunque en realidad esta denominación también puede significar gratis, y no necesariamente libre, por lo que se utiliza el hispanismo libre software también en inglés) es la denominación del software que respeta la libertad de los usuarios sobre su uso.

### *Servidor*

En informática, un servidor es una computadora que, formando parte de una red, provee servicios a otras computadoras denominadas clientes. En donde reposan datos los cuales están compartidos para los demás usuarios así como también las impresoras y documentación.

## *Informática*

La Informática es la ciencia aplicada que abarca el estudio y aplicación del tratamiento automático de la información, utilizando dispositivos electrónicos y

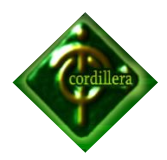

sistemas computacionales. También está definida como el procesamiento automático de la información.

### *Usuario*

Un usuario es la persona que utiliza o trabaja con algún software aplicativo o que es destinataria de algún servicio público, privado, empresarial o profesional.

### *Clave o Password*

Una contraseña o clave (en [inglés](http://es.wikipedia.org/wiki/Idioma_ingl%C3%A9s) password) es una forma de [autentificación](http://es.wikipedia.org/wiki/Autentificaci%C3%B3n) que utiliza [información](http://es.wikipedia.org/wiki/Informaci%C3%B3n) secreta para controlar el acceso hacia algún recurso. La contraseña normalmente debe mantenerse en secreto ante aquellos a quien no se le permite el acceso. Aquellos que desean acceder a la información se les solicitan una clave; si conocen o no conocen la contraseña, se concede o se niega el acceso a la información según sea el caso.

El uso de contraseñas se remonta a la antigüedad: los [centinelas](http://es.wikipedia.org/wiki/Centinela) que vigilaban una posición solicitaban el «santo y seña» al que quisiera pasar. Solamente le permiten el acceso a aquella persona que conoce la seña. En la era tecnológica, las contraseñas son usadas comúnmente para controlar el acceso a [sistemas](http://es.wikipedia.org/wiki/Sistema_operativo)  [operativos](http://es.wikipedia.org/wiki/Sistema_operativo) de computadoras protegidas, [teléfonos celulares,](http://es.wikipedia.org/wiki/Tel%C3%A9fono_celular) [decodificadores](http://es.wikipedia.org/wiki/Decodificador) de TV por cable, [cajeros automáticos](http://es.wikipedia.org/wiki/Cajero_autom%C3%A1tico) de efectivo, etc. Un típico ordenador puede hacer uso de contraseñas para diferentes propósitos, incluyendo conexiones a cuentas de usuario, accediendo al [correo electrónico](http://es.wikipedia.org/wiki/Correo_electr%C3%B3nico) (e-mail) de los servidores, accediendo a bases de datos, redes, y páginas Web, e incluso para leer noticias en los periódicos (diarios) electrónicos.

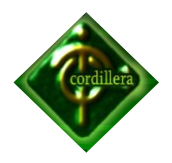

### *Terminales*

Terminal es una palabra que se la puede definir de muchas maneras pero en el término informático es utilizada para definir un puesto de trabajo para un usuario o una computadora que está realizando como servidor o alguna aplicación.

### *Hardware*

Corresponde a todas las partes físicas y tangibles de una computadora: sus componentes eléctricos, electrónicos, electromecánicos y mecánicos; sus cables, gabinetes o cajas, periféricos de todo tipo y cualquier otro elemento físico involucrado; contrariamente al software.

### *Sistema Operativo*

Conjunto de programas de un sistema de cómputo destinado a administrar y compartir sus recursos, así como coordinar todas sus funciones y tareas.

### *Red Informática*

Una red de computadoras, también llamada red de ordenadores o red informática, es un conjunto de equipos (computadoras y/o dispositivos) conectados por medio de cables, señales, ondas o cualquier otro método de transporte de datos, que comparten información (archivos), recursos

### *PC u Ordenador*

Una **computadora** o un **computador** también denominada ordenador, es una [máquina](http://es.wikipedia.org/wiki/M%C3%A1quina) [electrónica](http://es.wikipedia.org/wiki/Electr%C3%B3nica) que recibe y procesa [datos](http://es.wikipedia.org/wiki/Datos) para convertirlos en información útil. Una computadora es una colección de [circuitos integrados](http://es.wikipedia.org/wiki/Circuito_integrado) y otros componentes relacionados que puede ejecutar con exactitud, rapidez y de acuerdo a lo indicado por un usuario o automáticamente por otro programa, una
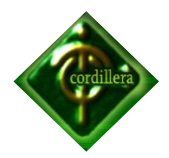

gran variedad de [secuencias](http://es.wikipedia.org/wiki/Diagrama_de_secuencia) o [rutinas](http://es.wikipedia.org/wiki/Subrutina) de [instrucciones](http://es.wikipedia.org/wiki/Instrucci%C3%B3n_(inform%C3%A1tica)) que son [ordenadas,](http://es.wikipedia.org/wiki/Orden) [organizadas](http://es.wikipedia.org/wiki/Organizaci%C3%B3n) y [sistematizadas](http://es.wikipedia.org/wiki/Sistema) en función a una amplia gama de aplicaciones prácticas y precisamente determinadas.

#### *Mantenimiento*

En el ámbito informático el mantenimiento es cualquier actividad como comprobaciones, mediciones, reemplazos, ajustes y reparaciones necesarios para mantener o reparar una unidad funcional de forma que esta pueda cumplir sus funciones.

Como todas las acciones que tienen como objetivo mantener un artículo o restaurarlo a un estado en el cual pueda llevar a cabo alguna función requerida. Estas acciones incluyen la combinación de las acciones técnicas y administrativas correspondientes.

#### *Repositorio*

Un repositorio, depósito o archivo es un sitio centralizado donde se almacena y mantiene [información](http://es.wikipedia.org/wiki/Informaci%C3%B3n) digital, habitualmente [bases de datos](http://es.wikipedia.org/wiki/Bases_de_datos) o [archivos](http://es.wikipedia.org/wiki/Archivo_inform%C3%A1tico)  [informáticos.](http://es.wikipedia.org/wiki/Archivo_inform%C3%A1tico) Los depósitos pueden distribuirse habitualmente sirviéndose de una [red informática](http://es.wikipedia.org/wiki/Red_inform%C3%A1tica) como [Internet](http://es.wikipedia.org/wiki/Internet) o en un medio físico como un [disco compacto.](http://es.wikipedia.org/wiki/Disco_compacto) Y pueden ser de acceso público, o pueden estar protegidos y necesitar de una autentificación previa. Los depósitos más conocidos son los de carácter académico e institucional.

A diferencia de los ordenadores personales o de escritorio, los depósitos suelen contar con sistemas de respaldo (Backup) y mantenimiento preventivo y correctivo, lo que hace que la información se pueda recuperar en el caso que la máquina quede inutilizable.

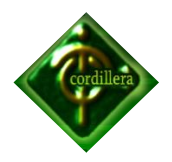

#### *Backup*

Backup en tecnología de la [información](http://es.wikipedia.org/wiki/Informaci%C3%B3n) o [informática](http://es.wikipedia.org/wiki/Inform%C3%A1tica) es una copia de seguridad o el proceso de copia de seguridad - con el fin de que estas copias adicionales puedan utilizarse para restaurar el original después de una eventual pérdida de datos. El verbo es copia de seguridad en dos palabras, mientras que el sustantivo es respaldo (a menudo utilizado como un adjetivo en nombres compuestos). También se emplea el término a veces como un [eufemismo](http://es.wikipedia.org/wiki/Eufemismo) para denominar a cualquier archivo copiado sin autorización. La única diferencia reside en obtener beneficios monetarios [\(lucro\)](http://es.wikipedia.org/w/index.php?title=Lucro&action=edit&redlink=1) de la realización de la copia de seguridad, si esa copia se considera propiedad intelectual protegida y no se tienen derechos sobre ella. Fundamentalmente son útiles para dos cosas. Primero, recuperarse de una catástrofe informática. Segundo recuperar una pequeña cantidad de archivos que pueden haberse [eliminado](http://es.wikipedia.org/wiki/Borrado_de_archivos) accidentalmente o [corrompido.](http://es.wikipedia.org/wiki/Corrupci%C3%B3n_de_datos) La pérdida de datos es muy común: El 66% de los usuarios de internet han sufrido una seria [pérdida de](http://es.wikipedia.org/w/index.php?title=P%C3%A9rdida_de_datos&action=edit&redlink=1)  [datos.](http://es.wikipedia.org/w/index.php?title=P%C3%A9rdida_de_datos&action=edit&redlink=1)

#### *Variable*

Estructura de programación que contiene datos. Puede contener números o caracteres alfanuméricos y el programador le asigna un nombre único. Mantiene los datos hasta que un nuevo valor se le asigna o hasta que el programa termine. Una variable es un identificador que se utiliza para representar un dato individual; es decir, una cantidad numérica o carácter de forma parecida a la constante pero en este caso, su valor es variable, asignado en alguna parte del programa. El valor que el programa asigna a la variable puede ser recuperado referenciando al nombre de la variable. Sin embargo, el tipo de dato asociado a la variable no puede cambiar, esto se refiere a que no se puede asignar por ejemplo; un carácter a una variable de tipo int. Parte de la memoria que reserva un programa como un lugar de almacenamiento temporal para los datos que se están procesando.

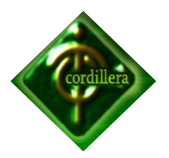

### **CAPÍTULO III**

#### **3. METODOLOGÍA**

Es el proceso ordenado y lógico, de pasos para realizar un investigación documental sobre algún problema que nos inquiete, interese o preocupe, cuyos resultados serán de validez científica.

#### *3.1. Métodos de Investigación*

**Método inductivo.-** Es un [método científico](http://es.wikipedia.org/wiki/M%C3%A9todo_cient%C3%ADfico) que saca conclusiones generales de algo particular. Este ha sido el método científico más común.

El inductivismo se caracteriza por tener 4 etapas básicas:

- Observación y registro de todos los hechos
- Análisis y clasificación de los hechos
- Derivación inductiva de una generalización a partir de los hechos
- Contrastación

En una primera etapa se deberían observar y registrar todos los hechos y luego analizarlos y clasificarlos ordenadamente.

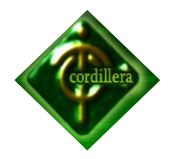

A partir de los datos procesados se deriva una [hipótesis](http://es.wikipedia.org/wiki/Hip%C3%B3tesis) que solucione el problema basada en el [análisis](http://es.wikipedia.org/wiki/An%C3%A1lisis) [lógico](http://es.wikipedia.org/wiki/L%C3%B3gica) de los datos procesados. Esta derivación de hipótesis se hace siguiendo un [razonamiento inductivo.](http://es.wikipedia.org/wiki/Razonamiento_inductivo)

En la última etapa se deduce una implicación contrastadora de hipótesis. Esta implicación debería ocurrir en el caso de que la conjetura sea verdadera, así si se confirma la implicación contrastadora de la teoría.

**Método Deductivo.-** El argumento deductivo se contrapone al método inductivo, en el sentido de que se sigue un procedimiento de razonamiento inverso. La deducción va de lo general a lo particular. El método deductivo es aquél que parte los datos generales aceptados como valederos, para deducir por medio del razonamiento lógico, varias suposiciones, es decir; parte de verdades previamente establecidas como principios generales, para luego aplicarlo a casos individuales y comprobar así su validez.

Se puede decir también que el aplicar el resultado de la inducción a casos nuevos es deducción.Las leyes universales vendrán dadas por proposiciones del tipo "en todos los casos en los que se da el fenómeno A, se da también el fenómeno B. Estas leyes tendrán un carácter determinista cuando se refieran a fenómenos >"B" individuales y carácter estocástico cuando hagan mención a clases de fenómenos "B" que se den con una cierta probabilidad.

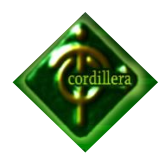

Con una visión genérica y globalizada, dentro del proyecto los procesos se dividen en 4 faces: Análisis, Diseño, desarrollo y Prueba, utilizado en muchas otras formas de programación. En nuestro caso el método a utilizar es el deductivo, el mismo que nos permite concatenar y unir las fases que se las desarrolla en partes separadas llegando así a la conclusión de obtener una solo herramienta que resuelva todos los requerimientos planteados.

#### *3.2. Tipos de Investigación*

#### **Documental**

Este tipo de investigación documental nos ayuda a entender los temas que estamos tratando, en libros, revistas y en la actualidad en el internet se puede encontrar una gran cantidad de información corroborando a los conceptos en clases y la experiencia propia obtenida en el desarrollo de sistemas como en revistas, folletos, libros, catálogos; reafirman mis conocimiento teóricas y prácticos o lo que me lleva a un entendimiento universal de los temas tratados.

El objetivo fundamental es el análisis de diferentes fenómenos, utilizar técnicas muy precisas, de la documentación existente, que directa o indirectamente, aporte la información.

Utilizaremos documentos; recolecta, selecciona, analiza y presenta resultados coherentes, procedimientos lógicos y mentales de toda investigación; análisis, síntesis, deducción, inducción, etc.

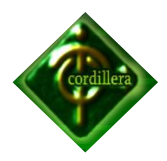

Realizaremos una recopilación adecuada de datos que permitan redescubrir hechos, sugerir problemas, orientar hacia otras fuentes de investigación, orientar formas para elaborar instrumentos de investigación, etc.

Puede considerarse como parte fundamental de un proceso de investigación científica, mucho más amplio y acabado.

#### **Descriptiva**

Este tipo de investigación colabora inicialmente con el análisis en los procesos, procedimientos y tareas que en la empresa se realiza diariamente, con esto es lo que se logra entender el funcionamiento correlacionado de las actividades que se realiza en la empresa.

#### *3.3. Técnicas de recolección de la Información*

En el proyecto se utiliza técnicas de recolección de información que nos facilitan la recopilación y procesamiento de la información y de los datos hacer considerados en el presente proyecto de investigación.

#### **Observación**

Esta técnica es de mucha importancia en el proceso de validación de la información obtenida a través de todos los autores que intervienen en los procedimientos de ejecución de cada una de las tareas que se realizan, por lo tanto la validación de los mismos será a través de la Observación, poniendo mucho énfasis en los tiempos que se ejecutan, el número de individuos involucrados, los recursos ocupados y de igual manera los resultados obtenidos.

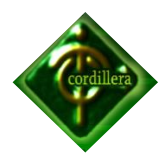

Está técnica denominada Observación, mantiene su fundamento en la visualización práctica de los hechos, lo que en Sistemas es fundamental con la finalidad de poder discernir la información que cada uno de los actores en el sistema informático genera, controla, y produce debiendo determinar metas claras y sobre todo inicios de origen de los datos, mantenimiento de los mismos y por ende el procesamiento de cada uno de ellos.

#### **Entrevista**

Está técnica de recolección de información es muy importante para nuestro proyecto, inicialmente realizamos el trabajo de investigación en las personas responsables del manejo de la información como son de la parte contable, gerencia, encargados de bodega, lo que definió una estrategia a fin de poder ir analizando ideas sobre todo de cómo ven la información la parte ejecutiva, la parte técnica, la parte operativa y como llega la información al cliente pusimos mucho énfasis en poder delimitar cada una de las fases que mencionamos anteriormente cabe destacar que en el desarrollo de nuestro proyecto tuvimos que utilizar está técnica en muchas ocasiones que la entrevista lo llevará a efecto de manera personal en ocasiones telefónica, y otras utilizando medios tecnológicos de comunicación de datos (e-mail, chat, etc.),con lo que pudimos recopilar toda la información.

#### **Anexo: N° 1. Formato de entrevista**

#### **Encuesta**

Una encuesta es un [estudio observacional](http://es.wikipedia.org/wiki/Estudio_observacional) en el cual el investigador no modifica el entorno ni controla el proceso que está en observación (como sí lo hace en un [experimento\)](http://es.wikipedia.org/wiki/Experimento). Los datos se obtienen a partir de realizar un conjunto de preguntas normalizadas dirigidas a una muestra representativa o al conjunto total de la [población estadística](http://es.wikipedia.org/wiki/Poblaci%C3%B3n_estad%C3%ADstica) en estudio, formada a menudo por personas, empresas o entes institucionales, con el fin de conocer estados de opinión, características o

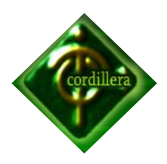

hechos específicos. El investigador debe seleccionar las preguntas más convenientes, de acuerdo con la naturaleza de la investigación.

#### **3.3.1.** *Procedimientos*

Utilizaremos uno de los métodos más eficaces y seguros a fin de recopilar los datos sobre una situación existente, como son las entrevistas y observación. Cada uno tiene sus ventajas. Generalmente, se utilizan dos o tres para complementar [el trabajo](http://www.monografias.com/trabajos/fintrabajo/fintrabajo.shtml) de cada una y ayudar a asegurar una investigación completa.

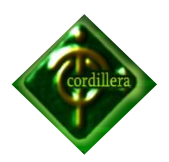

### **CAPÍTULO IV**

#### **4.1. DIAGNOSTICO SITUACIONAL**

En conversaciones que se ha tenido con el Gerente de la empresa el señor Carlos Toapanta Hacho, ha manifestado que cuenta con un servidor el cual no manipula ningún usuario. El mismo que pone a disposición para la instalación del sistema. Y también cuenta con PCs para los usuarios que manipularan el software implementado.

#### **4.2. ESTRUCTURA ORGANIZACIONAL**

La estructura Organizacional de la empresa Cocebet S.A actualmente coordina sus actividades asignando responsabilidades a cada jefe de área para así poder llevar a cabo las funciones de la empresa, de esa manera ahorran tiempo y dinero tomando en cuenta que hay dos o tres personas en las que se centra una responsabilidad mayor y ellas tienen que velar por que las actividades recomendadas se cumplan debidamente.

**Anexo: N° 2, Estructura Organizacional**

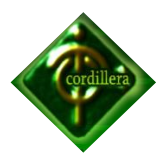

#### **4.2.1. ORGÁNICO ESTRUCTURAL**

El orgánico estructural de la empresa Cocebet S.A. está definida de tal manera que cada departamento este a cargo de subordinados con la finalidad de tener una cabeza de grupo y centrar responsabilidades.

**Anexo N° 3, Orgánico estructural**

#### **4.2.2. ORGÁNICO FUNCIONAL**

La empresa Cocebet S.A. expresa las funciones que debe cumplir cada representante y miembros de la empresa según sus niveles apoyando unos a otros para que sus metas sean cumplidas.

**Anexo N° 4, Orgánico funcional**

#### **4.2.3. ORGÁNICO POSICIONAL**

La empresa Cocebet S.A. cuenta con el siguiente personal, en el orgánico los nombres de las personas que pertenecen a cada uno de los niveles estructurales y funcionales.

**Anexo N° 5, Orgánico posicional**

#### **4.3. INFRAESTRUCTURA INFORMÁTICA**

#### *4.3.1. Hardware*

El Hardware descrito a continuación detalla todo lo que se verificó en cada puesto de trabajo y respectivas áreas.

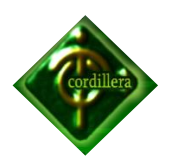

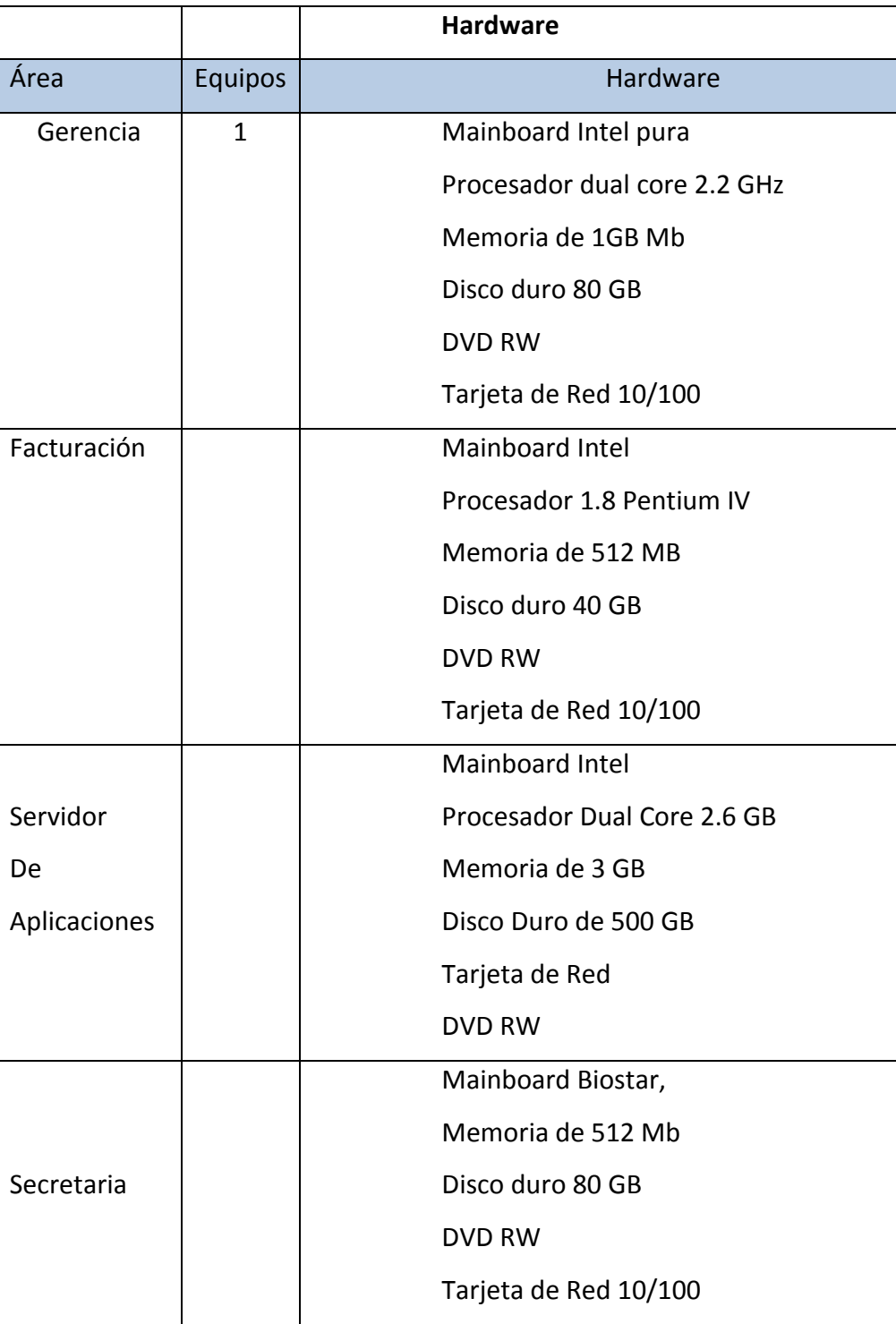

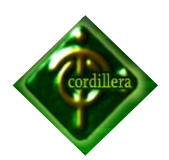

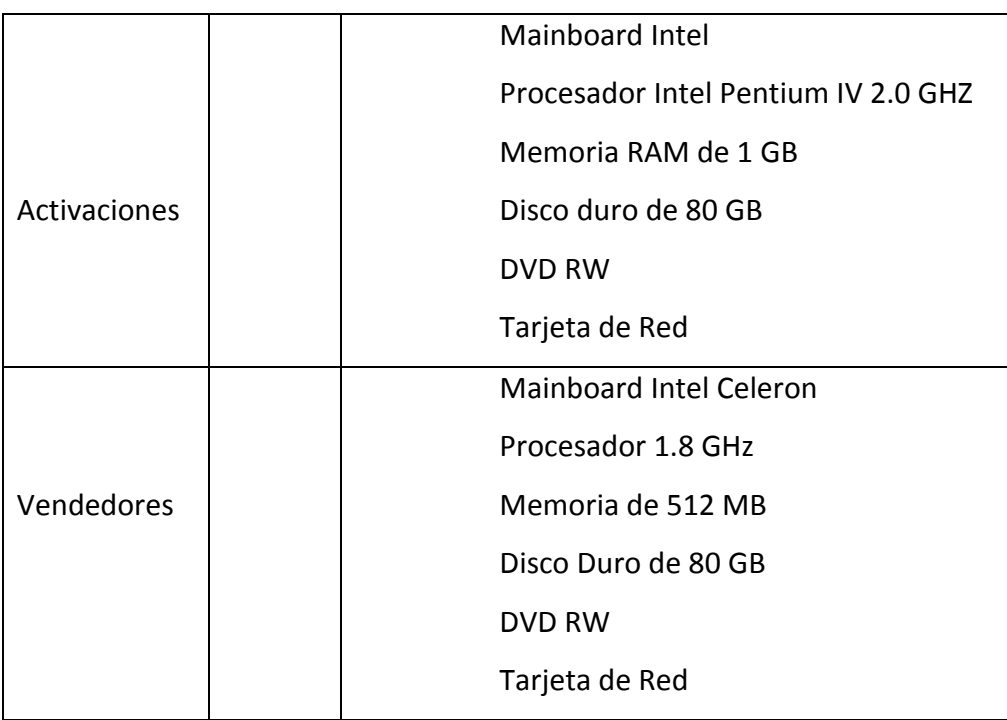

 **Hardware Tabla N° 1 Fuente: Empresa Cocebet S.A** 

#### **4.3.2** *Software*

El software descrito a continuación es lo que se pudo constatar en las maquinas y a continuación se describe lo más relevante.

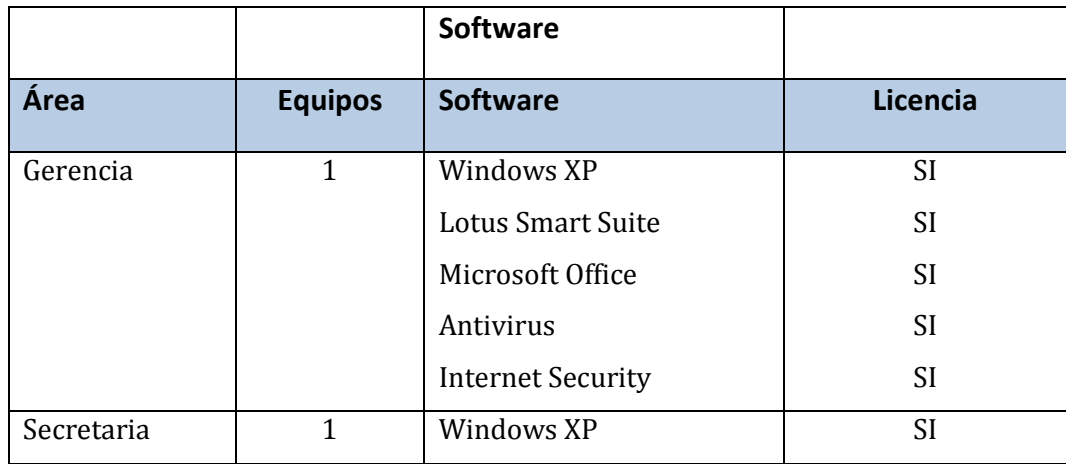

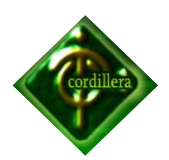

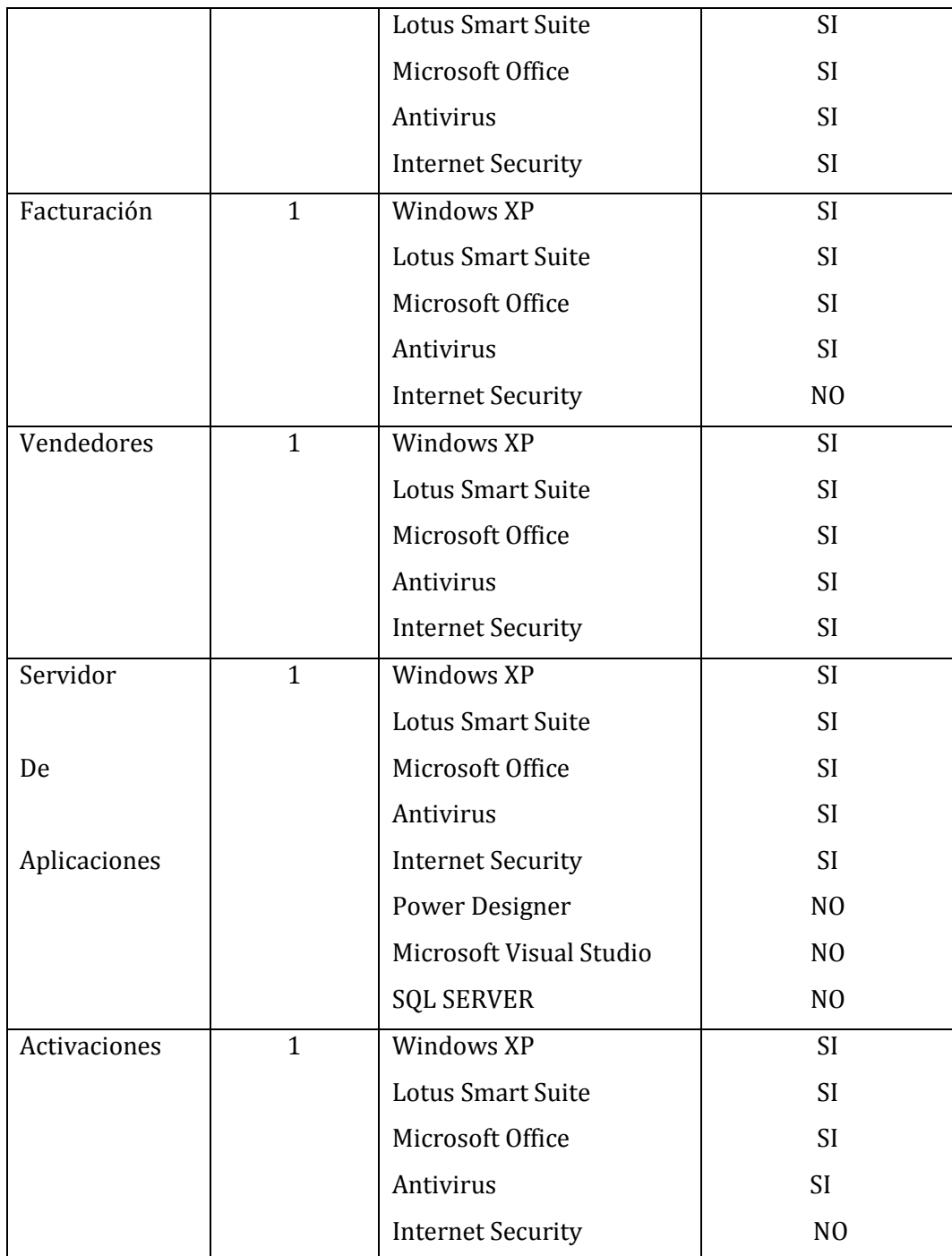

 **Software Tabla N° 2 Fuente: Empresa Cocebet S.A** 

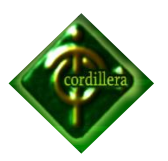

#### *4.3.2. Recurso humano técnico*

Para realizar el desarrollo e implementación del sistema para la empresa Cocebet S.A se necesita de recursos técnicos para la aplicación de las herramientas necesarias, las cuales forman un papel muy indispensable al momento de ejecutarlas, se debe conocer la plataforma en la cual se implantará el proyecto.

Se deberá aplicar el sistema en un servidor principal el cual este acorde al software en el que estará desarrollado el sistema y los computadores que tendrán acceso al ya antes mencionado.

Los recursos humanos que manejarán el sistema deben conocer las herramientas necesarias, para que exista un buen funcionamiento con el cual la empresa se encuentre satisfecha del trabajo realizado.

Acotando que en el presente proyecto están involucradas varias personas empezando desde la empresa que auspicia, el personal que elabora en la misma, autoridades de la institución educativa los cuales son ingenieros que nos imparten conocimiento

#### **4.3.3.** *Comunicaciones*

La empresa dispone de una red de cableado estructurado; esta realizada con cable UTP categoría 5, la Topología de la red es de tipo estrella, Grupo de Trabajo, como "COCEBET", donde se comparte carpetas, archivos e impresoras de todos los usuarios, se cuenta con un servidor para el sistema y PC'S adicionales para las personas que manipularan el sistema.

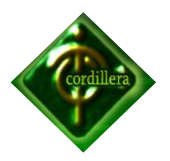

#### **4.4. DESCRIPCIÓN DE ALTERNATIVAS**

Después del estudio realizado en la empresa COCEBET S.A, se ha determinado la necesidad de contar con un sistema que maneje de forma rápida y confiable los procesos realizados, a continuación se plantearán las alternativas que se tiene como posibles soluciones a las necesidades de la empresa:

#### *4.4.1. Adquirir un software genérico que ya se encuentre en el Mercado.*

Esta es la alternativa que las pequeñas empresas elijen con mayor frecuencia a la hora de encontrarse con la necesidad de contar con un sistema que les ayude en los procesos que realizan, pero esta elección no siempre es la mejor y la más indicada, al adquirir un software genérico en el mercado este no siempre se acoplara correctamente a las necesidades de la empresa y es aquí donde se puede apreciar que la eminente solución no es más que un nuevo problema ya que la empresa será en este caso la que tendrá que acoplarse al sistema adquirido y por ende tendrá que pasar por alto algunos de los procesos que generalmente realice. Es por esta razón que lo más recomendable es adquirir un sistema en el cual se resuelvan de manera eficaz todas las necesidades de la empresa, y sin tomar en cuenta el costo de las licencias que tendrían que adquirir con sus respectivas actualizaciones.

#### *4.4.2. Contratar una empresa dedicada al desarrollo de software.*

Esta sería la alternativa más indicada a la hora de tener la necesidad de adquirir un software el mismo que contaría con un producto de acorde a las necesidades de la empresa. Actualmente en el mercado hay muchas

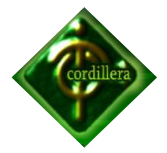

empresas que se dedican a la elaboración e implantación de sistemas y lo más lógico sería adquirir sus servicios, pero el problema está en un punto de vista costo-beneficio, el cual se plantea en todas nuestras alternativas, teniendo así que al adquirir un software elaborado por una empresa especializada contaríamos con un buen producto pero a un costo muy alto y los honorarios de esta empresas son sumamente elevados, es por ello que esta alternativa es considerada en empresas grandes, multinacionales e internacionales.

Pero a la hora de ser una empresa mediana o pequeña se tiene que ver el costo por adquirir los servicios de una empresa desarrolladora de software es muy alto en comparación al beneficio adquirido y por ende no se encontrará de acorde al presupuesto de dicha empresa.

### *4.4.3. Permitir mediante el auspicio la elaboración de un software que se adapte a las necesidades de la institución teniendo en cuenta el costo-beneficio.*

Esta alternativa es la que se plantea con la elaboración del "Sistema de Administración y Ventas" que es el resultado de este proyecto en ejecución. Igual que en las alternativas anteriores se tomará en cuenta el punto de vista costo-beneficio para determinar que la alternativa que se ofrece es la mejor en comparación a las ya expuestas.

Con la elaboración de este proyecto la empresa auspiciante tendrá un sistema eficiente que irá de acorde a sus necesidades, puesto que se realizará un estudio previo de la organización de la empresa, de sus principales procesos, de sus relaciones entre departamentos y además se obtendrá información precisa y muy valiosa de los futuros usuarios, pudiendo de esta manera elaborar un software de alta calidad. También es

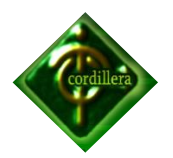

justo añadir que en la elaboración de este proyecto y debido al estudio realizado se aportará con ideas y recomendaciones que desde el punto de vista del practicante mejoren el desempeño de la empresa.

La elaboración de este software no tendrá ningún costo para COCEBET S.A a diferencia de contratar los servicios de una empresa desarrolladora de software que significaba tener un presupuesto muy alto.

Entonces se puede decir que el beneficio que obtiene la empresa auspiciante con la elaboración de este proyecto, en comparación a su costo, el cual solamente será permitir al estudiante el desarrollo del sistema aportando con toda la información necesaria, tenemos que el beneficio resultante es muy significativo en cuanto a su costo.

#### **4.5. EVALUACIÓN Y SELECCIÓN DE ALTERNATIVAS**

En este punto se realizará una evaluación de las alternativas expuestas anteriormente, para que de esta manera la empresa auspiciante pueda tener una mejor perspectiva de las opciones que se le presenta y escoger la que mejor llene sus expectativas.

Para esto hemos realizado tablas evaluando cada una de las alternativas tomando en cuenta la escala de 1-10 siendo el uno las más baja calificación y el diez la mejor, nos basaremos en tres parámetros fundamentales como son:

- Parámetro Técnico.
- Parámetro Operativo.
- Parámetro Económico.

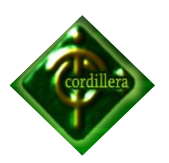

#### *4.5.1. Evaluación de las alternativas con respecto al parámetro técnico.*

Aquí se presentará diversos puntos en cuanto al parámetro técnico para poder evaluar nuestras alternativas, las mismas que serán calificadas en una escala del 1 al 10 teniendo como la mejor alternativa la que obtenga el mejor puntaje.

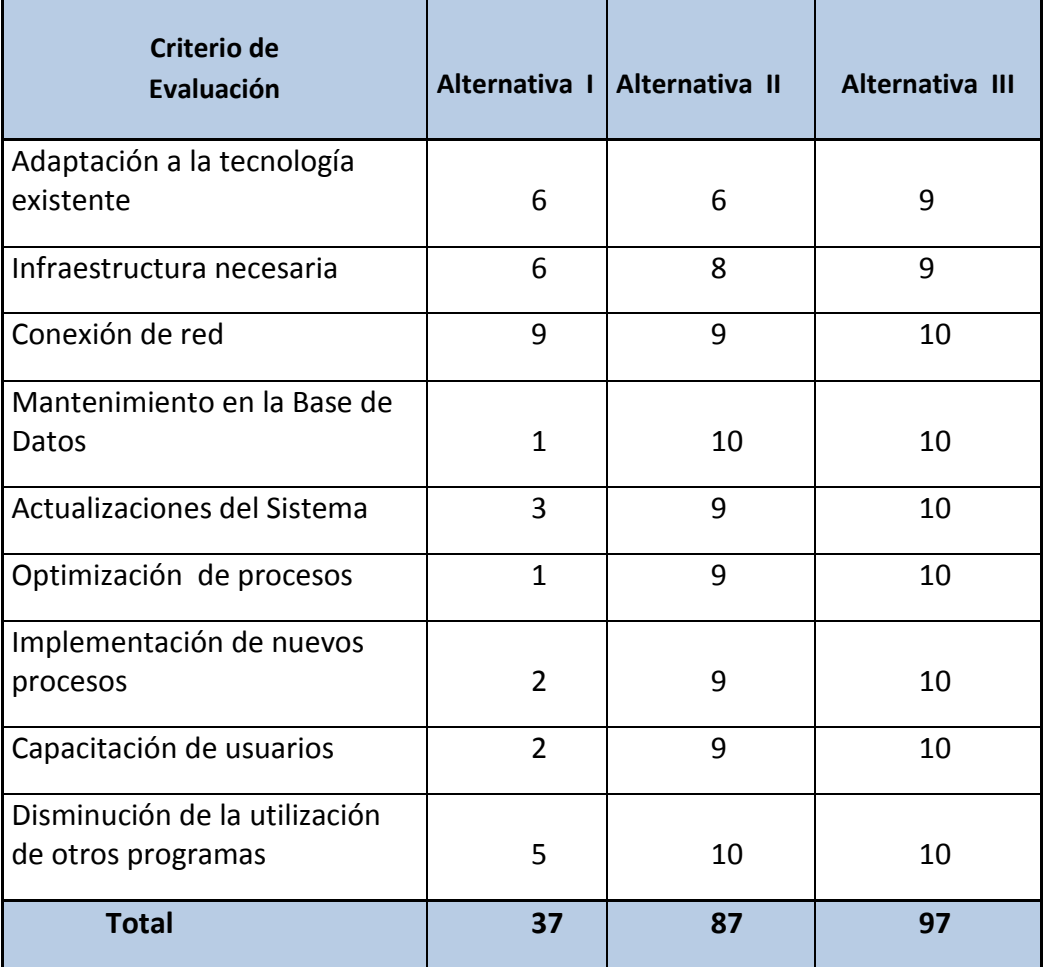

#### *Evaluación de las alternativas con respecto al parámetro técnico.*

 **Evaluación de las alternativas con respecto al parámetro técnico Tabla N° 3** 

 **Fuente: Juan Pablo Guevara** 

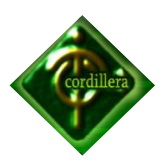

#### *4.5.2. Evaluación de Las alternativas con respecto al parámetro operativo.*

Aquí se realizará una evaluación de las diferentes alternativas, tomando en cuenta todo lo que se refiere a rapidez, eficacia tanto de los procesos como los resultados, en si se hará una evaluación del funcionamiento del sistema con respecto a nuestras necesidades.

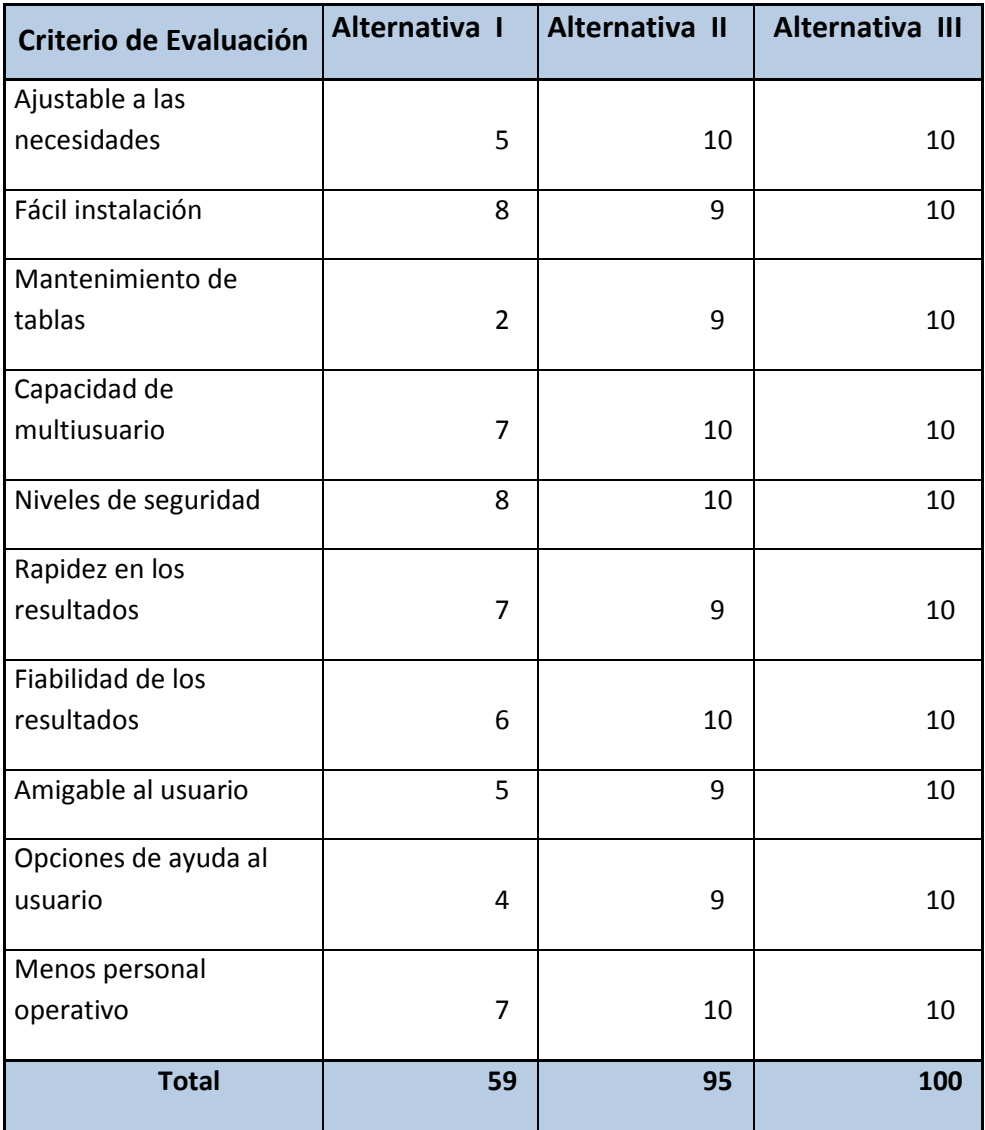

#### *Evaluación de Las alternativas con respecto al parámetro operativo.*

 **Evaluación de Las alternativas con respecto al parámetro operativo Tabla N° 4 Fuente: Juan Pablo Guevara** 

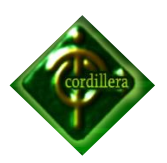

#### *4.5.3. Evaluación de las alternativas con respecto al parámetro económico.*

En este ítem es donde se evaluará las alternativas en base a un punto muy importante como es el factor económico, como hemos visto este es un detalle muy considerable a la hora de que una empresa tenga la necesidad de adquirir un software específico, es por esta razón que tomaremos en cuenta aspectos específicos y muy importantes para la evaluación de las alternativas con respecto a este parámetro.

Hay que considerar que este parámetro es inversamente proporcional a los dos anteriores (a mayor costo menor puntaje).

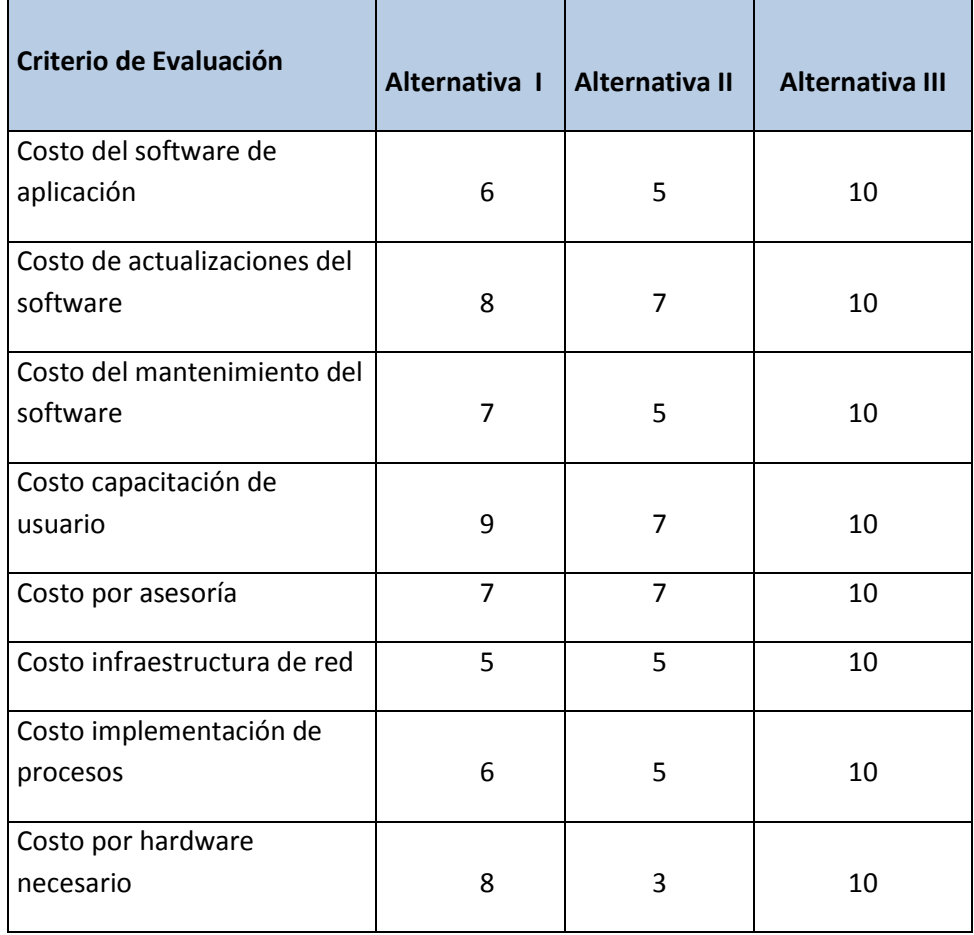

#### *Evaluación de las alternativas con respecto al parámetro económico.*

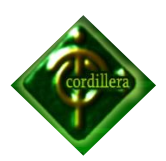

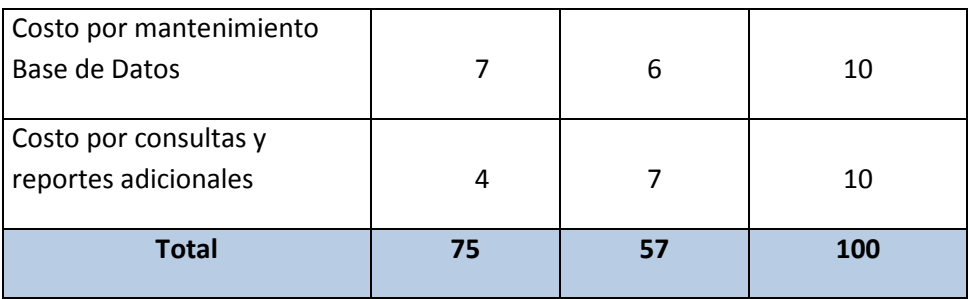

 **Evaluación de las alternativas con respecto al parámetro económico Tabla N° 5 Fuente: Juan Pablo Guevara** 

#### **4.6. Factibilidad Técnica**

Las alternativas expuestas anteriormente fueron detalladas lo mejor posible con la finalidad de aclarar un poco el panorama tomando en cuenta aspectos muy importantes como son técnicos, operativos, económicos y así poder llegar a una mejor propuesta.

#### *Factibilidad Técnica*

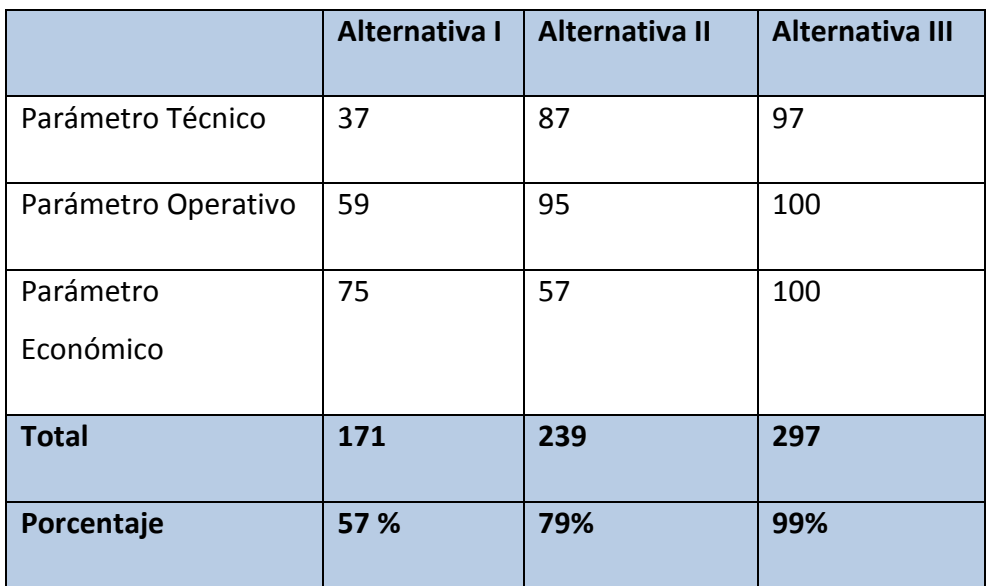

 **Factibilidad Técnica**

 **Tabla N° 6** 

 **Fuente: Juan Pablo Guevara** 

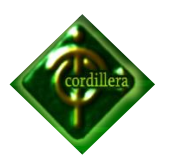

#### **4.7. DESCRIPCIÓN DE PROCESOS.**

Los procesos detallados a continuación corresponden a la información relacionada con el Sistema "Administración y Ventas".

Cada proceso detalla el manejo de información en la organización y sigue las diferentes secuencias de cada actividad, para la descripción se utilizarán los Diagramas de Flujo de Información.

#### **Acceso al Sistema**

Este proceso permite que los usuarios ingresen al sistema con su respectivo nombre de usuario y contraseña, asignándole el cargo que ocupa cada uno (proceso mantenimiento de empleados) de esta manera se puede controlar que las personas que utilizan el software tengan acceso solamente a la información que el gerente considere necesario.

**Anexo N° 6, Bpm Acceso al Sistema**

#### **Mantenimiento de Usuarios**

Este proceso permite al administrador del software crear nuevas claves de acceso al sistema con su respectivo usuario escogemos el empleado si existe o si no lo agregamos uno en (mantenimiento de empleados) y asignamos un usuario y contraseña.

#### **Anexo N° 7, Bpm Mantenimiento de Usuarios**

#### **Compras**

Este proceso permite al usuario crear la factura de compra, para lo cual ingresamos el R.U.C del proveedor y automáticamente el sistema nos arrojara los datos del proveedor, en caso de existir, de lo contrario se procede a ingresar un

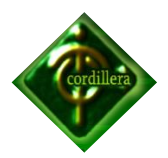

nuevo (proceso mantenimiento proveedor), luego escogemos los productos, si el producto no existe se procede a ingresar un nuevo producto (mantenimiento productos).

**Anexo N° 8, Bpm Compras**

#### **Ventas**

Este proceso permite al usuario crear la factura de venta, para lo cual se ingresa el numero de cedula del cliente el sistema nos arrojara los datos que pertenecen al cliente, en caso de existir, de lo contrario se procede a ingresar un nuevo cliente (proceso mantenimiento cliente), luego se selecciona el o los productos a ser vendidos, se cargará el precio de cada producto automáticamente, para lo cual solo se debe ingresar la cantidad, el sistema calcula el valor total a pagar y se procede a imprimir inmediatamente la factura de venta.

**Anexo N° 9, Bpm Ventas**

#### **Mantenimiento de Clientes**

Este proceso se lo realiza a diario por muchas veces, hay clientes nuevos los cuales se lo registra y así se podrá llevar una cartera de clientes mejor organizada, el proceso respectivo seria abrir el formulario, mantenimiento de Clientes y así poder registrar los datos que nos pida el sistema, para en futuras ventas mejorar la atención al cliente.

**Anexo N° 10 Bpm Mantenimiento de Clientes**

#### **Mantenimiento de Proveedores**

En este proceso nos permitirá registrar a todos los proveedores con los que la empresa cuenta. Una vez que el usuario tiene todos los datos del proveedor

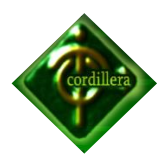

tendrá que ingresarlos al sistema, es un requisito para poder realizar un ingreso de compras.

**Anexo N° 11, Bpm Mantenimiento de Proveedores**

#### **Mantenimiento de Marcas**

El usuario debería ingresar las diferentes marcas que existen referentes a lo que la empresa se dedica, este proceso se lo debe realizar por única vez, más adelante se lo utilizara para registrar productos.

**Anexo N° 12, Bpm Marcas**

#### **Mantenimiento de Productos**

Una vez adquirido los productos el usuario deberá verificar que todos los productos sean familiares, es decir que existan en la base de datos, al haber un producto nuevo el usuario ingresara a (mantenimiento de Productos) donde lo registrara por única vez para en lo posterior realizar una venta.

**Anexo N° 13, Bpm Mantenimiento de Productos**

#### **Mantenimiento de Empleados**

Nos permite tener una base de datos organizada con cada uno de los empleados, así podemos agregar, direcciones, Nombres, números de teléfono, numero de cedula, etc. el proceso es abrir (Mantenimiento de empleados) y a continuación ingresaremos los datos requeridos por el sistema.

**Anexo N° 14, Bpm Mantenimiento de Empleados**

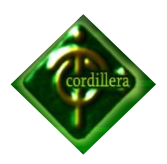

#### **Kardex**

Este proceso nos permite visualizar todos los movimientos que se realizan a diario como son; compras, ventas, devoluciones en compra, devoluciones en venta con su respectiva fecha y nombre de producto

**Anexo N° 15, Bpm Kardex**

#### **Devolución Ventas**

Este proceso permite registrar en el sistema una devolución en venta de un cliente Insatisfecho de productos con defecto de fabricación, una vez registrada la devolución se sumara en el stock el producto devuelto, teniendo registrada en la base de datos esa factura de venta devuelta.

**Anexo N° 16, Bpm Devolución ventas**

#### **Devolución en Compras**

Este proceso permite registrar en el sistema una devolución en compras que la empresa Cocebet S.A haya adquirido, reposando en la base de datos el número de factura afectada, una vez registrada la devolución se restara en el stock el producto de la factura devuelta.

**Anexo N° 17, Bpm Devolución compras**

#### **4.8. DESCRIPCION DE METODOLOGIA DE DESARROLLO**

El presente proyecto utiliza la metodología RUP, por lo que tendremos una fase de inicio, fase de elaboración, fase de construcción y fase de transición.

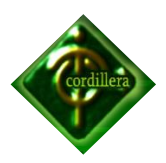

#### **Fase de Inicio:**

(Inspección y Concepción) realizamos un plan de fases donde identificamos los principales casos de uso concretando nuestra idea, como está enmarcado el negocio y el alcance del proyecto.

#### **Fase de Elaboración:**

Planificamos las actividades necesarias y los recursos requeridos, especificando las características y el diseño de nuestro proyecto.

#### **Fase de Construcción**:

En esta fase vamos elaborando el sistema y realizando el manual de usuario. Realizamos pruebas simulando el trabajo de la empresa con el fin de dejar el sistema listo para la siguiente fase.

#### **Fase de Transición**:

Realizamos la instalación del sistema y capacitamos a los usuarios. Realizamos la transición del proyecto, lo cual concluyo en entrenamiento, soporte y mantenimiento por un lapso definido de tiempo.

#### **4.9. MODELO CONCEPTUAL**

En este enunciado se presentará de forma gráfica el diseño de la base de datos elaborado en Toad Data Modeler, en donde encontraremos las diferentes entidades y los atributos propios de cada una de ellas, además se establecerá las llaves primarias de cada tabla y las relaciones que sean necesarias.

#### **Anexo N° 18, Modelo conceptual**

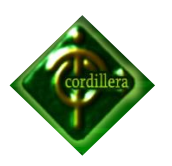

#### **4.10. MODELO FÍSICO**

Aquí al igual que en el modelo conceptual se tendrá un diagrama del diseño de la base de datos en donde se establecerá de lo que se trata y lo que hace, sus relaciones, llaves primarias, se encontraran tanto los atributos propios como los foráneos que resulten de las relación de las entidades .

**Anexo N° 19, Modelo Físico**

#### **4.11. DICCIONARIO DE DATOS**

En este enunciado daremos a conocer el listado de entidades, Atributos, índices y llaves primarias que conforman nuestro diseño de base de datos, para esto nos ayudaremos con una herramienta de software como el Toad Data Modeler el cual nos permite detallar todos los elementos que conforman nuestro diseño.

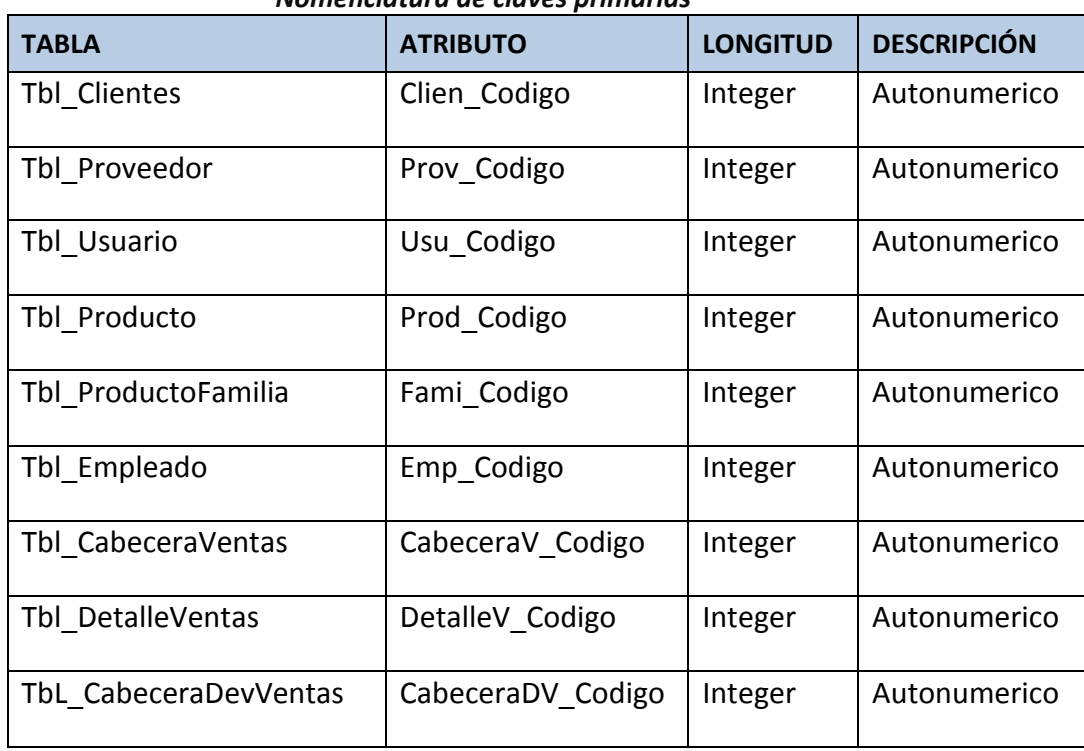

*Nomenclatura de claves primarias*

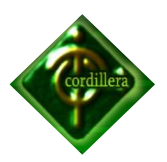

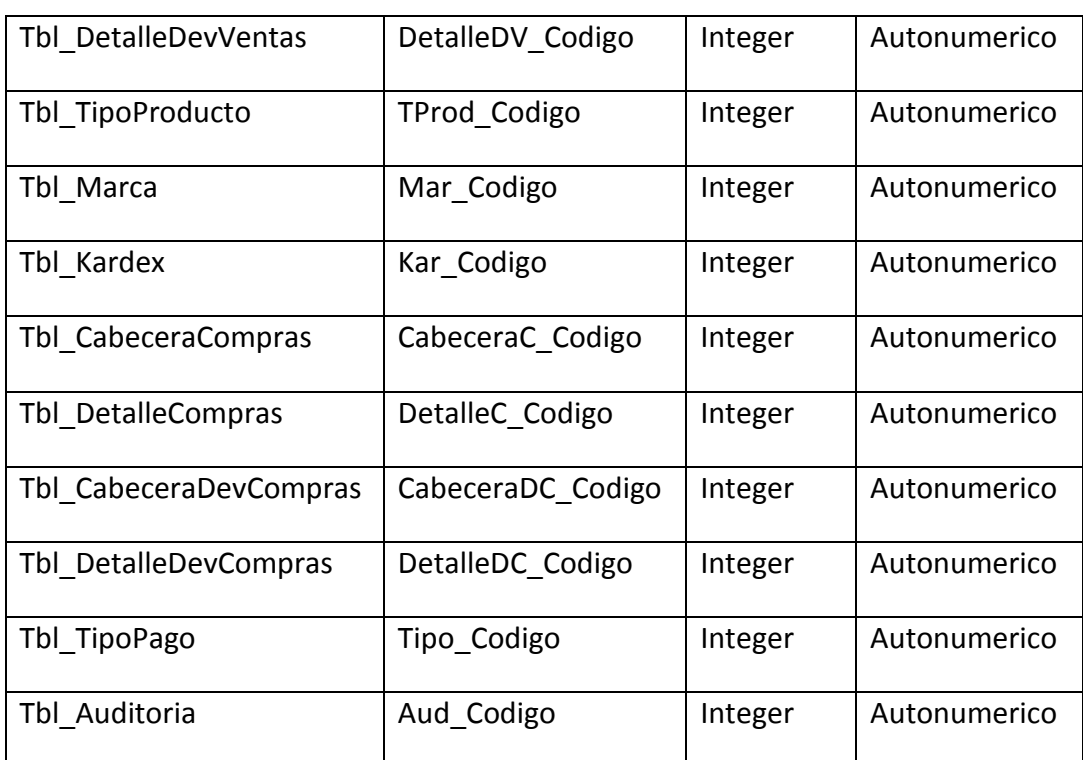

 **Nomenclatura de Claves Primarias**

 **Tabla N° 7** 

 **Fuente: Sistema Administración y ventas**

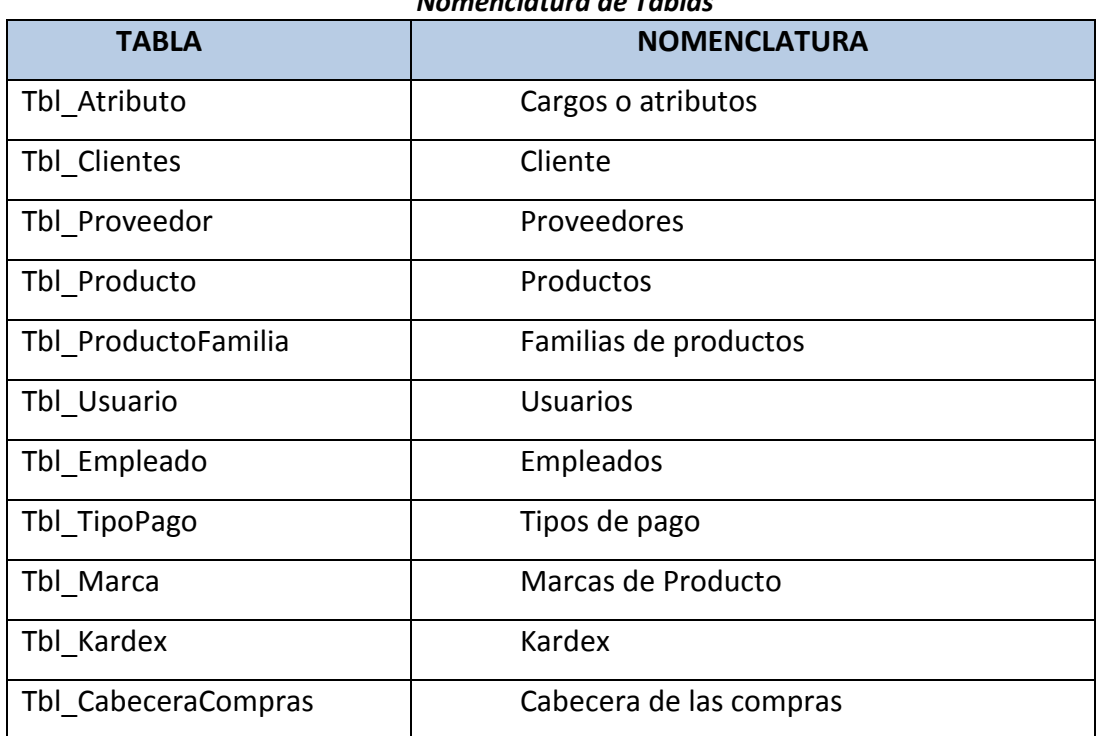

#### *Nomenclatura de Tablas*

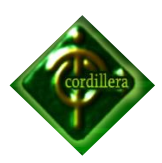

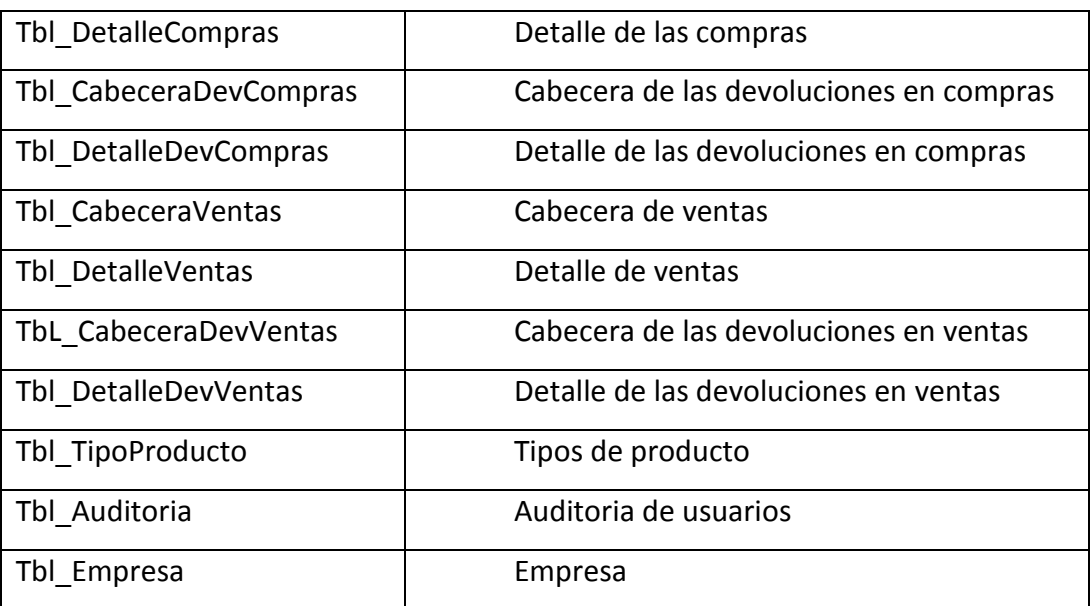

**Nomenclatura de tablas Tabla N° 8 Fuente: Sistema Administración y ventas**

#### *Nomenclatura de Relaciones*

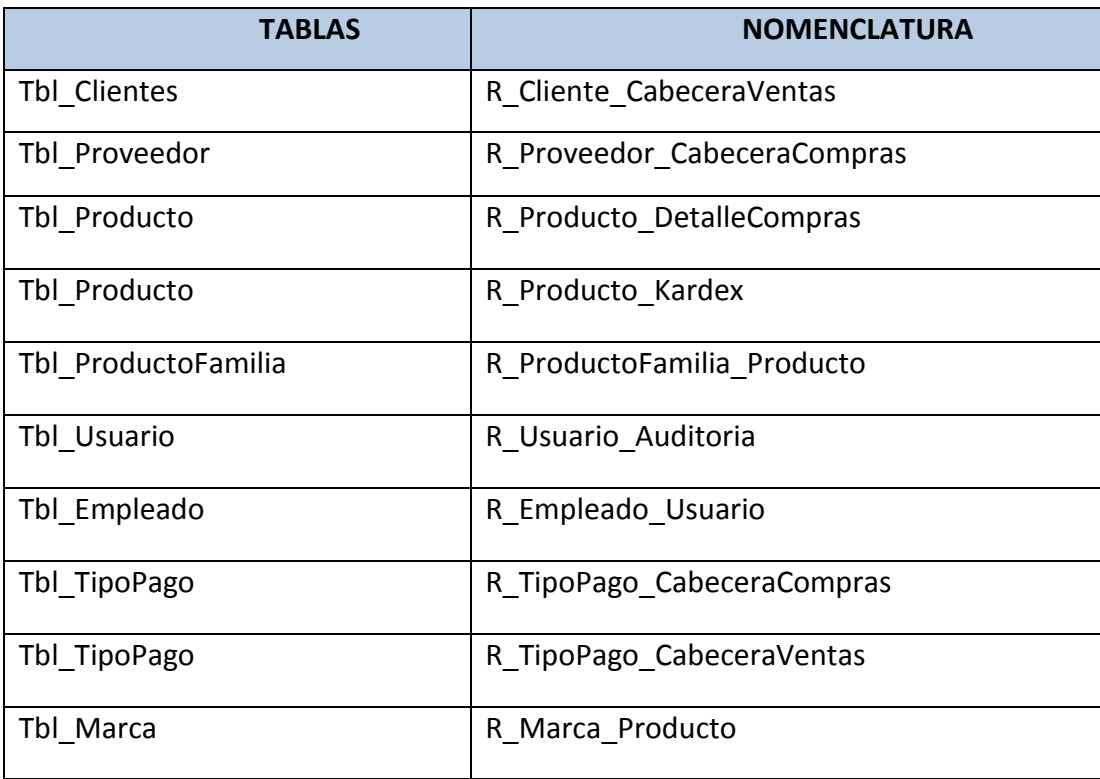

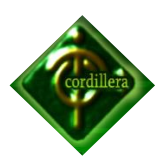

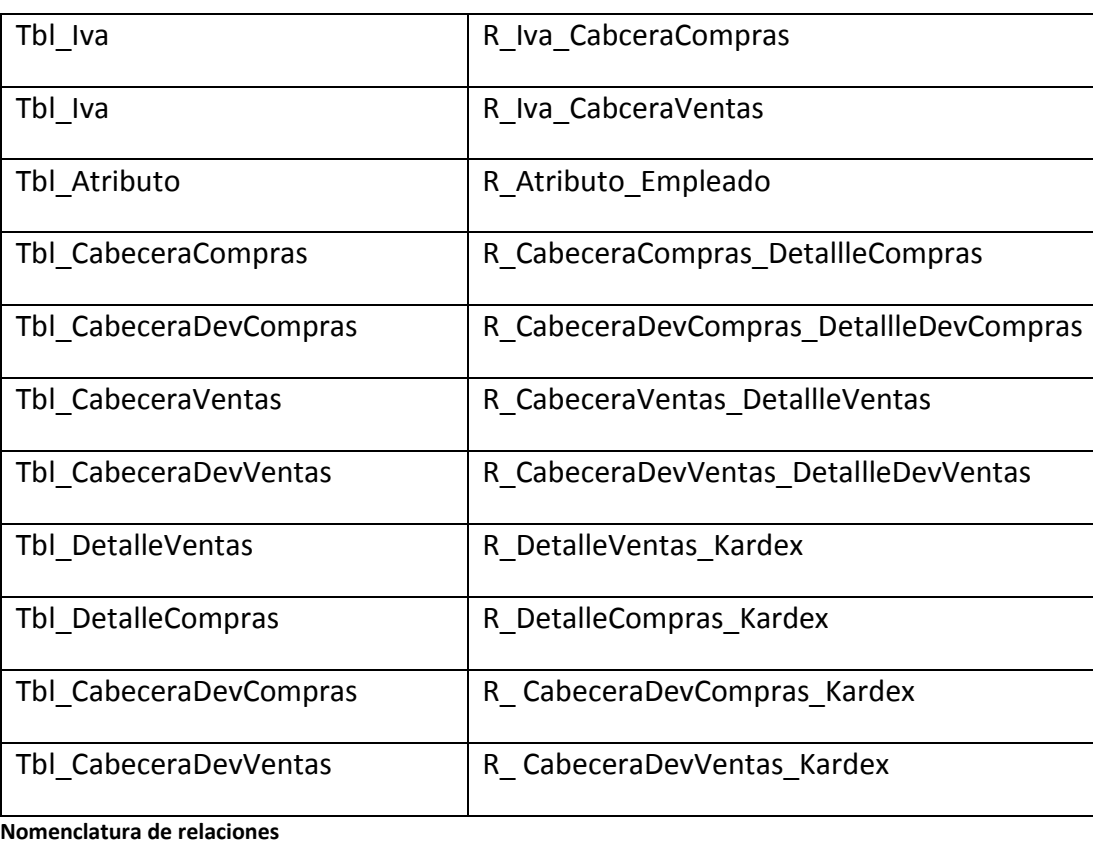

**Tabla N° 9** 

**Fuente: Sistema Administración y ventas**

#### **4.12. ESTÁNDARES DE PROGRAMACIÓN**

Los estándares definidos para el desarrollo del sistema Administración y Ventas, serán expuestos para facilitar la integración de nuevos módulos, ventanas y reportes adicionales.

#### *Nominación Eventos y Objetos*

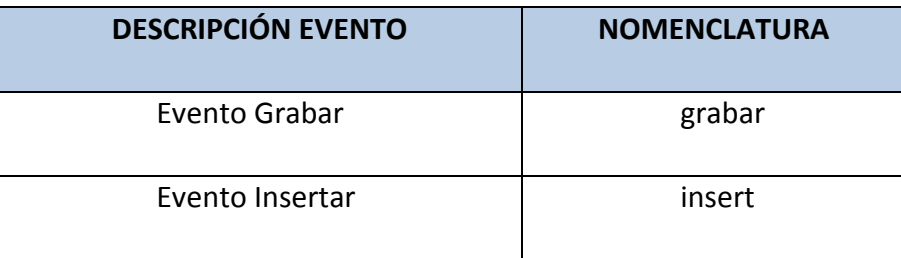

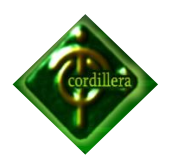

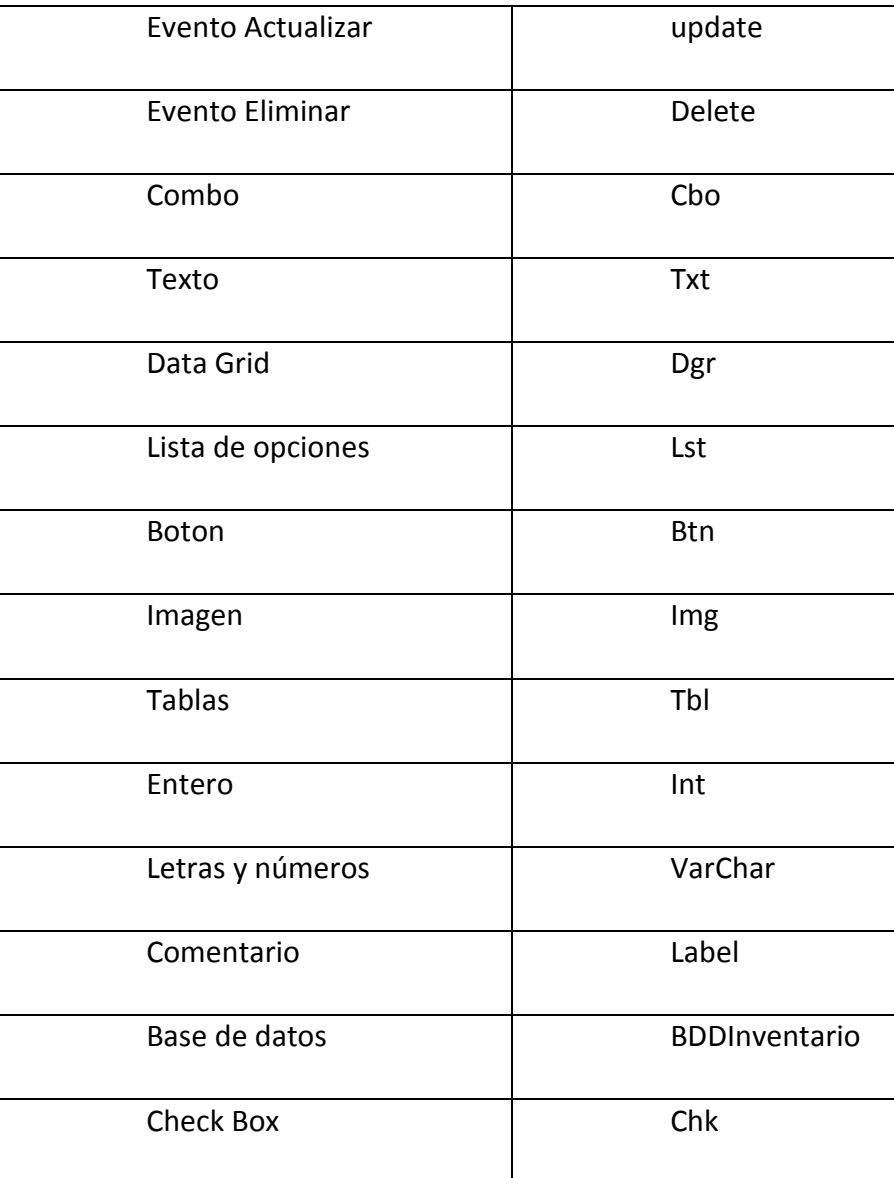

 **Nomina Eventos y objetos Tabla N° 10 Fuente: Sistema Administración y ventas**

#### **4.13. PRUEBAS Y DEPURACIÓN**

Se considera para el proyecto y se tomara en cuenta varios tipos de pruebas ya sean estas de Unidad o de Sistema y definiendo el tipo de prioridad

La prueba es un proceso de ejecución de un programa con la intención de descubrir un error, aplicaremos rigurosos controles de prueba.

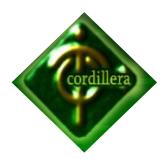

Un buen caso de prueba es aquel que tiene una alta probabilidad de mostrar un error no descubierto hasta entonces. Una prueba tiene éxito si descubre un error no detectado hasta entonces.

De acuerdo a este criterio utilizamos diferentes tipos de pruebas los mismos que nos arrojaron varios errores.

- Errores de cálculo
- Errores de Ingreso al sistema
- Errores al cargar datos en combos
- Errores al Guardar una Compra
- Error al no validar una cedula si es real o falsa
- Permitía intentar varias veces el ingreso al sistema
- Errores en el Kardex, no se reflejaba una compra
- Errores de validaciones, permitía ingresar letras en cajas de texto donde solo debe ir números
- Errores de validaciones, permitía ingresar números en cajas de texto donde solo debe ir texto
- Se ingresaba dos clientes con el mismo número de cedula sin arrojar errores ni mensajes
- Permitía realizar una venta sin haber en Stock

#### **4.14. INSTALACIÓN DEL SISTEMA**

Antes de realizar la instalación del sistema verificamos las características de la maquina donde va a funcionar la cual cumplió todos los requisitos ya antes pedidos, como son; el procesador, la memoria, disco duro, tarjeta de red incorporada en la Mainboard, lector de DVD/RW.

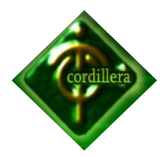

Una vez verificado el punto anterior procedemos a verificar que tengan la licencia de Windows correspondiente y seguimos con la instalación de las herramientas necesarias para que funcione el sistema como son: Expresión Blend, SQL Server 2008, Visual Studio 2008 los cuales se instalaron exitosamente.

Y proseguimos a instalar el sistema de Administración y Ventas el cual se instalo sin novedades.

#### **4.15. RECOPILACIÓN Y CARGA DE DATOS**

Para la recopilación y carga inicial de Datos, de la empresa, el usuario comenzara a ingresar datos ya reales por que no tenían sistema para los procesos los mismos que llevaban en Excel eso ya es parte de la empresa, los datos que el usuario debe ingresar para que el sistema pueda iniciar son:

- El administrador del sistema debe crear Usuarios, marcas, familia de productos, datos de la empresa, formas de pago, tipo de documento
- El usuarios debe ingresar, existencia de productos con los que el sistema iniciara

#### **4.16. PRUEBAS Y DEPURACIÓN FINAL EN FUNCIONAMIENTO**

Se tomará como punto de partida todo lo descrito en el anteriormente en Pruebas y Depuración, en el cual constan todas y cada una de los tipos de Pruebas realizados en el desarrollo del Sistema.

Partiremos desde errores simples hasta llegar a un grado de evaluación satisfactorio para el desarrollador y se irán sumando esfuerzos para revisar si el sistema cuenta con validaciones satisfactorias para el cliente.

#### **4.17. PUESTA EN MARCHA DEL SISTEMA**

5. Consiste en la definición de valores y parámetros iniciales, y que deben ser configurados por el Técnico del Sistema Administración y Ventas. Estos parámetros generales del

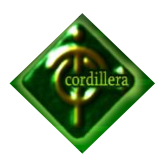

sistema, nos permitirá realizar los diferentes cálculos como porcentaje de IVA, Datos Generales de la empresa.

#### 4.18. **CAPACITACIÓN AL USUARIO FINAL**

Los Usuarios finales del Sistema Administración y Ventas, han colaborado e interactuado en el desarrollo del sistema lo que facilita la operación y manejo de este.

La capacitación teórica y práctica para el manejo de las diferentes opciones de la aplicación, serán satisfechas primeramente por una charla general de aproximadamente 1 hora y media y luego por la capacitación personalizada que se dará los usuarios. Esta capacitación se realizará a los colaboradores en la sala de reuniones de la empresa.

**Anexo N° 20, Manual de usuario**

#### **4.19. CAPACITACIÓN AL PERSONAL TÉCNICO**

Se ha considerado la capacitación personalizada para el personal técnico, quienes, estarán en capacidad de dar soporte y mantenimiento al sistema y a los colaboradores de la empresa, para satisfacer los requerimientos presentes o futuros y la inclusión de nuevas aplicaciones que se integren a este módulo. El administrador del Sistema Administración y Ventas, recibirá el script, modelo Conceptual de Datos (CDM) y modelo Físico de datos (PDM) de base de datos, con la documentación respectiva.

**Anexo N° 21, Manual técnico**

#### **4.20. PANTALLAS Y REPORTES**

A continuación presentaremos las principales pantallas y reportes que en el sistema se encuentran las mismas que serán explicadas de acuerdo a su funcionalidad e importancia.

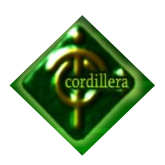

#### **PASSWORD**

Esta es la primera pantalla del sistema en la que el usuario ingresar un password y contraseña para poder ingresar a las diferentes opciones, tomando en cuenta que solo permitirá tres intentos erróneos y se cierra la pantalla.

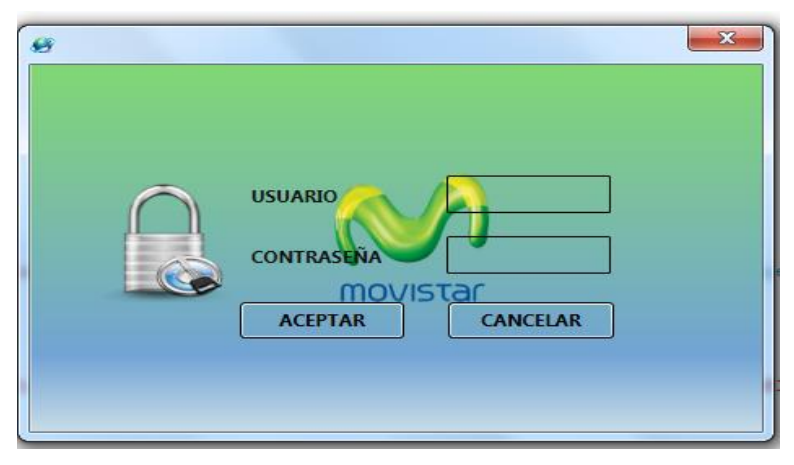

**Pantalla password Grafico N° 2 Fuente: Sistema Administración y ventas**

#### **MENÚ PRINCIPAL**

La presente pantalla es, menú principal donde el usuario va a poder escoger cualquier opción dependiendo las necesidades.

Ventas, Inventarios, Compras, Seguridades, Mantenimiento, General y en cada una de estas opciones tenemos su respectivo sub menú.

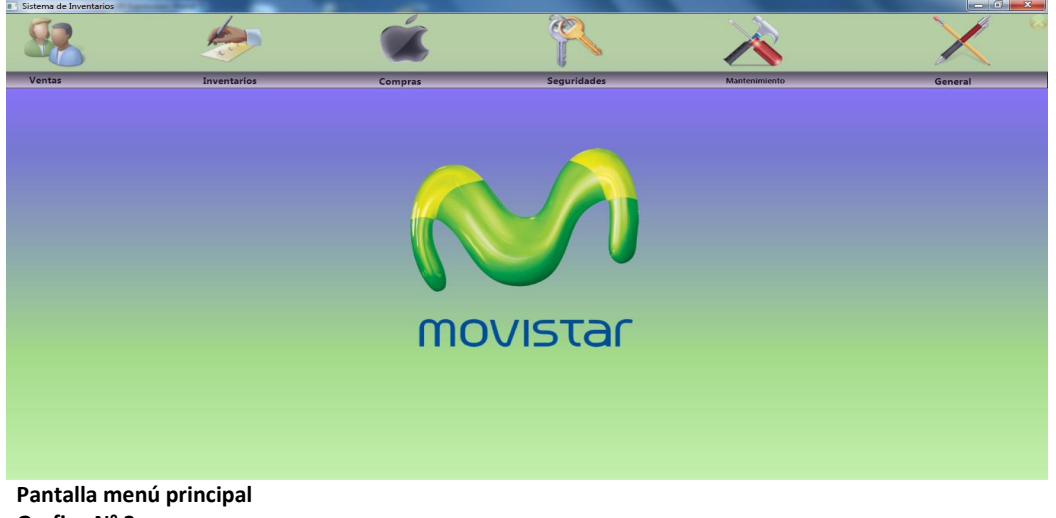

 **Grafico N° 3 Fuente: Sistema Administración y ventas**

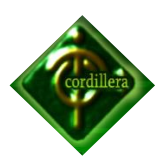

#### **CLIENTES**

Pantalla en la cual el usuario puede ingresar u nuevos clientes los cuales reposaran en la base de datos del sistema para así poderlos ocupar cada vez q sea necesario y sin pérdidas de tiempo ya que se lo ingresara una sola vez.

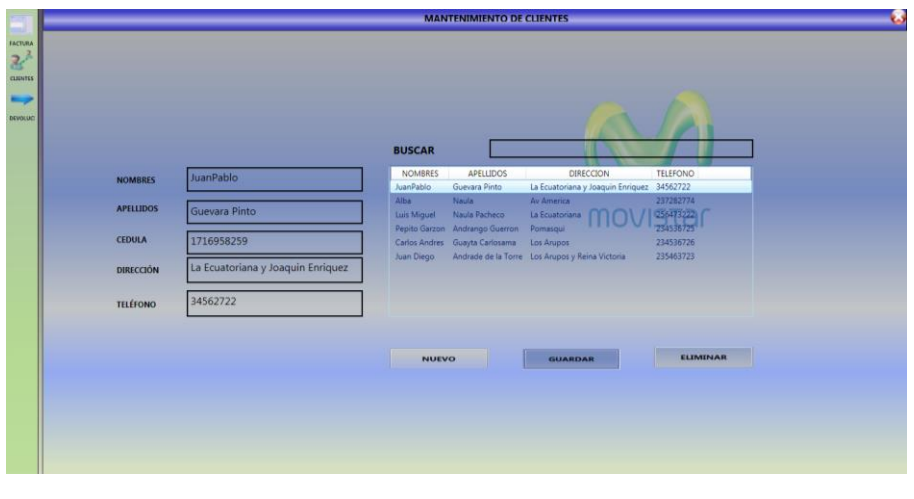

 **Pantalla clientes Grafico N° 4 Fuente: Sistema Administración y ventas**

#### **COMPRAS**

Pantalla donde el usuario registra las compras realizadas a los diferentes proveedores, llevando así un control de los ingresos al sistema ya que reposaran en una base de datos.

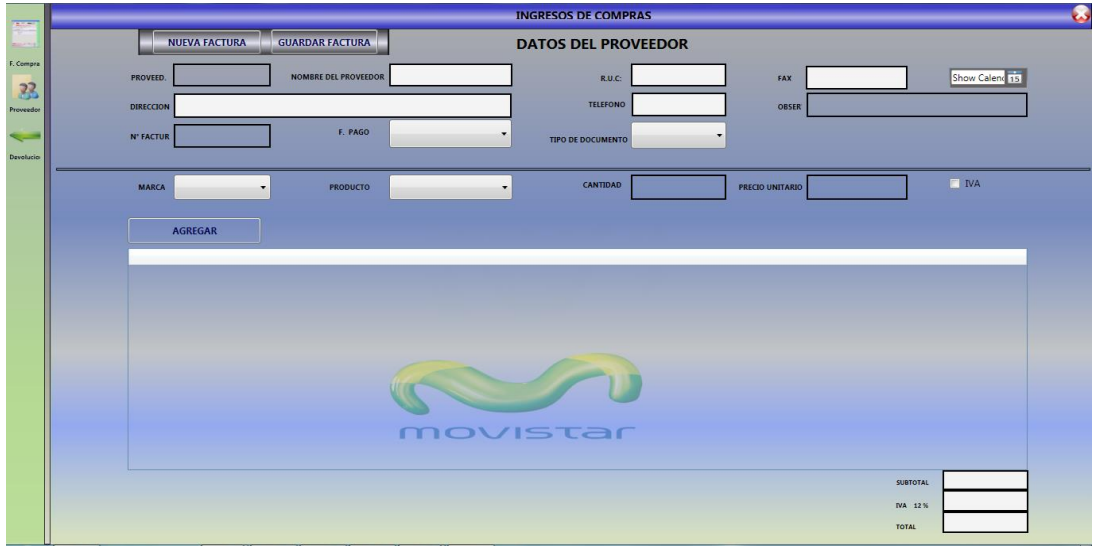

 **Pantalla compras Grafico N° 5 Fuente: Sistema Administración y ventas**
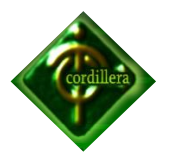

#### **DEVOLUCION EN COMPRAS**

En esta pantalla el usuario podrá ingresar el número de factura que desea registrar la devolución y así ingresar al sistema los diferentes productos a devolver.

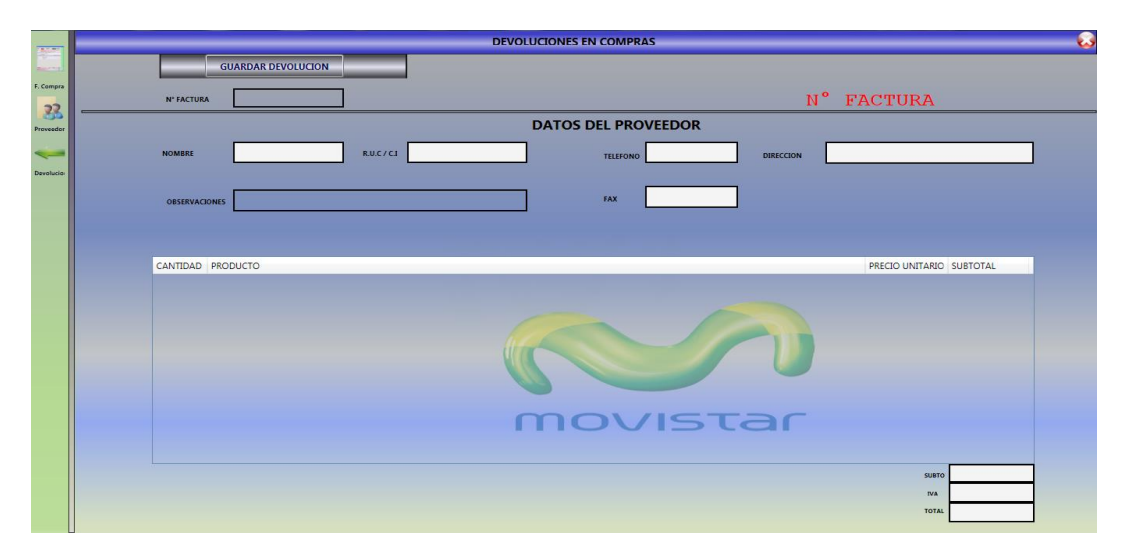

 **Pantalla devolución compras Grafico N° 6 Fuente: Sistema Administración y ventas**

## **VENTAS**

En esta pantalla el usuario podrá realizar una nueva venta antes tendrá que llenar todos los campos que requiera la factura, podrá ir agregando los diferentes productos y al final si el clientes está de acuerdo con todo, el usuario guardara la factura.

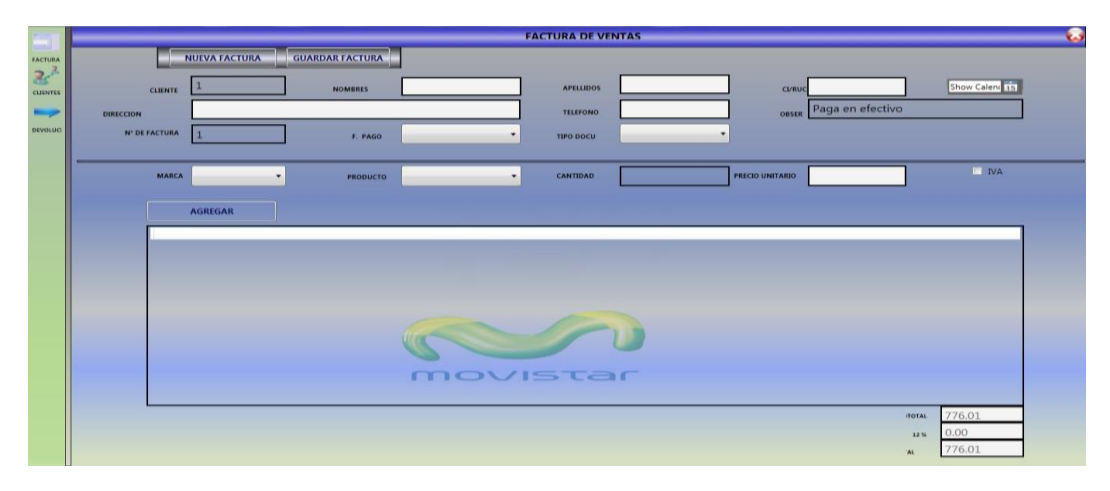

 **Pantalla ventas Grafico N° 7 Fuente: Sistema Administración y ventas**

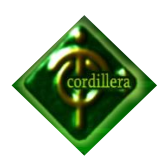

## **DEVOLUCIÓN EN VENTAS**

En esta pantalla el usuario podrá ingresar el número de factura que desea registrar la devolución y así ingresar al sistema los diferentes productos a devolver.

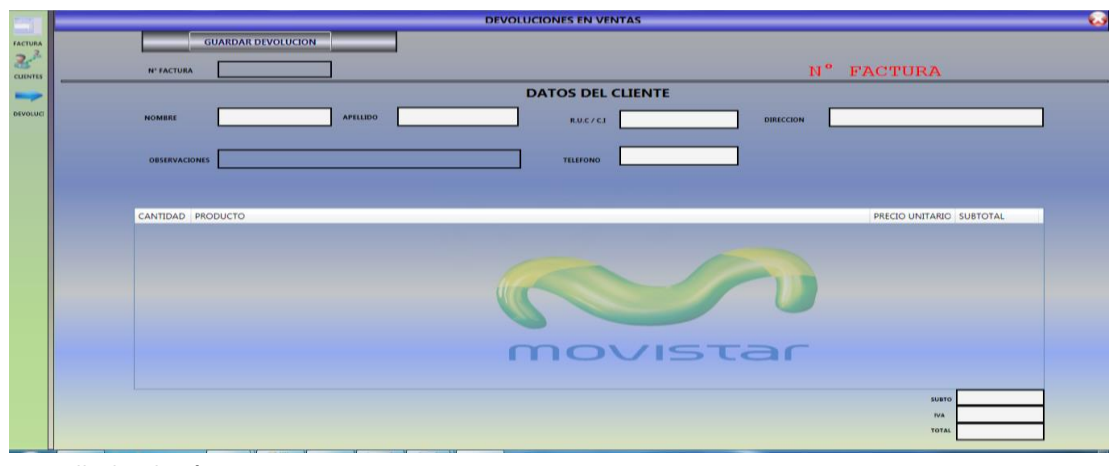

**Pantalla devolución ventas Grafico N° 8 Fuente: Sistema Administración y ventas**

#### **PROVEEDORES**

Aquí el usuario puede ingresar todos los proveedores y tenerlos registrados en el sistema esta se lo realizara una sola vez.

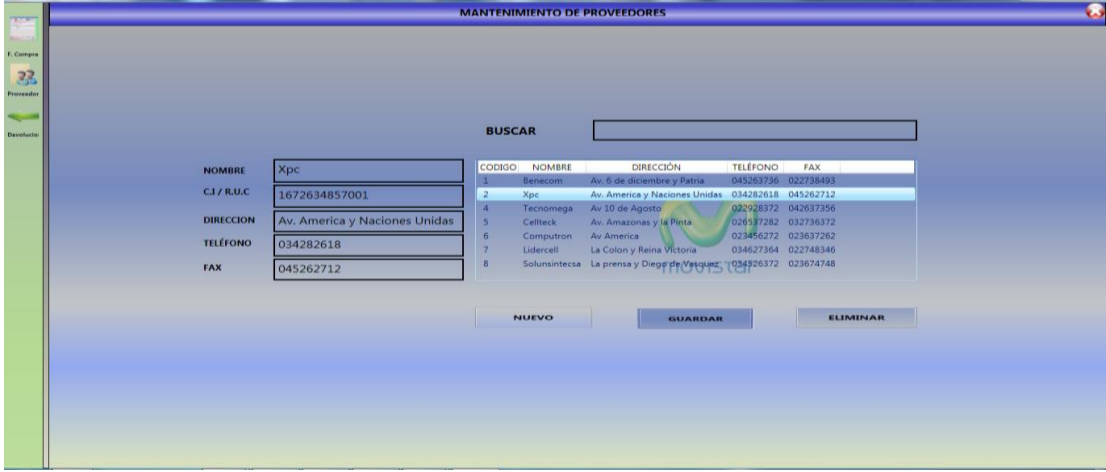

**Pantalla proveedores Grafico N° 9 Fuente: Sistema Administración y ventas**

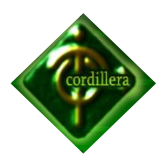

## **ATRIBUTOS**

Aquí el administrador del sistema puede crear clases de atributos o cargos y tener un lista de ellos para poder utilizarlos posteriormente.

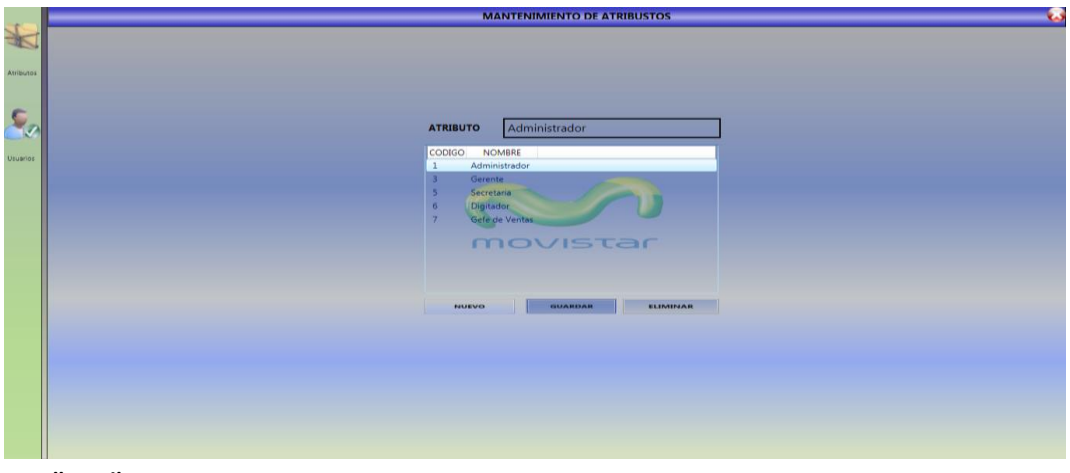

 **Pantalla atributos Grafico N° 10 Fuente: Sistema Administración y ventas**

## **USUARIOS**

Pantalla donde el administrador del sistema ingresa los distintos usuarios que pueden ingresar al sistema y asígnalos claves así como borrarlos o crear nuevos.

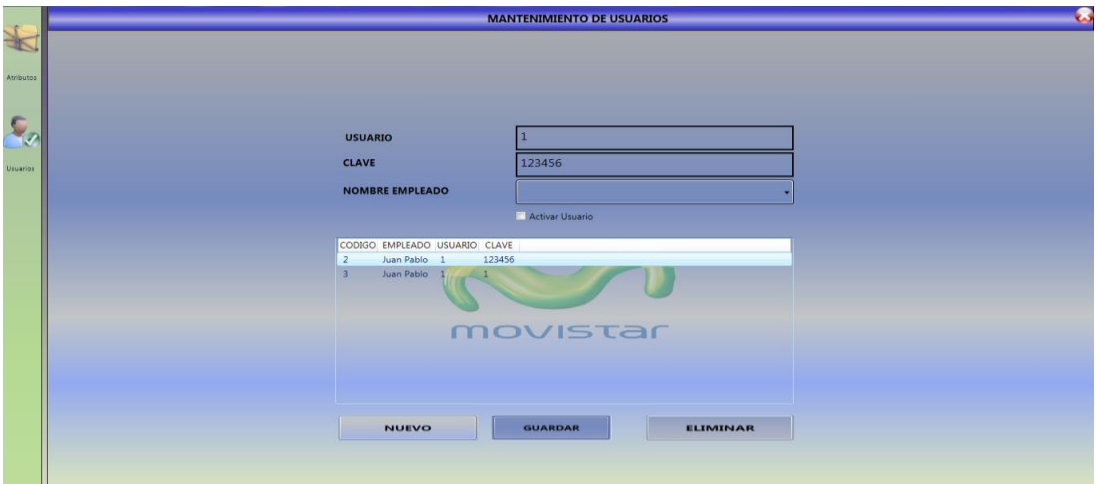

 **Pantalla usuarios Grafico N° 11 Fuente: Sistema Administración y ventas**

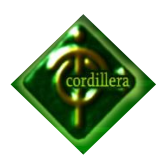

## **PRODUCTOS**

En esta parte el usuario puede registrar toda una gama de productos con sus detalles los cuales reposaran en la base de datos así ganamos mucho tiempo ya que se le ingresarían una sola vez y poder utilizar en futuras procesos.

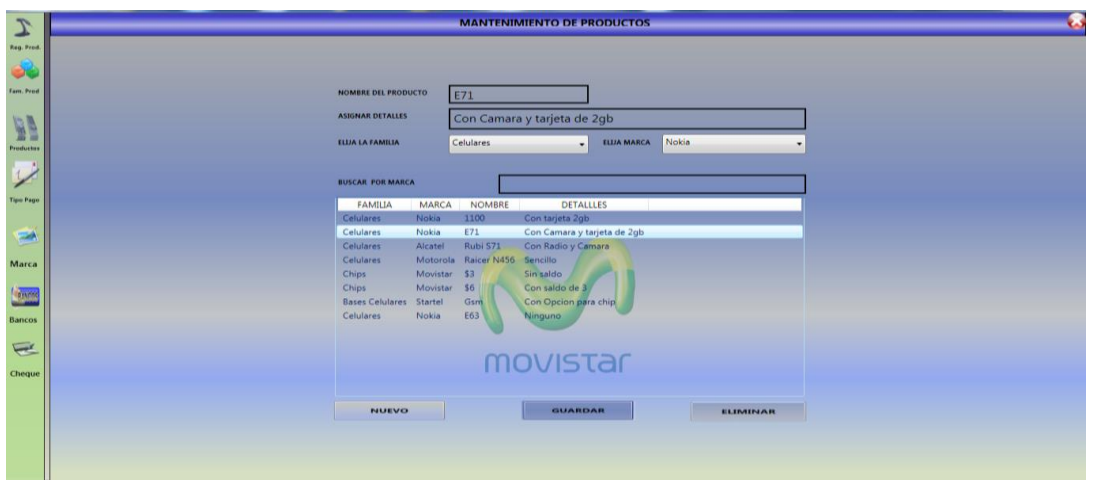

**Pantalla productos Grafico N° 12 Fuente: Sistema Administración y ventas**

## **TIPOS DE PAGO**

En esta pantalla el usuario registra los tipos de pago, si es cheque o efectivo los mismos que serán utilizados para realizar una compra o venta.

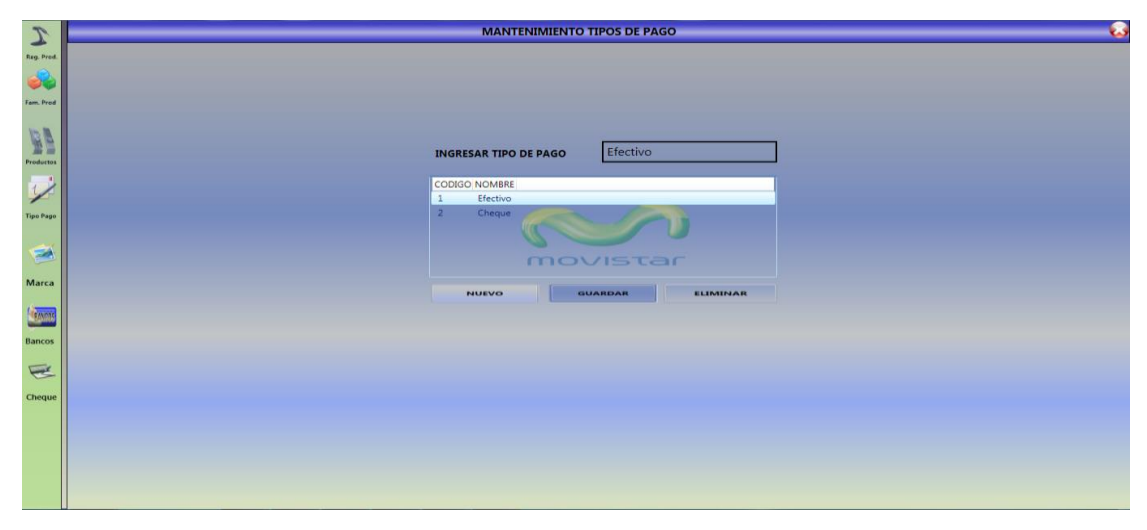

 **Pantalla tipo de pago Grafico N° 13 Fuente: Sistema Administración y ventas**

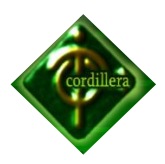

## **KARDEX**

En esta pantalla el usuario puede ver todos los movimientos de los productos como son; compras, ventas, devoluciones en compra, devoluciones en venta.

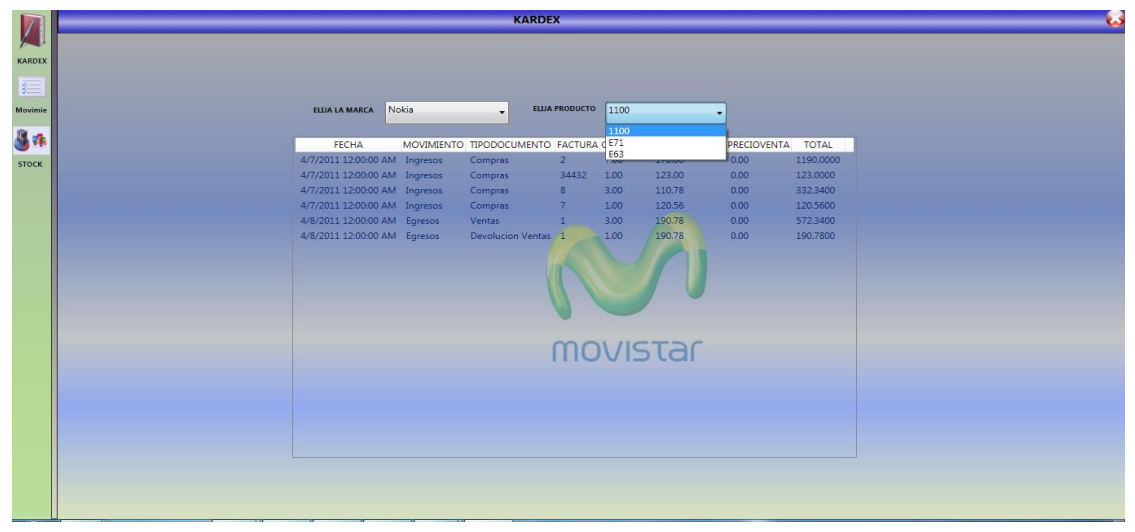

 **Pantalla Kardex Grafico N° 14 Fuente: Sistema Administración y ventas**

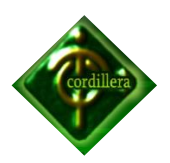

# **CAPÍTULO V**

## **5. PRINCIPALES ASPECTOS**

## *5.1. Científico*

El presente proyecto está desarrollado con todos los conocimientos adquiridos a lo largo de esta carrera los mismos que serán de mucha utilidad para la comunidad y se podrán beneficiar de ello utilizando herramientas tecnológicas.

## *5.2. Educativo*

El presente proyecto servirá como guía para los niveles inferiores tanto en lo técnico, herramientas de trabajo y metodologías ya que el presente puede ser un instrumento de ayuda a futuros tecnólogos.

## *5.3. Técnico*

Para el presente proyecto se utilizara software actual y muy seguro como es Visual Studio (C#) y para la base de datos SQL Server 2008 con sus respectivas herramientas para modelar datos como es El Toad data Modeler, a fin de causar un gran impacto técnico.

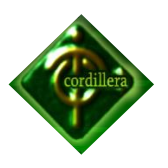

## *5.4. Tecnológico*

Los conocimientos adquiridos en la carrera estudiantil nos sirvieron de mucho tomando en cuenta que en el transcurso del desarrollo de este proyecto se pudo aplicar lo aprendido semestre a semestre, como la lógica de programación, bases de datos, organización, trabajo en grupo, auditoria, proyectos, fueron conocimientos muy fundamentales al momento de encontrarnos con necesidades las mismas que pudimos resolver aplicando lo aprendido.

#### *5.5. Empresarial*

La empresa Cocebet S.A tendrá un mayor impacto en el mercado con el sistema de Administración y Ventas ya que contará con un software legal, tecnológico y con un lenguaje de programación actualizado como es C#.

#### *5.6. Social*

El desarrollo del proyecto de Administración y Ventas será de mucha utilidad y beneficio para la empres Cocebet S.A tanto en lo Administrativo y económico y podrá explotar al máximo todas sus utilidades.

## *5.7. Económico*

El presente proyecto será de mucha importancia tanto para los dueños de la empresa y todos los usuarios como para el cliente final por que hay que tomar en cuenta que los procesos ahora serán mucho mas agiles y confiables sin pérdida de tiempo y dinero.

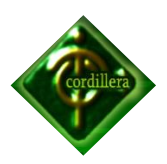

# **CONCLUSIONES**

El presente proyecto es un esfuerzo único para lograr un objetivo específico, una de las principales metas de este proyecto ha sido llegar al alcance establecido dentro del costo y tiempo programado, para lograr el objetivo ha sido necesario recurrir a planeaciones de tiempo y aplicar conocimientos adquiridos tanto en aulas como también en la experiencia laboral.

- Gracias a los conocimientos que se ha obtenido durante el desarrollo del sistema, se pudo satisfacer las necesidades de la empresa enfocándonos en la organización de productos.
- Este proyecto ha servido como gran utilidad para enriquecer los conocimientos adquiridos en la institución.
- Se ha logrado cumplir con las metas establecidas, de acuerdo a un cronograma y objetivos.
- El trabajo para la realización del sistema ha sido bastante laborado puesto que se ha realizado con uno de los lenguajes de programación más actuales.
- El sistema que se ha desarrollado se destaca por su fácil manejo y distribución de los diferentes menús

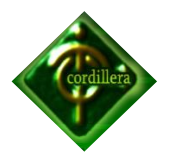

## **RECOMENDACIONES**

- Realizar periódicamente respaldos de la base de datos ya que la información es lo más importante en un sistema.
- La PC donde reposa el sistema sea exclusivamente para uso del mismo
- Considerar implementar nuevos módulos con los que la empresa podría organizarse de mejor manera de acuerdo como vaya creciendo Cocebet S.A
- Capacitar a nuevos empleados de la empresa sobre el funcionamiento del sistema.
- Actualmente el sistema funciona en dos PC, considerar instalar en otras maquinas para poder explotar al máximo las utilidades del sistema.

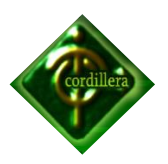

#### **ASPECTOS ADMINISTRATIVOS**

#### *5.8.* **Presupuesto**

El costo del sistema de Administración y Ventas, será cubierto el 100% por el estudiante, es un proyecto de grado, esperando salir beneficiados de la mejor manera todos los involucrados, a continuación se detalla los recursos que se utilizaran.

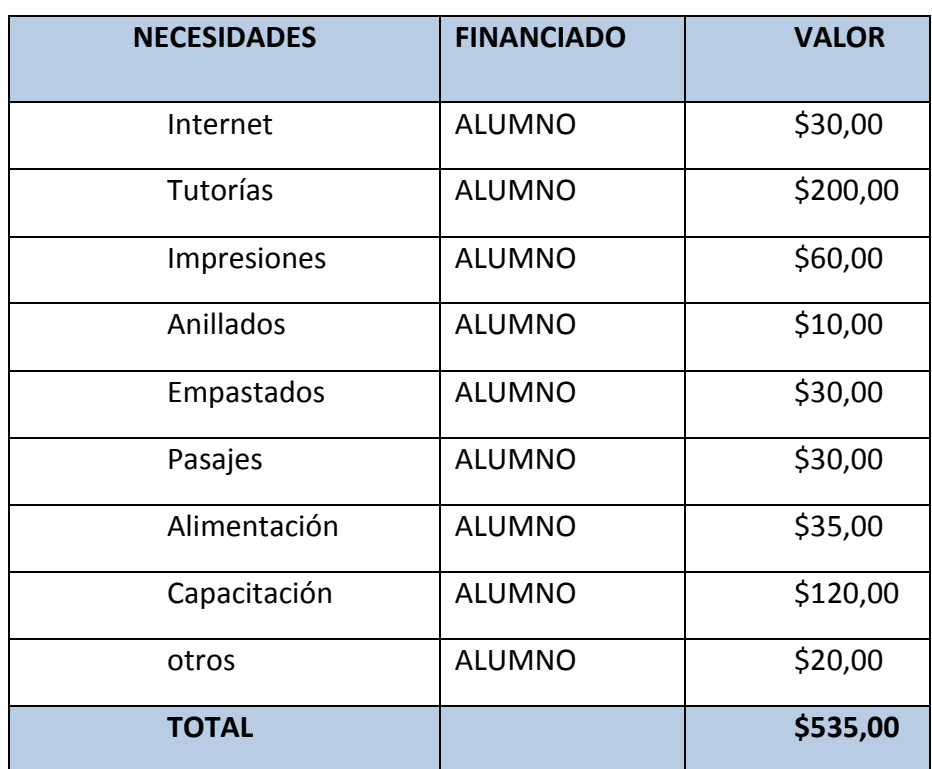

#### *Presupuesto*

 **Presupuesto Tabla N° 11 Fuente: Juan Pablo Guevara** 

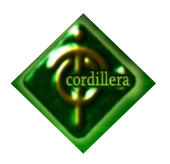

## *5.9.* **Cronograma**

Una visión del tiempo que se requiere en la elaboración de este proyecto, es sin duda el cronograma de actividades. El cual a través de un gráfico, nos refiere a fechas importantes en la planificación, elaboración, desarrollo, entrega de avances, implantación, inicio o término de las diferentes Fases del proyecto ADMINISTRACION Y VENTAS, para cumplir con nuestro objetivo general.

**Anexo 22, Cronograma de Actividades.**

## *5.10.* **Bibliografía**

TABORDA H. 1982 *Cómo hacer una tesis*, GRIJALBO

#### *5.11.* **Net grafía**

Hoy en día existen un sin número de opciones en la Web que nos permiten acceder a cualquier tipo de información que se necesite, es por eso que para el desarrollo del presente proyecto se ha tomado como fuente de información a la Internet, existen varios portales Web a los cuales se puede hacer referencia para consultar un determinado concepto. Sin embargo se ha tomado mayor atención y prestación en los siguientes vínculos:

http://www. monografias.com/trabajos30/marco-legal/marco-legal.shtml <http://www.eumed.net/cursecon/libreria/rgl-evol/2.4.1.htm> <http://www.monografias.com/trabajos10/formulac/formulac.shtml> <http://www.ehu.es/mrodriguez/videosVisualStudioBeginner.html> <http://www.ehu.es/mrodriguez/videosVisualStudioAvanzado.html> <http://www.ehu.es/mrodriguez/videosBBDD.html>

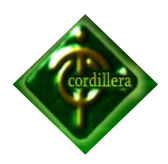

<http://www.ehu.es/mrodriguez/videosAppWindows.html>

<http://www.canalvisualbasic.net/manual-net/c-sharp/#cSharp>

<http://www.csharp-station.com/Tutorial.aspx>

<http://www.unalmed.edu.co/~mstabare/sql.htm>

<http://www.monografias.com/trabajos11/prosq/prosq.shtml>

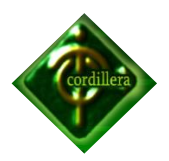

# **Anexos**

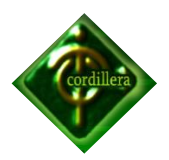

**Anexo N° 1**

# **Formato de Entrevista**

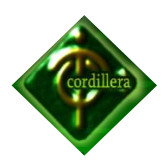

## *FORMATO DE ENTREVISTA*

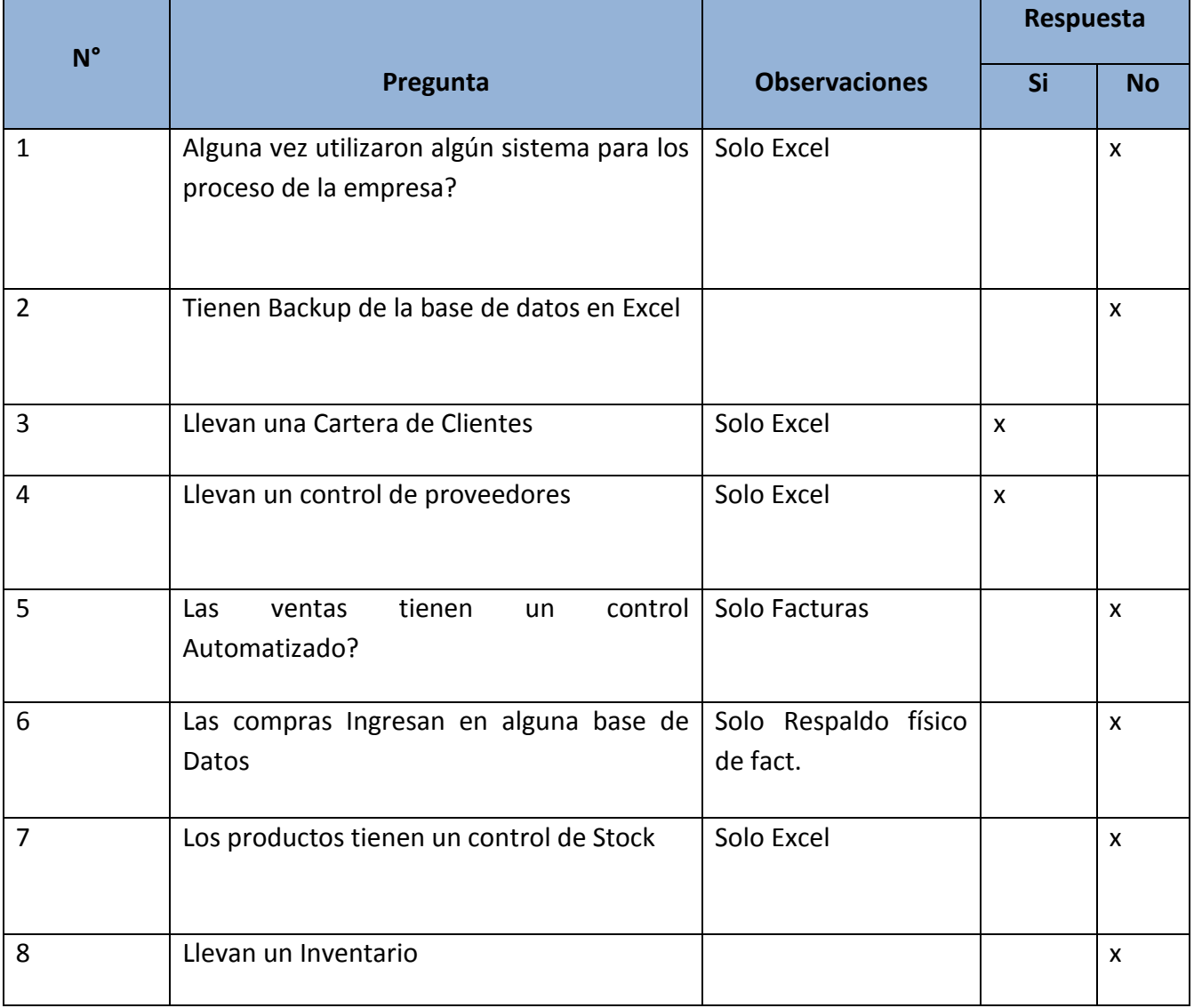

**Formato de Entrevista Fuente: Empresa Cocebet S.A** 

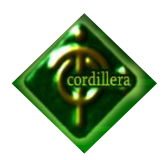

**Anexo N° 2**

**Estructura Organizacional**

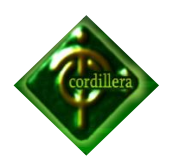

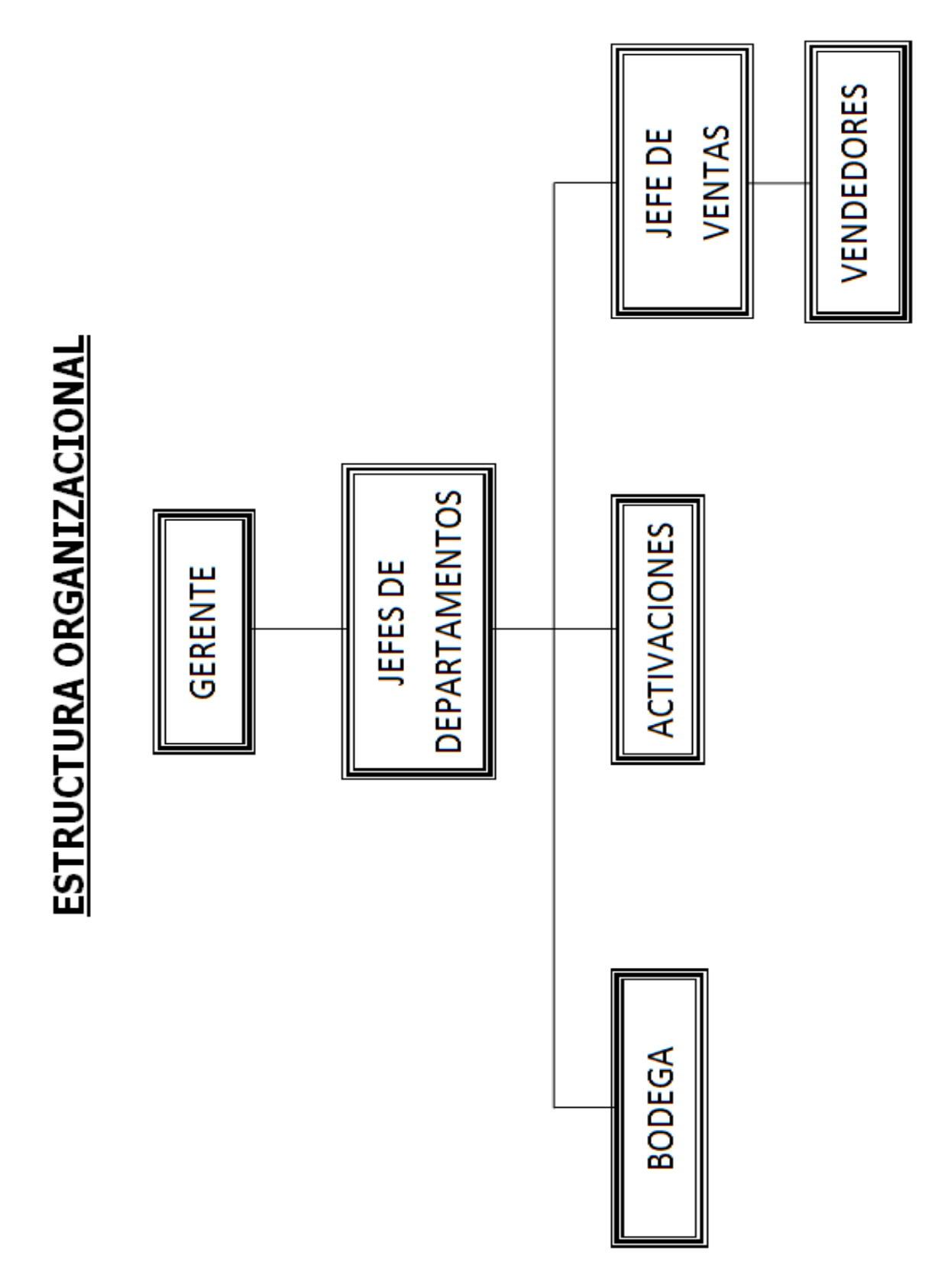

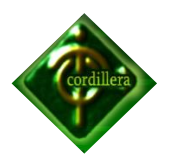

**Anexo N° 3**

**Orgánico Estructural**

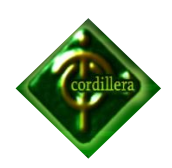

VENDEDORES **JEFE DE** VENTAS SOCIEDAD MENSAJERO **ORGANICO ESTRUCTURAL** EMPRESA COCEBET S. A **DEPARTAMNETOS ACTIVACIONES ACTIVADOR GERENTE** JEFES DE **JEFE DE BODEGUERO** DE CONTABILIDAD DEPARTAMNETO CONTADOR **JEFE DE** 

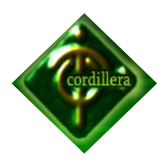

**Anexo N° 4**

**Orgánico Funcional**

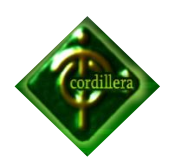

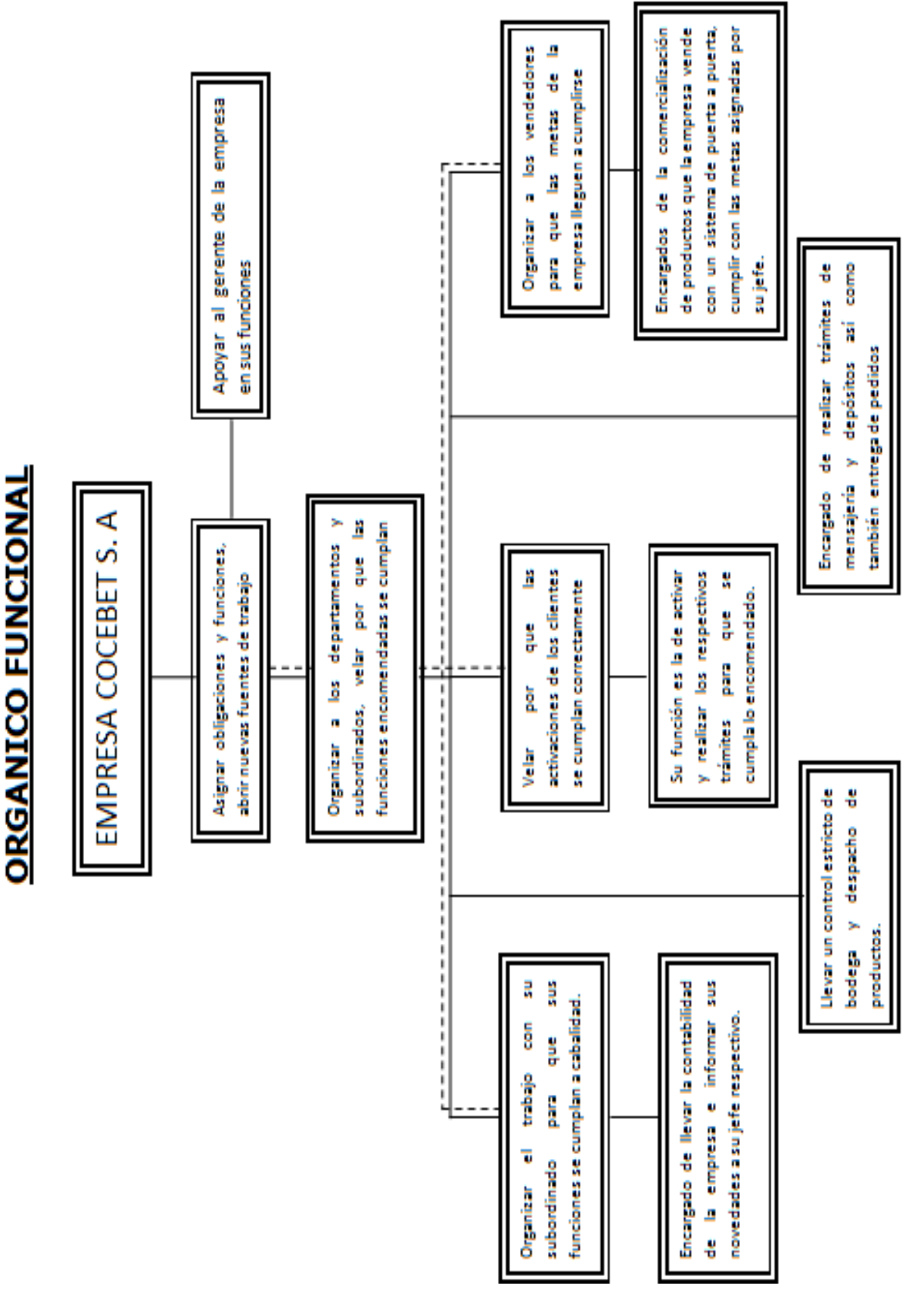

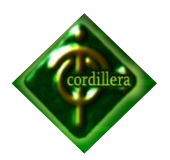

**Anexo N° 5**

**Orgánico Posicional**

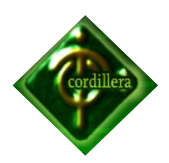

# **ORGANICO POSICIONAL**

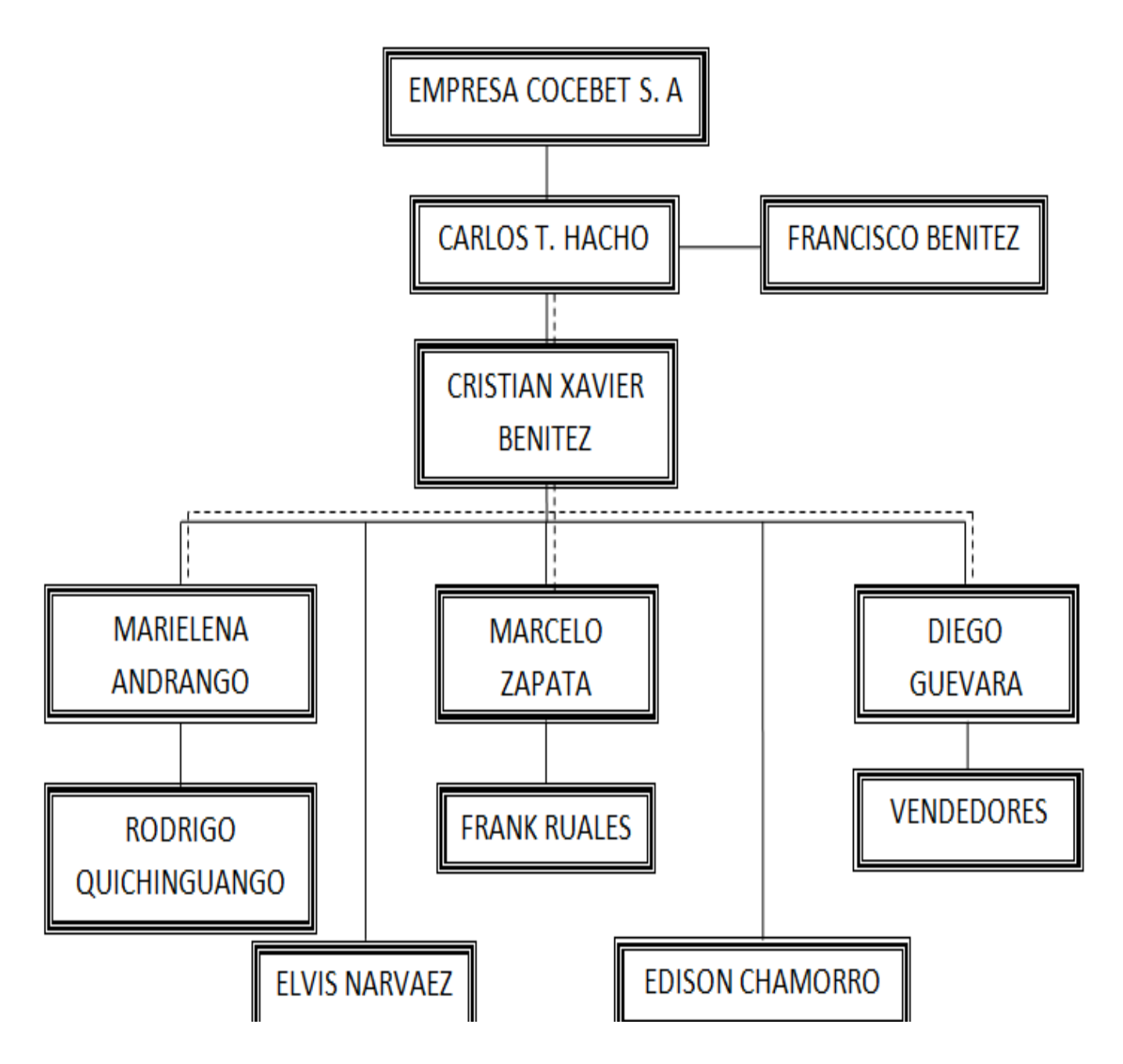

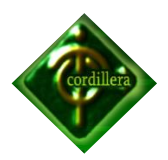

**Anexo N° 6**

**Bpm Acceso al sistema**

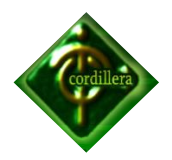

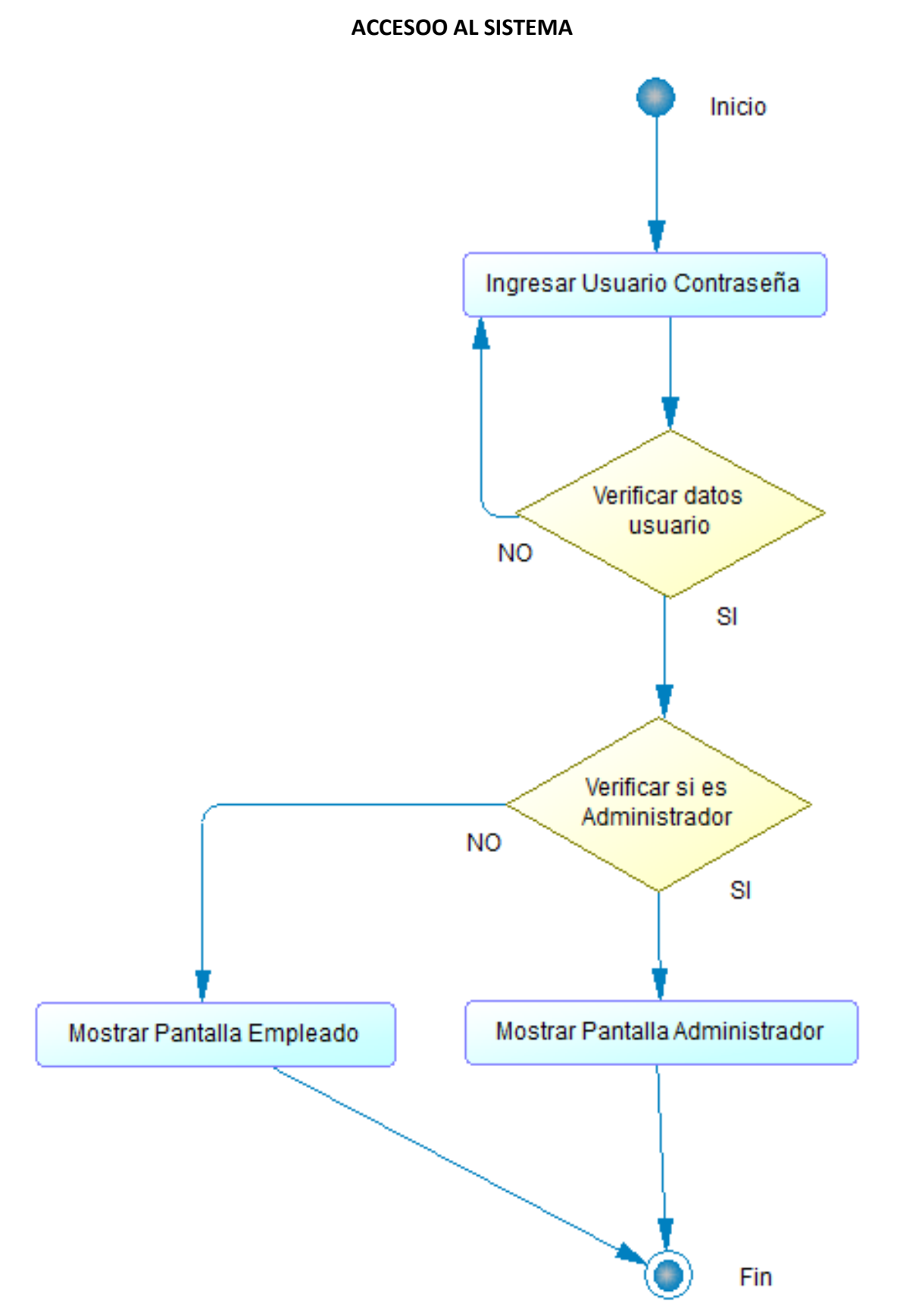

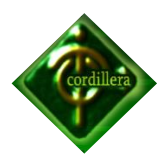

**Anexo N° 7**

# **Bpm Mantenimiento de usuario**

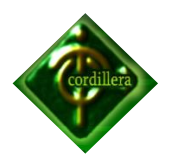

# **MANTENIMIENTO DE USUARIO**

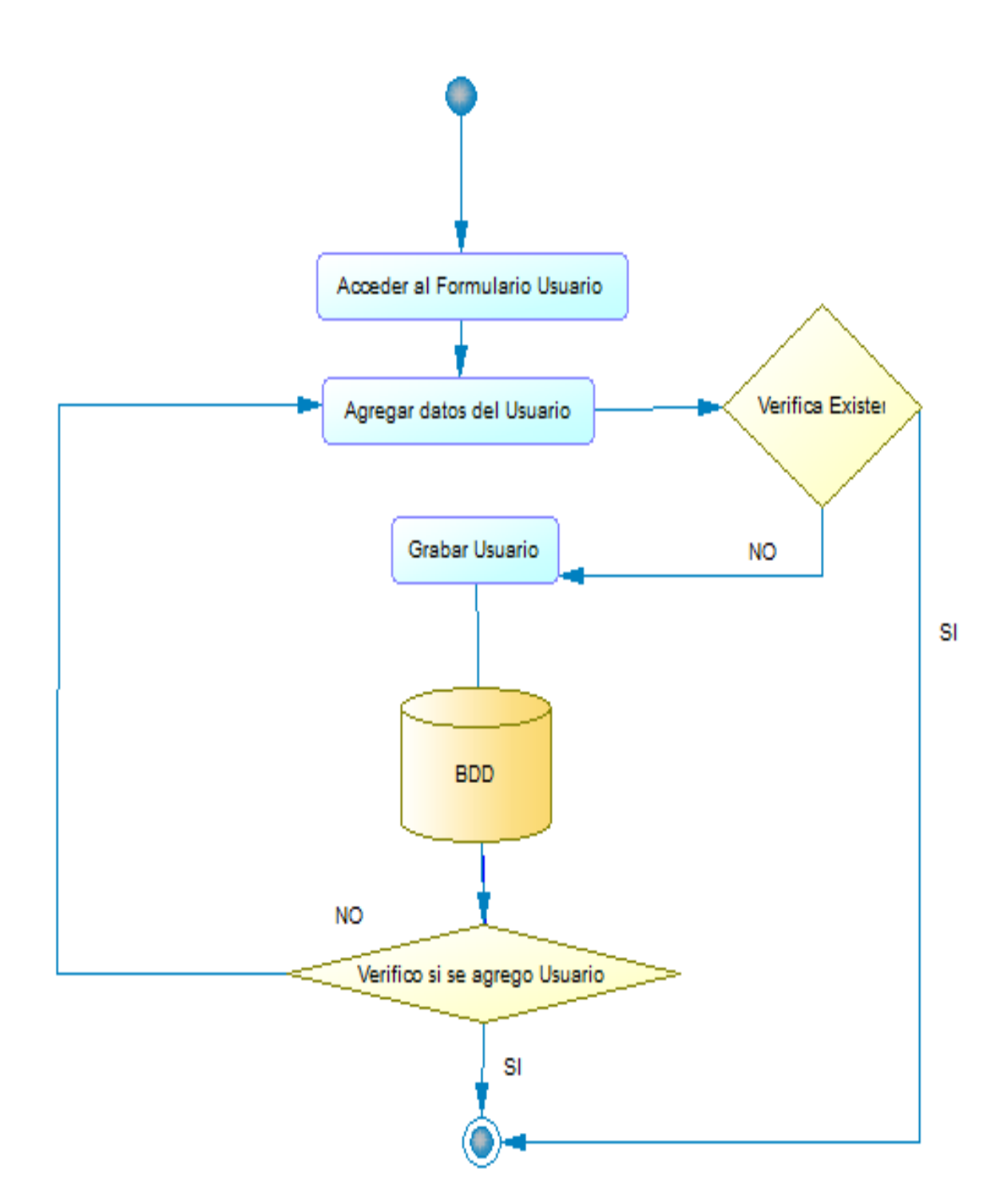

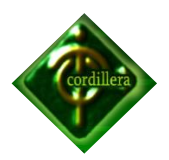

**Anexo N° 8**

**Bpm Compras**

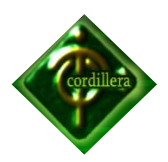

**COMPRAS**

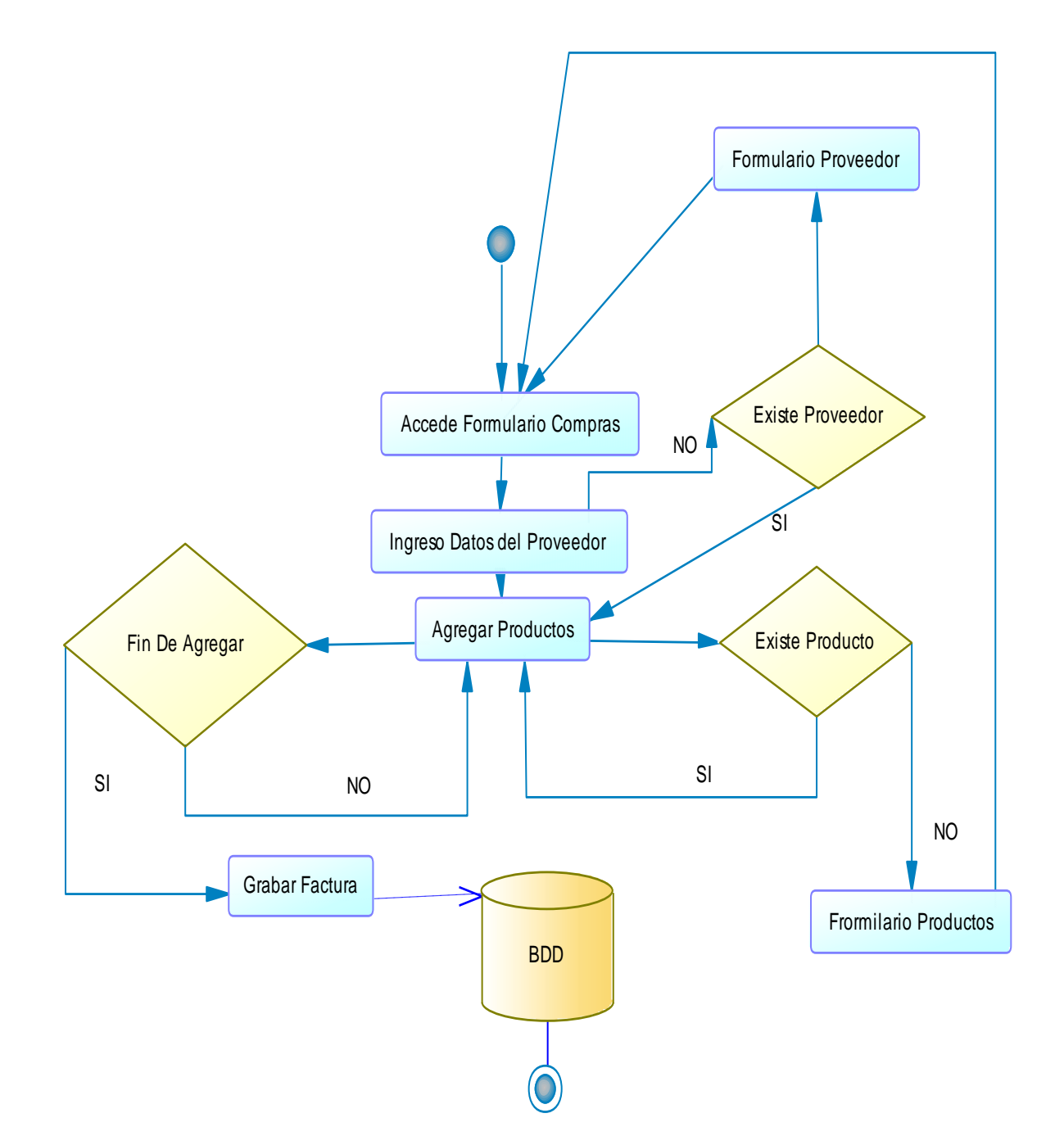

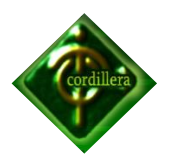

**Anexo N° 9**

**Bpm Ventas**

**VENTAS**

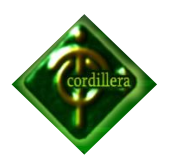

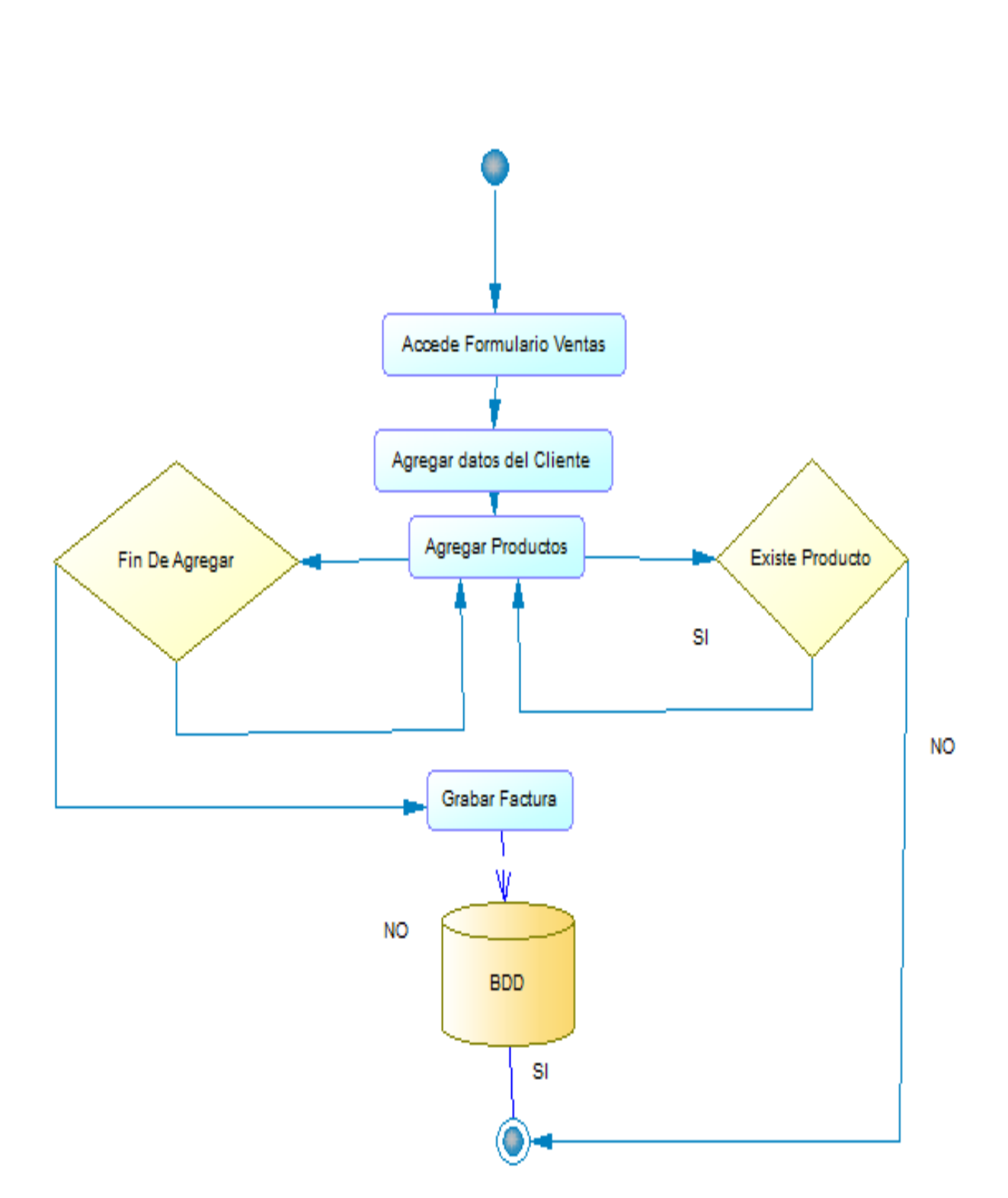

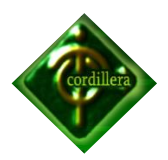

**Anexo N° 10**

# **Bpm Mantenimiento de Clientes**

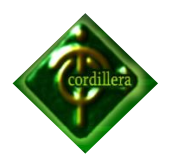

## **MANTENIMIENTO DE CLIENTES**

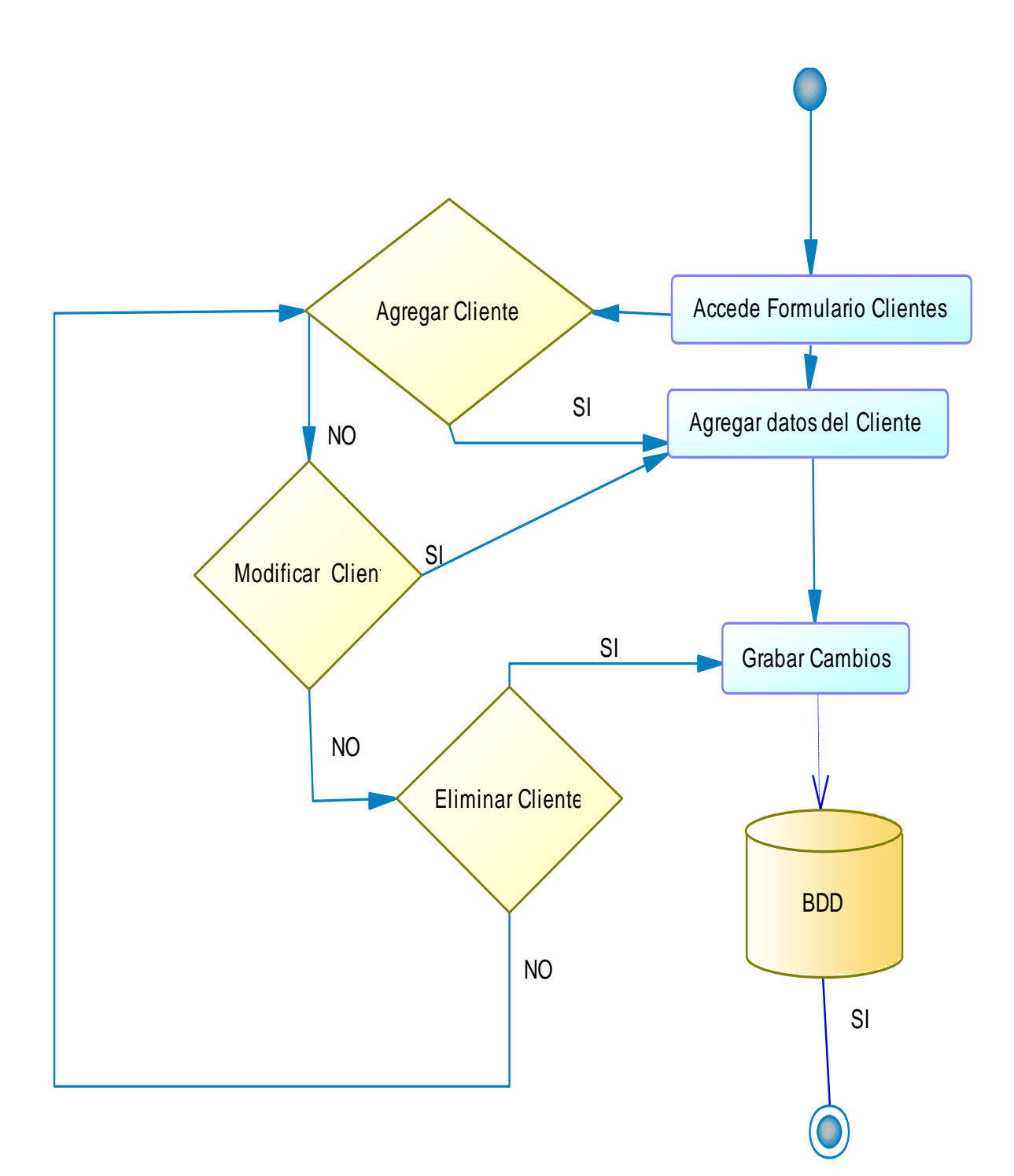

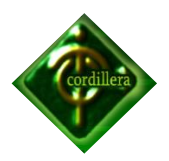

**Anexo N° 11**

**Bpm Mantenimiento de Proveedores**

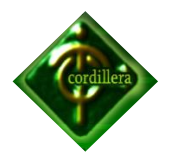

# **MANTENIMIENTO DE PROVEEDORES**

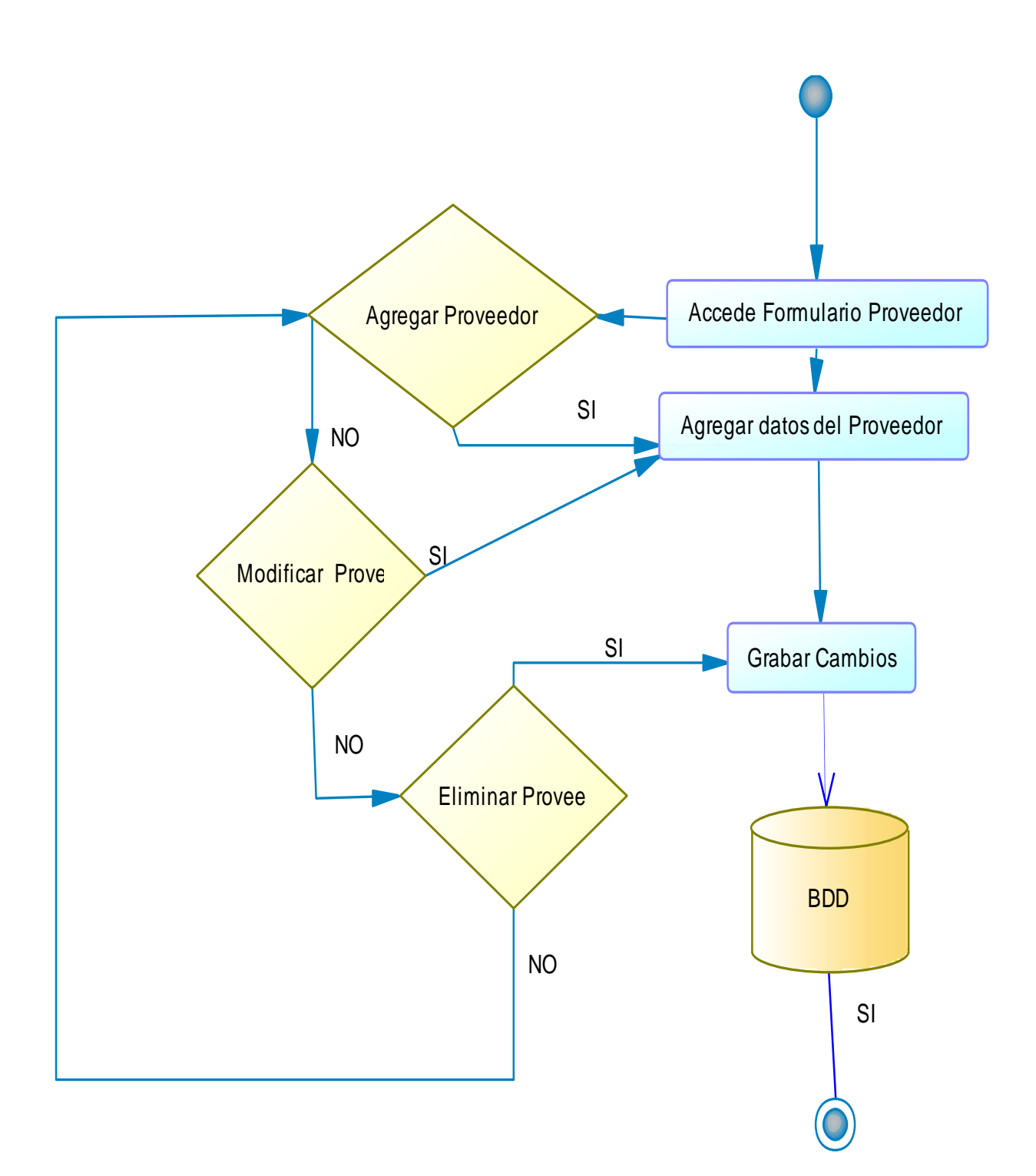

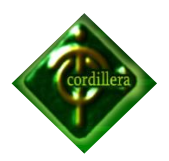

**Anexo N° 12**

# **Bpm Mantenimiento de Marcas**
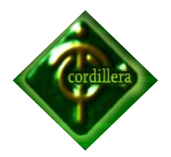

### **MANTENIMIENTO DE MARCAS**

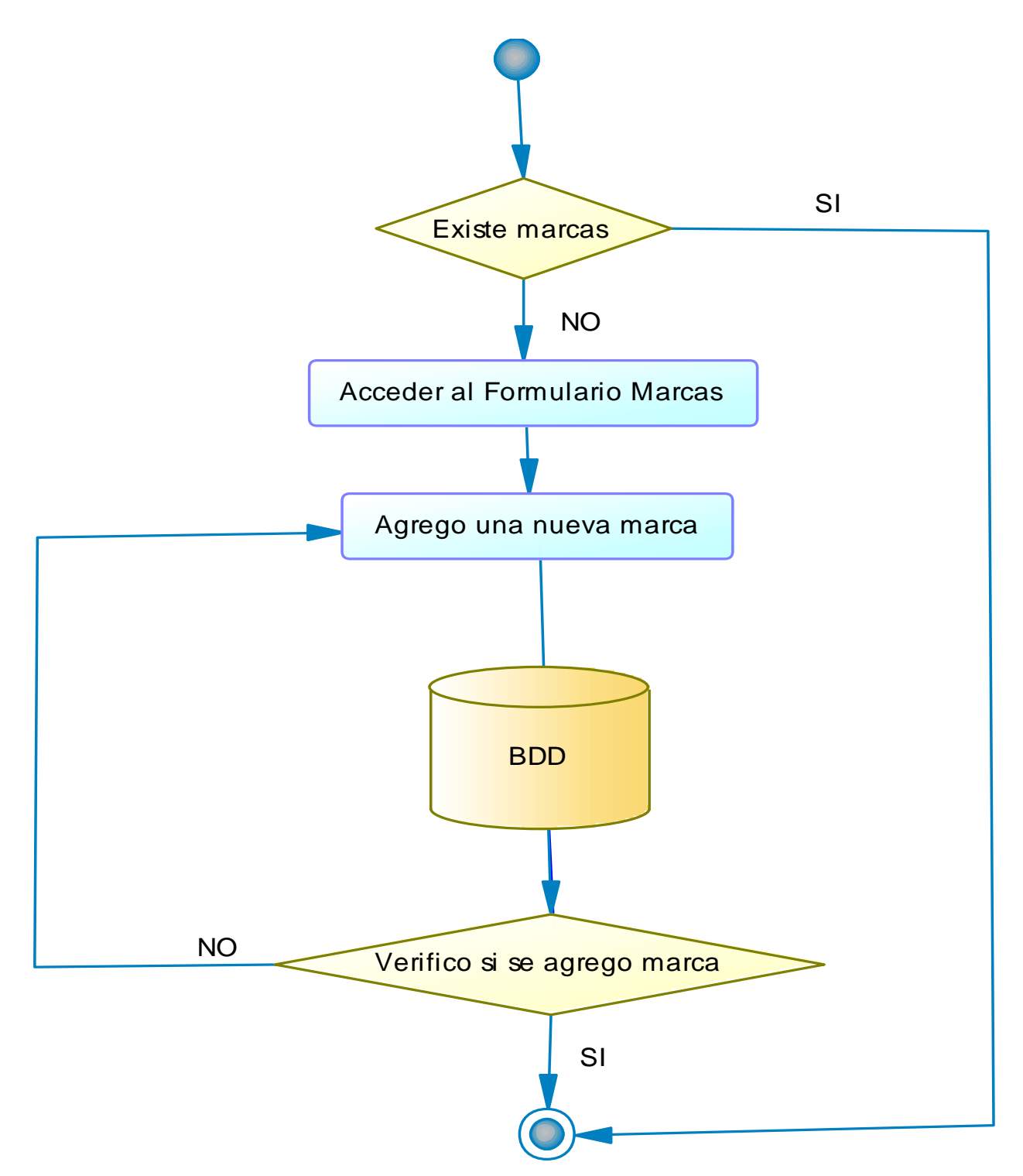

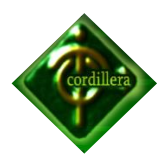

**Anexo N° 13**

# **Bpm Mantenimiento de Productos**

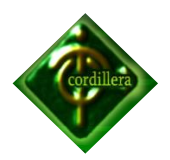

### **MANTENIMIENTO DE PRODUCTOS**

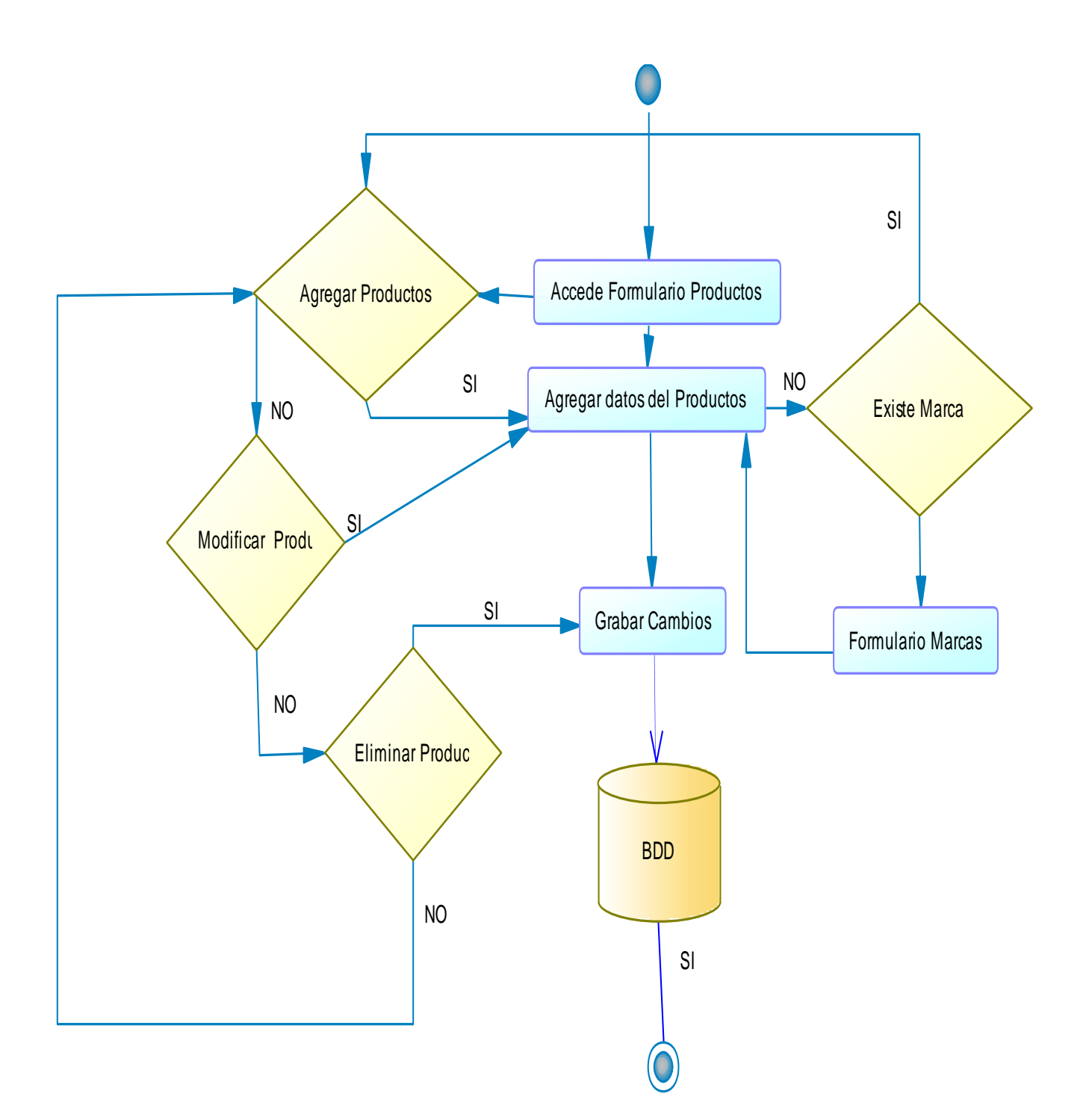

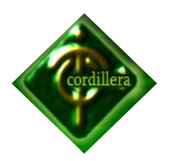

**Anexo N° 14**

**Bpm Mantenimiento de Empleados**

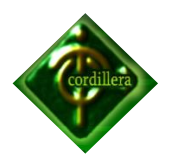

### **MANTENIMIENTOS DE EMPLEADOS**

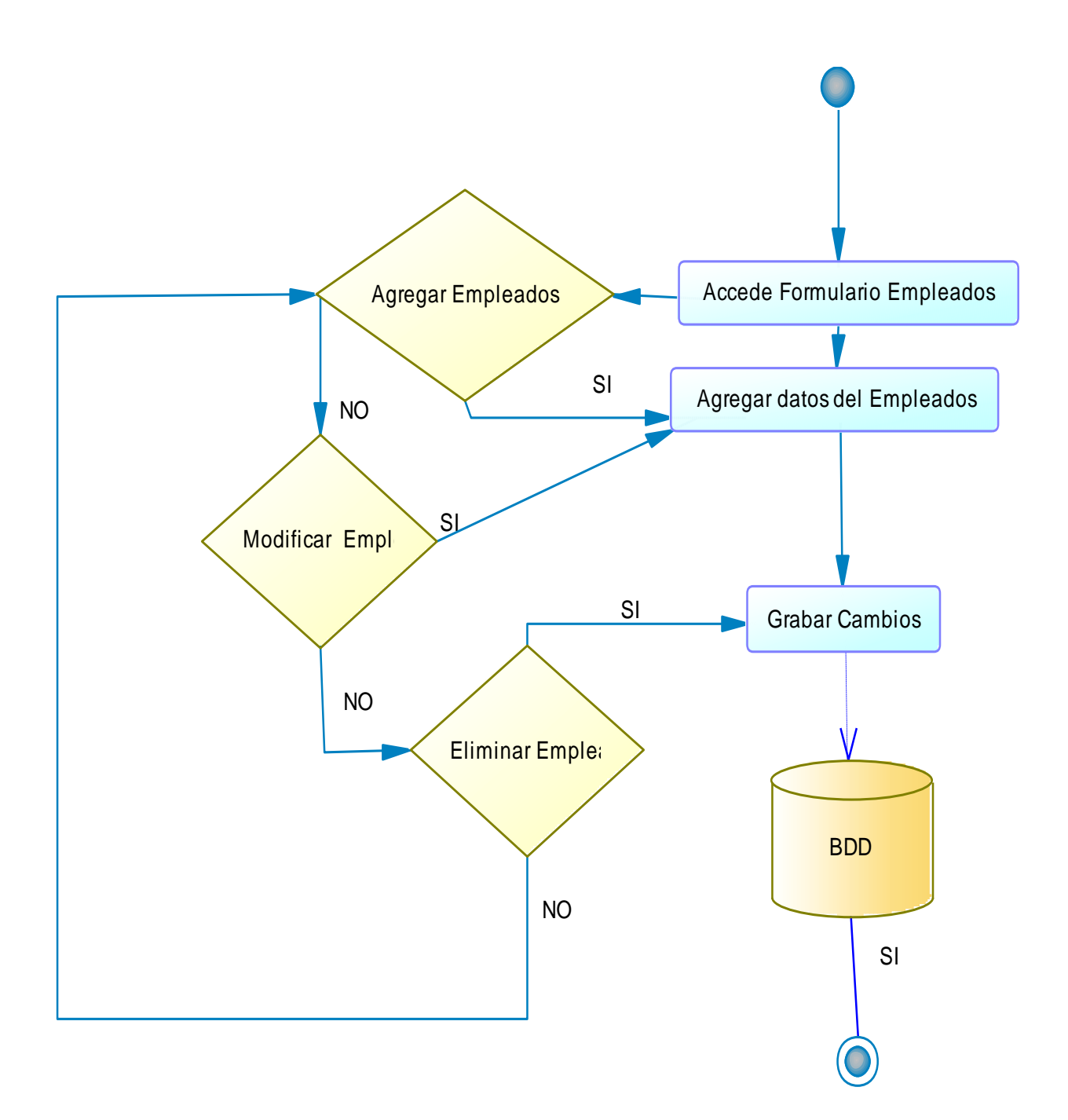

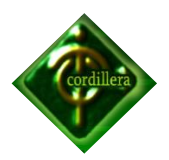

**Anexo N° 15**

**Bpm Kardex**

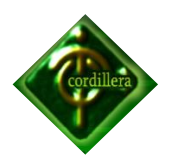

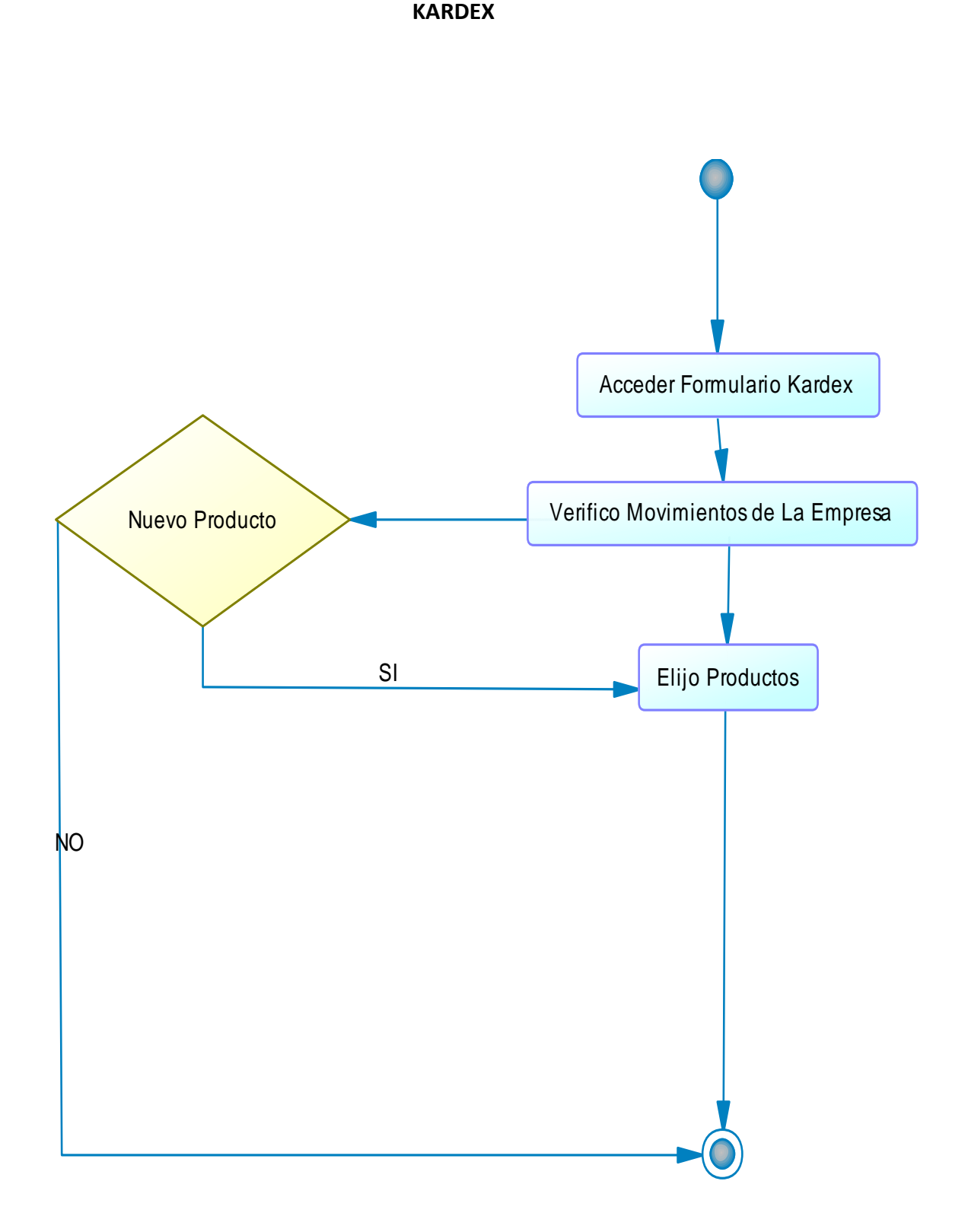

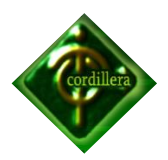

**Anexo N° 16**

# **Bpm Devoluciones en Venta**

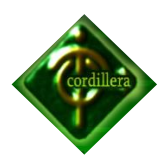

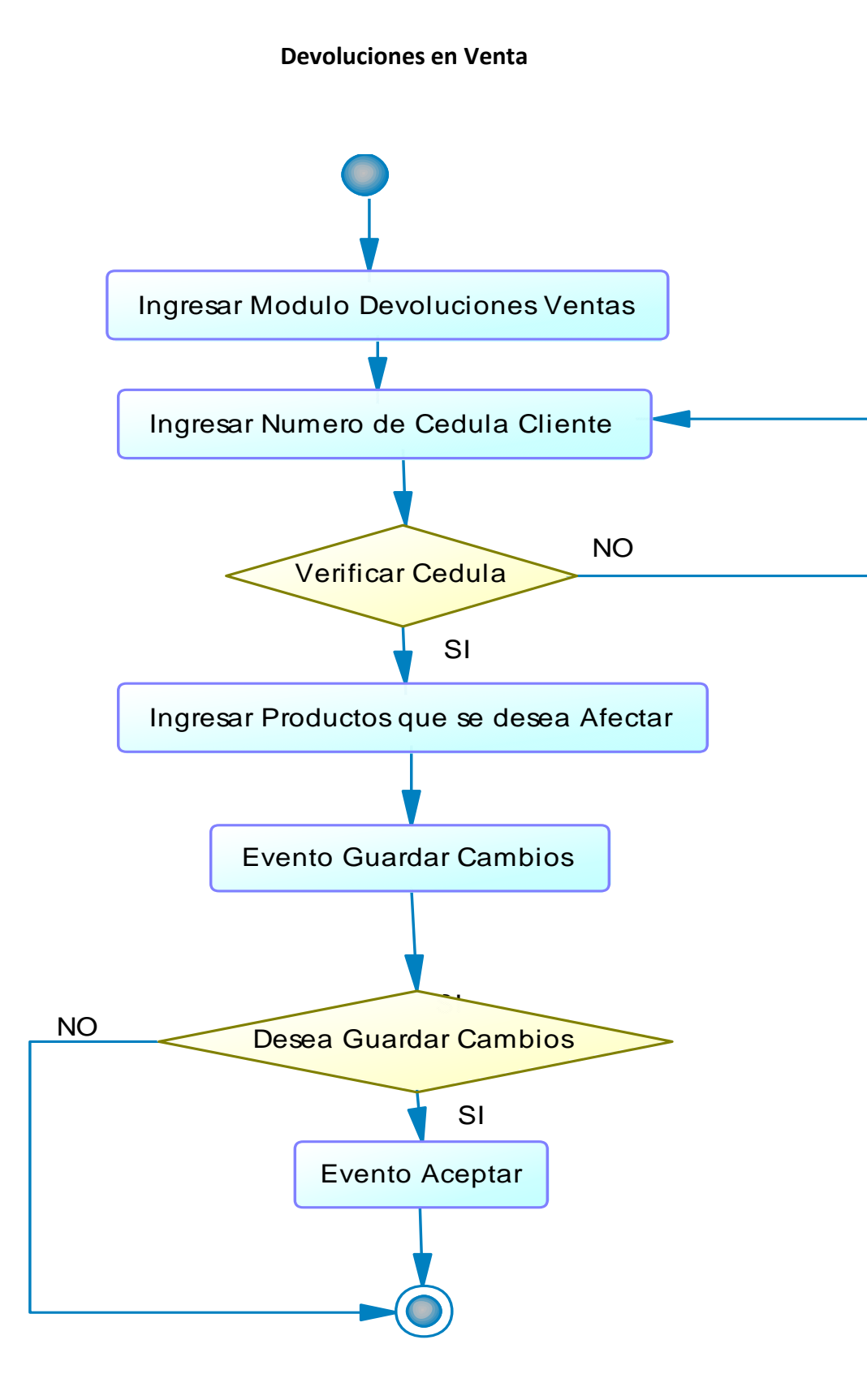

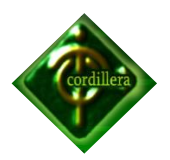

**Anexo N° 17**

**Bpm Devoluciones en Compra**

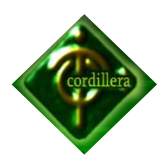

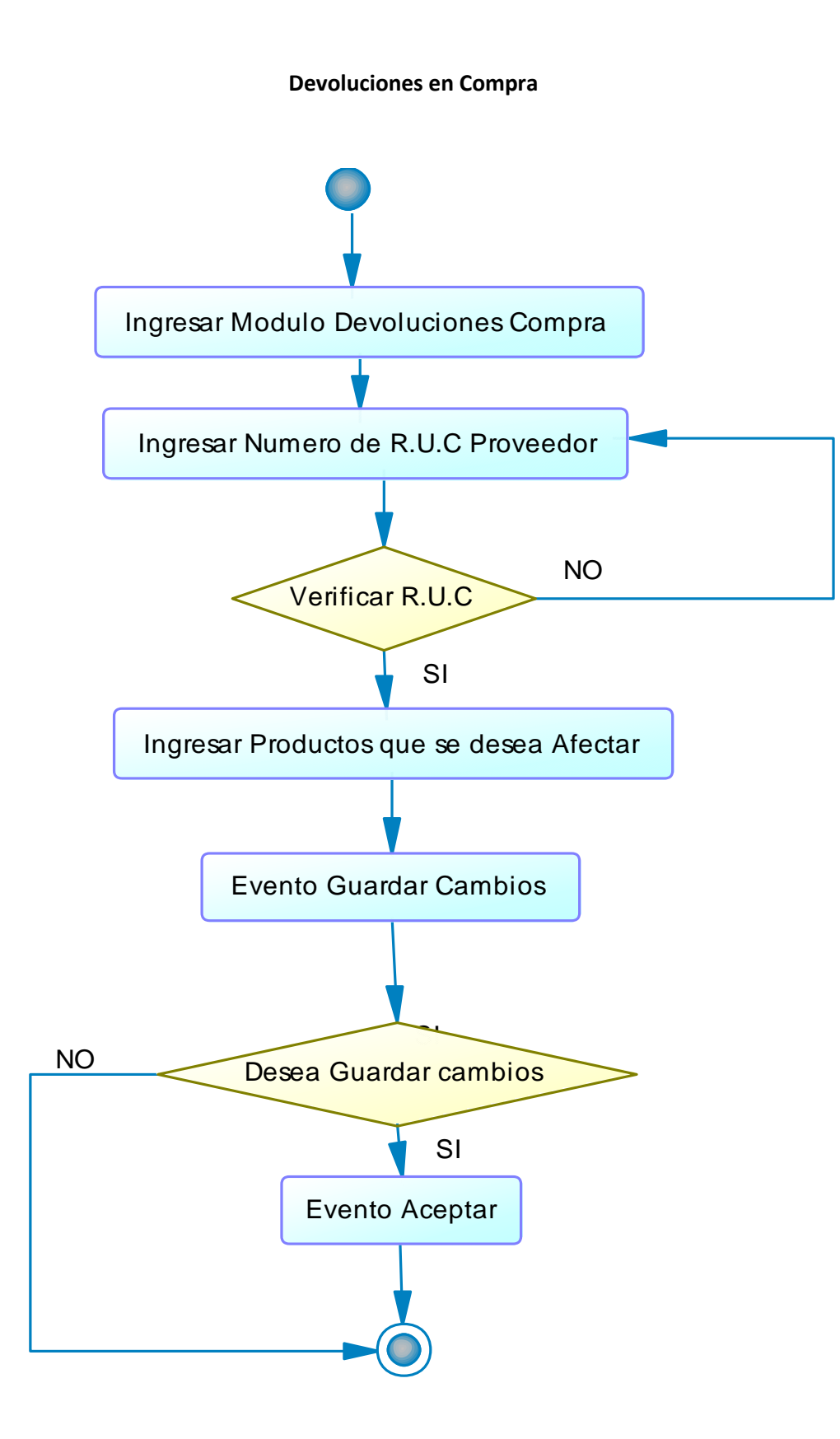

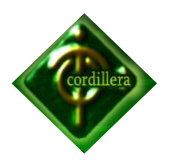

**Anexo N° 18**

**Modelo Conceptual**

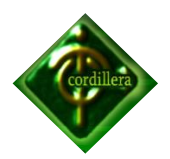

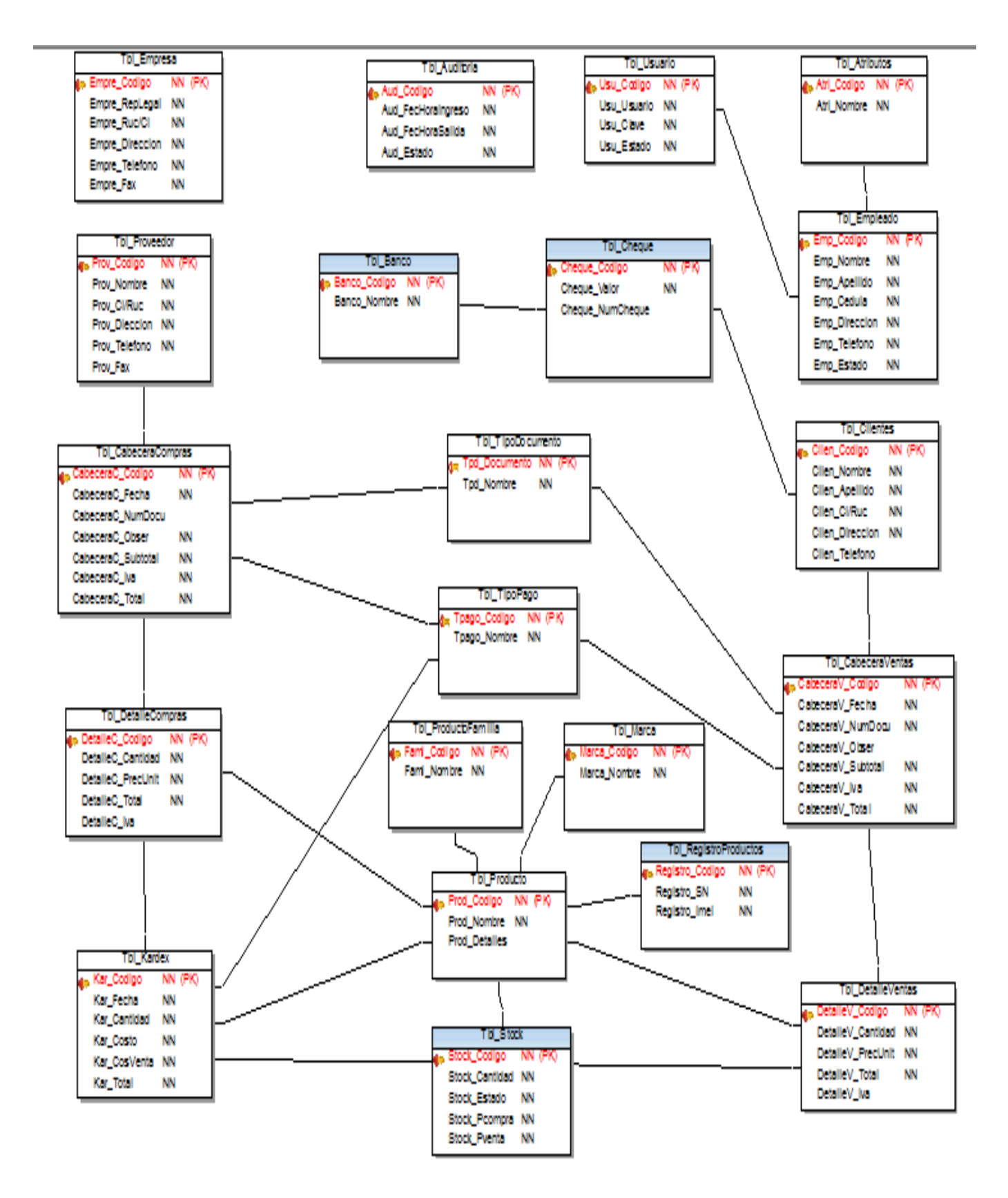

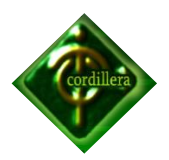

**Anexo N° 19**

**Modelo Físico**

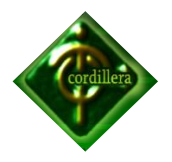

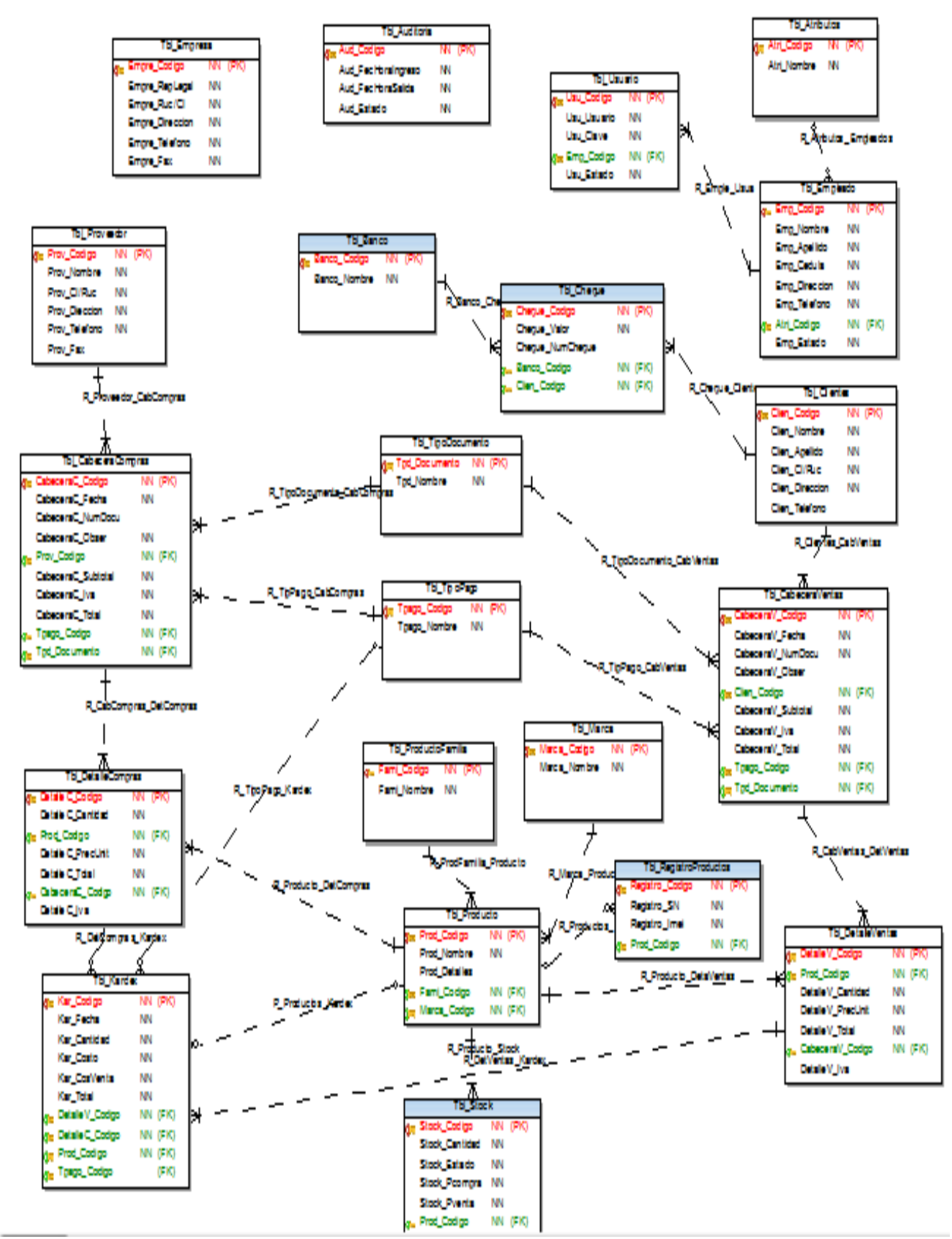

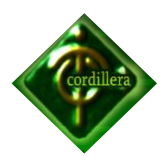

**Anexo N° 20**

**Manual de Usuario**

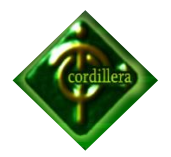

**MANUAL DE USUARIO**

### **Introducción**

Este manual le guiara al usuario en cada una de las funcionalidades del sistema de administración y ventas, paso a paso para su fácil navegación despejando de la mejor manera posible todas las dudas que se podrían encontrar en el manejo y manipulación del sistema.

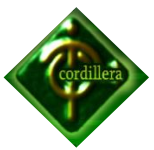

#### **Ingreso al sistema**

Esta es la primara ventada que el usuarios va a encontrar al ingresar al sistema en la cual debe ingresar su password y contraseña correcta caso contrario no podrá ingresar a las diferentes opciones que el sistema le ofrece.

El sistema le permitirá realizar tres intentos para ingresar, en los mismos que le saldrá un mensaje de error si está ingresando mal su usuario o contraseña.

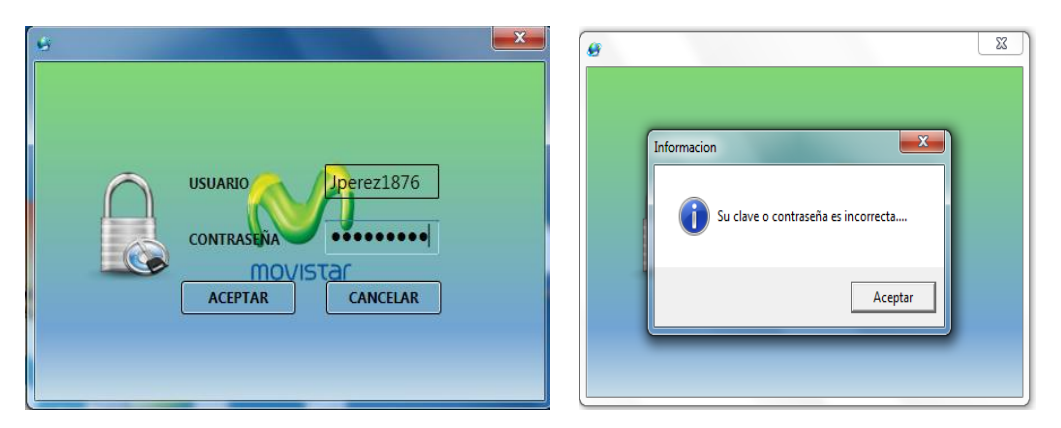

### **Menú Principal**

La pantalla de menú principal le da al usuario diferentes opciones las mismas que podrán acceder según su nivel y perfil de usuario.

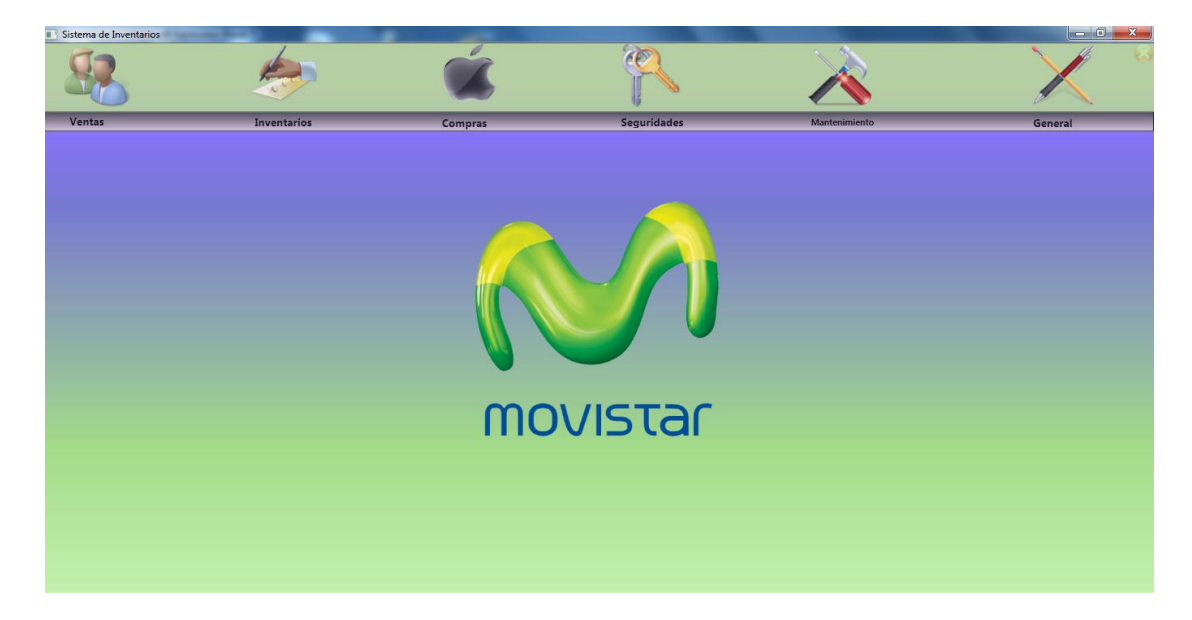

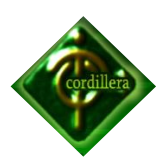

### **VENTAS**

Al ingresar al formulario de ventas encontrara una pantalla en la cual va a estar bloqueado todo, deberá presionar el botón de **NUEVA FACTURA** para poder ingresar todos los datos requeridos en la factura, seguidamente el usuario tendrá que ingresar el numero de cedula del cliente el mismo que debe estar registrado en el sistema caso contrario arrojara un mensaje (Cliente no Existe) y tendrá que registrar el cliente mismo que esta explicado en **Mantenimiento de Clientes.**

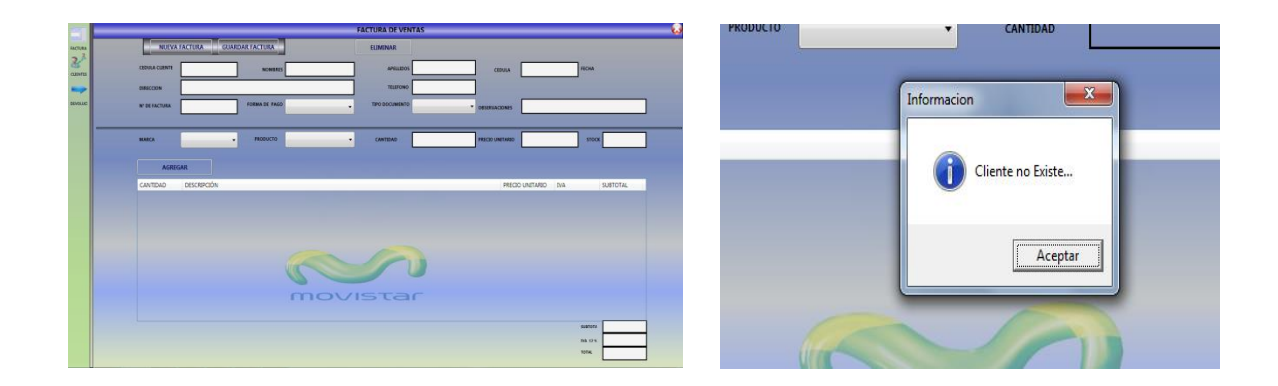

El sistema tiene la opción para dos formas de pago (Efectivo y Cheque) el numero de factura se agrega automáticamente, tienes dos combos para poder escoger el producto de la venta (Marcas y Productos) los mismos que una vez escogido le podrá salir varios mensajes si se da el caso como son; Producto no hay en stock, Desactivado para la venta, que no se puede vender una cantidad mayor de la que existe en Stock.

El precio del producto se carga automáticamente, el usuario deberá ingresar la cantidad a vender para cada uno de los productos que el cliente requiera.

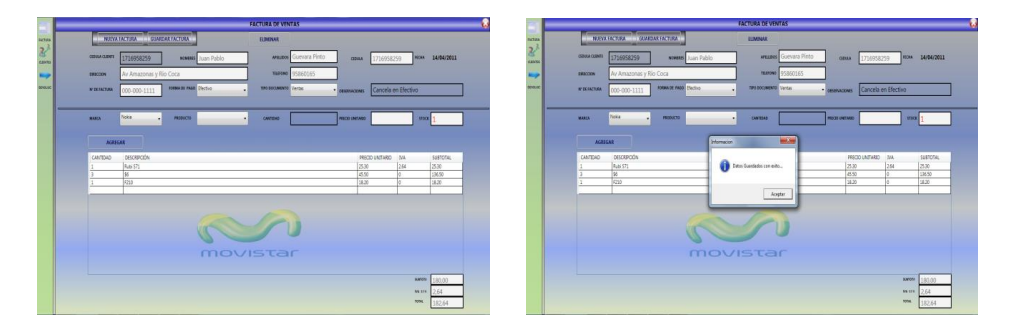

Para finalizar la venta deberá presionar el botón **GUARDAR FACTURA** seguido el sistema arrojara un mensaje informándole que los datos se guardaron con éxito.

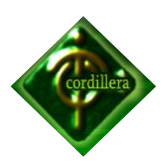

### **COMPRAS**

Al ingresar al formulario de compras encontrara una pantalla en la cual va a estar bloqueado todo, deberá presionar el botón de **NUEVA FACTURA** para poder ingresar todos los datos requeridos en la factura, seguidamente el usuario tendrá que ingresar el numero de ruc del proveedor el mismo que debe estar registrado en el sistema caso contrario arrojara un mensaje (Proveedor no Existe) y tendrá que registrar el proveedor mismo que esta explicado en **Mantenimiento de Proveedores.**

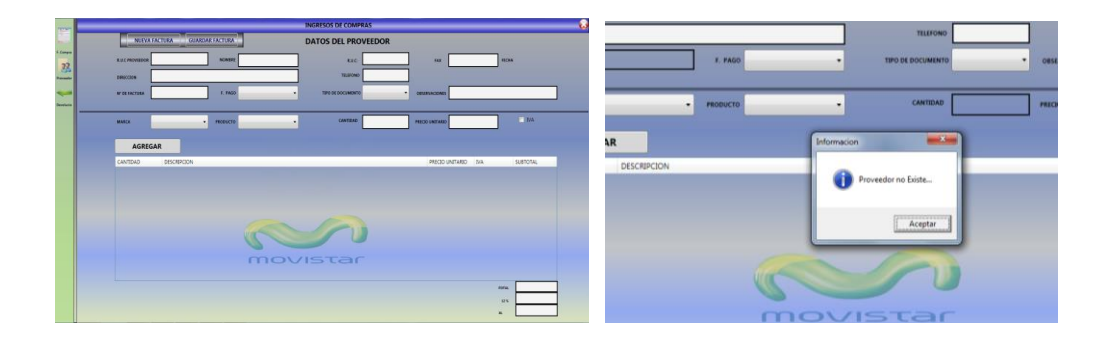

El sistema tiene la opción para dos formas de pago (Efectivo y Cheque) el numero de factura se deberá ingresar el usuario según numero de factura emitida por el proveedor, tienes dos combos para poder escoger el producto de la venta (Marcas y Productos) los mismos que una vez escogido podrá encontrar la variedad de productos con los que la empresa trabaja, de ser un nuevo producto deberá registrarlo en **MANTENIMIENTO DE PRODUCTOS.**

El precio del producto el usuario deberá cargar según lo establecido en la factura, así como el Iva, el usuario deberá ingresar la cantidad comprada por cada uno de los productos.

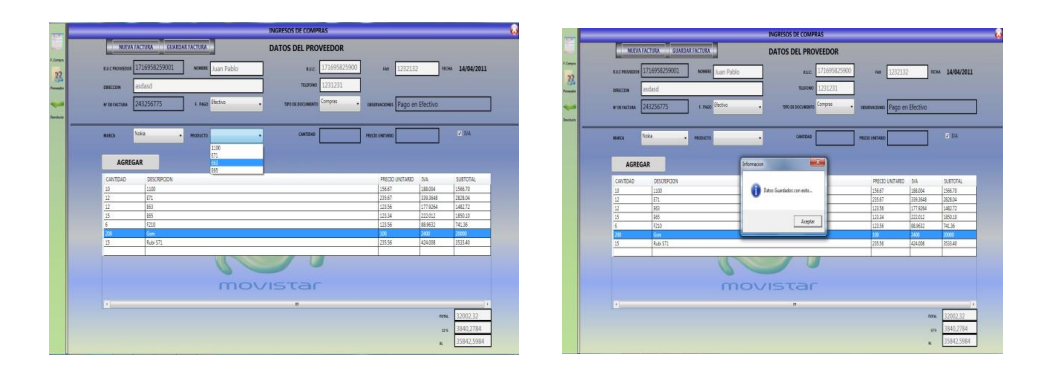

Para finalizar la compra deberá presionar el botón **GUARDAR FACTURA** seguido el sistema arrojara un mensaje informándole que los datos se guardaron con éxito.

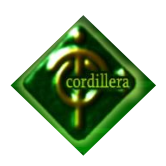

### **CLIENTES**

Aquí el usuario podrá agregar, eliminar modificar clientes, para ingresar un nuevo cliente se deberá presionar el botón **NUEVO,** seguido debe ingresar todos los datos requeridos por el sistema como son; nombres, dirección, cedula, teléfonos.

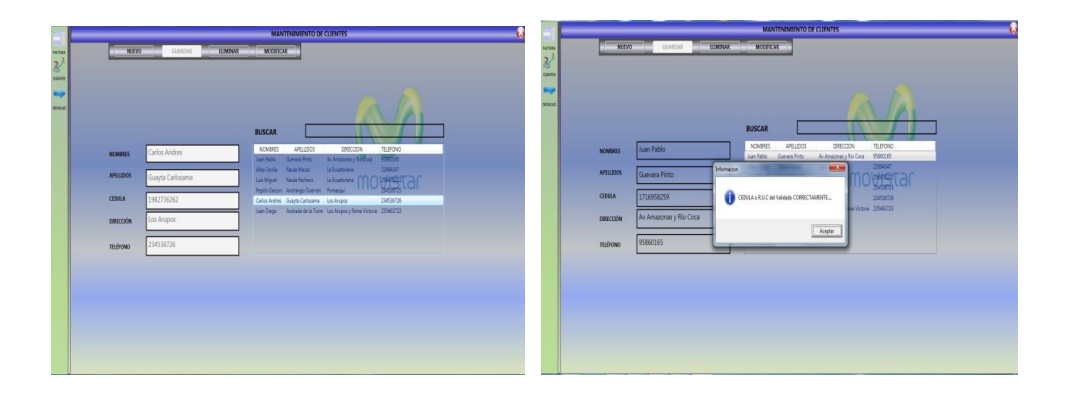

El sistema le validara el numero de cedula o R.U.C caso contrario no se activara el botón **GUARDAR,** arrojándole un mensaje de error sin poder avanzar**.**

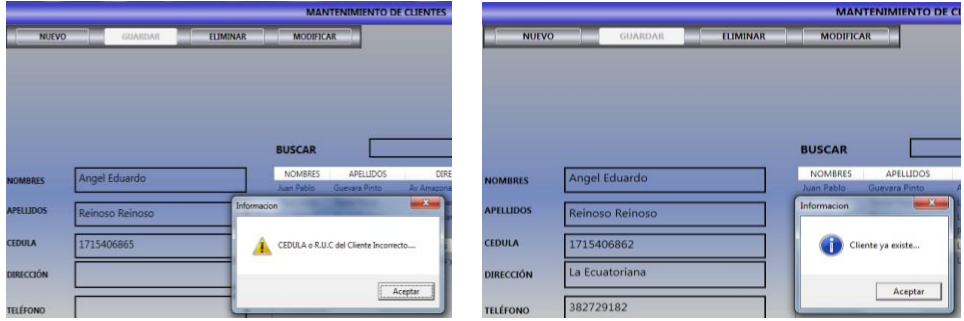

Así como le verificara si se está tratando de agregar un cliente ya existente, de la misma manera será para la opción de **MODIFICAR.**

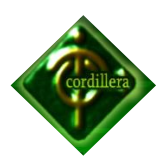

### **PROVEEDORES**

Aquí el usuario podrá agregar, eliminar modificar proveedores, para ingresar un nuevo proveedor se deberá presionar el botón **NUEVO,** seguido debe ingresar todos los datos requeridos por el sistema como son; nombre, dirección, cedula, teléfonos.

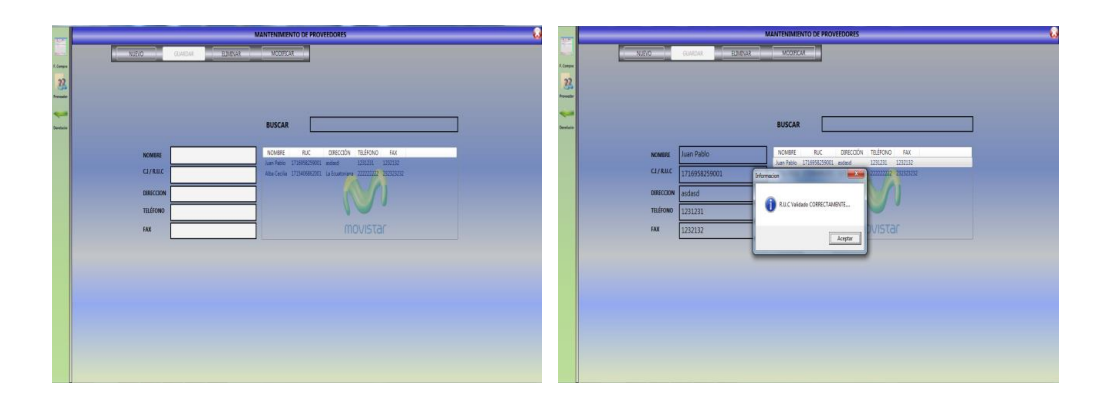

El sistema le validara el numero de R.U.C caso contrario no se activara el botón **GUARDAR,** arrojándole un mensaje de error sin poder avanzar**.**

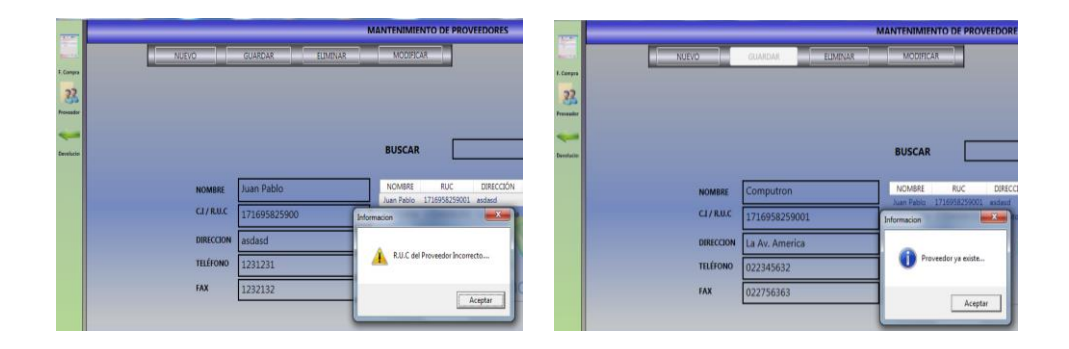

Así como le verificara si se está tratando de agregar un proveedor ya existente, de la misma manera será para la opción de **MODIFICAR.**

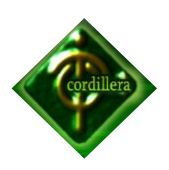

### **STOCK**

El usuario podrá visualizar la cantidad de productos que existen en stock, así como también le permitirá poner un precio de venta al público, el precio de venta se lo calcula de acuerdo al porcentaje de utilidad que se quiera sacar por el producto, en el casillero **margen de utilidad** el usuario deberá ingresar la cantidad de porcentaje en números enteros que desea ganar por dicho producto. Ejemplo si el producto X costo \$100 y el usuario desea tener una utilidad del 30% deberá ingresar 30, el sistema automáticamente lo calculara poniéndolo a la venta en \$130, de la misma manera el usuario podrá agregar el Iva si le cobraron dicho impuesto por un producto adquirido, también le permitirá bloquear el estado de la venta de un producto según la conveniencia de la empresa.

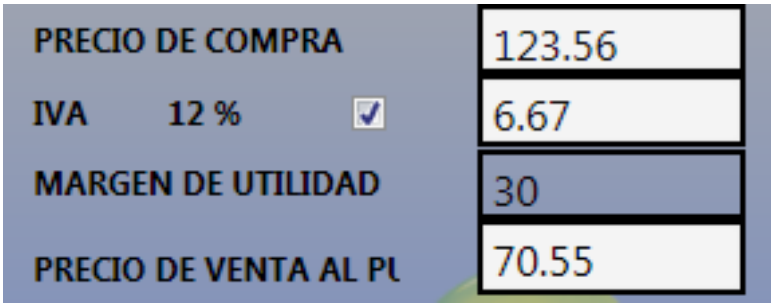

Para guardar la los cambios se deberá presionar el botón **GUARDAR.**

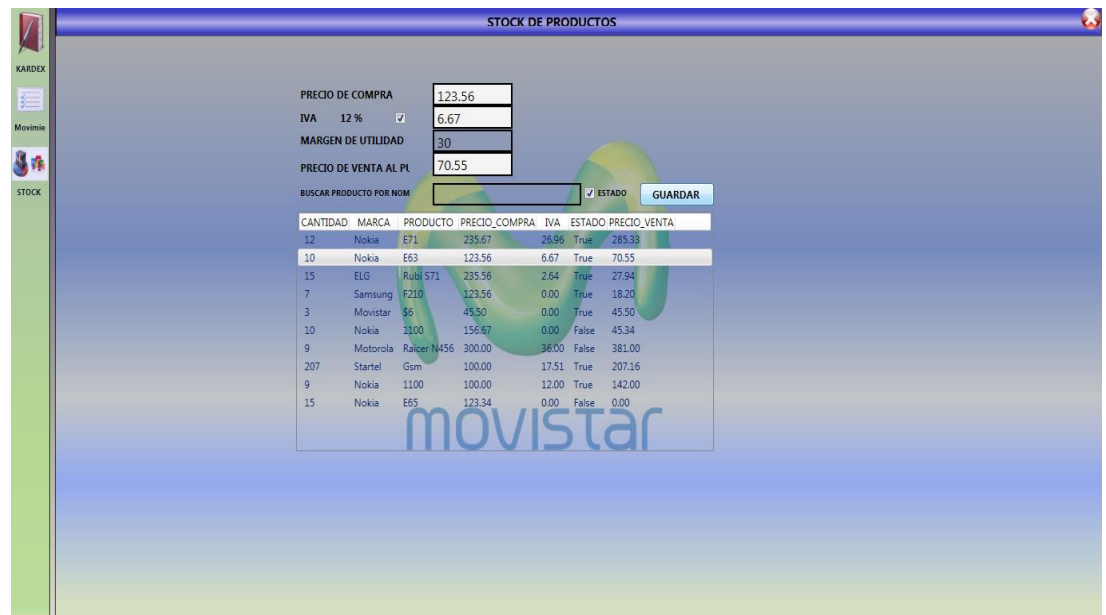

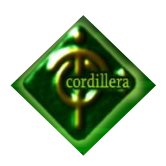

#### **KARDEX**

Aquí el usuario podrá visualizar todos los movimientos de cada uno de los productos como son; compras, ventas, devoluciones en compra, devoluciones en venta con sus respectivas fechas, números de facturas, cantidad, precio de compra y un total.

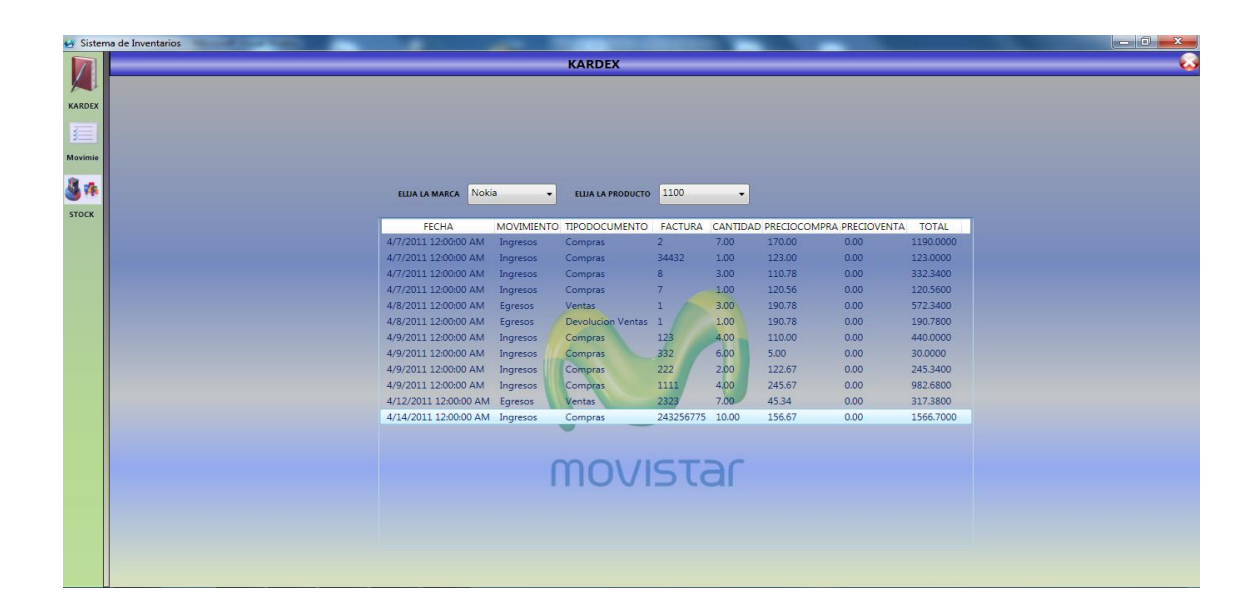

### **MANTENIMIENTO DE USUARIOS**

En esta pantalla le permitirá agregar nuevos usuarios del sistema, aquí podemos eliminar o modificar claves de usuario activar o desactivas usuarios.

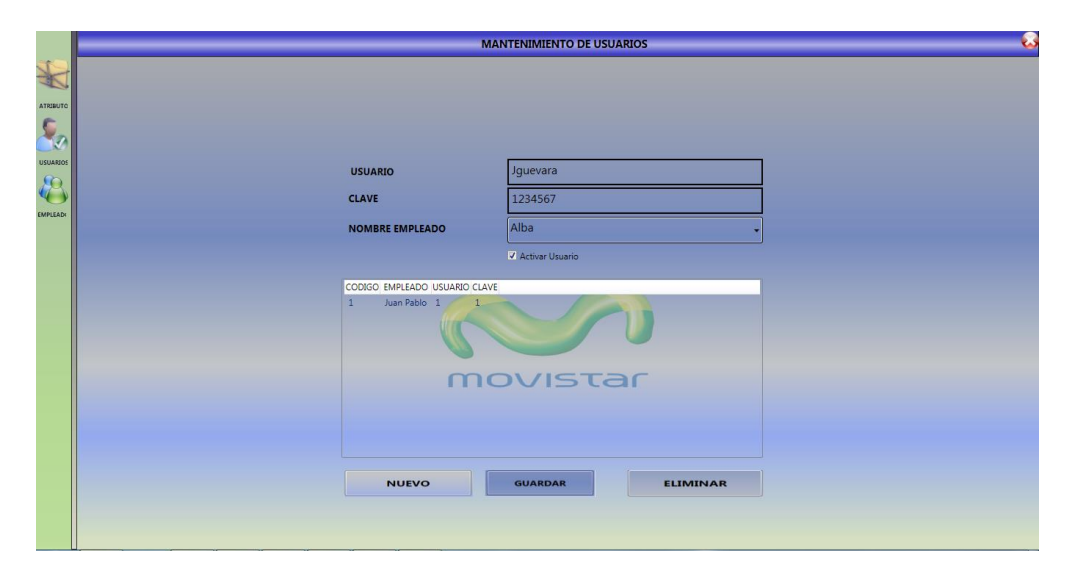

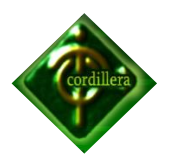

**Anexo N° 21**

**Manual de Técnico**

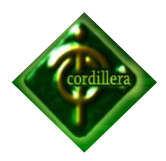

**MANUAL TÉCNICO**

#### **Código Fuente Validaciones**

```
#region Validaciones
      private void Txt_FCompras RucFacC KeyDown(object sender,
System.Windows.Input.KeyEventArgs e)
       {
           try
 {
Validar.ValidoNumero(Convert.ToDecimal(e.Key).ToString());
 }
           catch (Exception)
 {
           }
        }
        private void Txt_FCompras_TelfProv_KeyDown(object
sender, System.Windows.Input.KeyEventArgs e)
 {
           try
 {
Validar.ValidoNumero(Convert.ToDecimal(e.Key).ToString());
 }
           catch (Exception)
 {
 }
        }
       private void Txt FCompras FaxProv KeyDown(object sender,
System.Windows.Input.KeyEventArgs e)
        {
           try
 {
Validar.ValidoNumero(Convert.ToDecimal(e.Key).ToString());
 }
           catch (Exception)
 {
           }
        }
        private void Txt_FCompras_CantidadD_KeyDown(object
sender, System.Windows.Input.KeyEventArgs e)
```
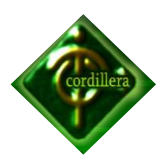

```
 {
           try
 {
Validar.ValidoNumero(Convert.ToDecimal(e.Key).ToString());
 }
           catch (Exception)
 {
           }
        }
        private void Txt_FCompras_PrecUnit_KeyDown(object
sender, System.Windows.Input.KeyEventArgs e)
        {
        }
        private void Txt_Tpago_Nombre_KeyDown(object sender, 
System.Windows.Input.KeyEventArgs e)
        {
           try
 {
Validar.texto(Convert.ToDouble(e.Key).ToString());
 }
           catch (Exception)
 {
           }
        }
        private void Txt_Marca_Nombre_KeyDown(object sender, 
System.Windows.Input.KeyEventArgs e)
        {
           try
 {
Validar.texto(Convert.ToDouble(e.Key).ToString());
 }
           catch (Exception)
 {
           }
        }
       private void Txt Empleado Nombre KeyDown(object sender,
System.Windows.Input.KeyEventArgs e)
        {
           try
 {
Validar.texto(Convert.ToDouble(e.Key).ToString());
```
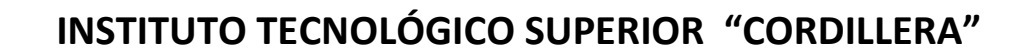

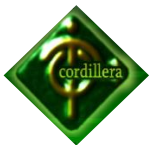

```
 }
           catch (Exception)
 {
 }
        }
       private void Txt_Empleado_Apellido_KeyDown(object
sender, System.Windows.Input.KeyEventArgs e)
 {
           try
 {
Validar.texto(Convert.ToDouble(e.Key).ToString());
 }
           catch (Exception)
 {
          }
        }
      private void Txt Empleado Cedula KeyDown(object sender,
System.Windows.Input.KeyEventArgs e)
        {
           try
 {
Validar.ValidoNumero(Convert.ToDecimal(e.Key).ToString());
              if (e.Key == Key.Enter)
 {
if \mathbf{i} is a set of \mathbf{i} if \mathbf{j}(!Utilidades.Verificaciones.VerificaCedula(Txt_Empleado_Cedula.T
\epsilon ext) and the set of \epsilon!Utilidades.Verificaciones.VerificaRuc(Txt_Empleado_Cedula.Text)
)
 {
System.Windows.Forms.MessageBox.Show("CEDULA o R.U.C del 
Empleado Incorrecto....", "Informacion", MessageBoxButtons.OK, 
MessageBoxIcon.Information);
                    Txt Empleado Cedula. Focus();
                    btn Guardar Empleado. IsEnabled = false;
 }
                 else
                 {
System.Windows.Forms.MessageBox.Show("R.U.C o Cedula Validado 
CORRECTAMENTE....", "Informacion", MessageBoxButtons.OK, 
MessageBoxIcon.Information);
                   btn Guardar Empleado.IsEnabled = true;
 }
 }
 }
```
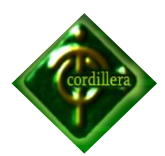

```
 catch (Exception)
 {
           }
        }
        private void Txt_Empleado_Telefono_KeyDown(object
sender, System.Windows.Input.KeyEventArgs e)
        {
           try
 {
Validar.ValidoNumero(Convert.ToDecimal(e.Key).ToString());
 }
           catch (Exception)
 {
           }
        }
       private void Txt ProdFam Nombre KeyDown(object sender,
System.Windows.Input.KeyEventArgs e)
        {
           try
 {
Validar.texto(Convert.ToDouble(e.Key).ToString());
 }
           catch (Exception)
 {
           }
        }
       private void Txt Proveedor Nombre KeyDown(object sender,
System.Windows.Input.KeyEventArgs e)
        {
           try
 {
Validar.texto(Convert.ToDouble(e.Key).ToString());
 }
           catch (Exception)
 {
           }
        }
       private void Txt Proveedor RUC KeyDown(object sender,
System.Windows.Input.KeyEventArgs e)
```
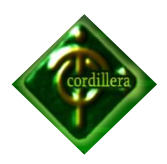

```
 { 
           try
 {
Validar.ValidoNumero(Convert.ToDecimal(e.Key).ToString());
              if (e.Key == Key.Enter)
 {
if \mathbf{i} is a set of \mathbf{i} if \mathbf{j}(!Utilidades.Verificaciones.VerificaRuc(Txt_Proveedor_RUC.Text))
{
System.Windows.Forms.MessageBox.Show("R.U.C del Proveedor 
Incorrecto....", "Informacion", MessageBoxButtons.OK,
MessageBoxIcon.Warning);
 }
                 else
                 {
System.Windows.Forms.MessageBox.Show("R.U.C Validado 
CORRECTAMENTE....", "Informacion", MessageBoxButtons.OK, 
MessageBoxIcon.Information);
                  btn Guardar Proveedor.IsEnabled = true;
 }
 }
 }
           catch (Exception)
 {
          }
        }
       private void Txt_Proveedor_Direccion_KeyDown(object
sender, System.Windows.Input.KeyEventArgs e)
        {
        }
       private void Txt_Proveedor_Telefono_KeyDown(object
sender, System.Windows.Input.KeyEventArgs e)
\{ try
 {
Validar.ValidoNumero(Convert.ToDecimal(e.Key).ToString());
 }
           catch (Exception)
 {
```
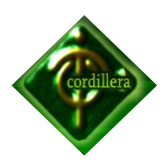

```
 }
        }
      private void Txt Proveedor Fax KeyDown(object sender,
System.Windows.Input.KeyEventArgs e)
        {
           try
 {
Validar.ValidoNumero(Convert.ToDecimal(e.Key).ToString());
 }
           catch (Exception)
 {
 }
        }
        private void Txt_Cliente_Nombre_KeyDown(object sender, 
System.Windows.Input.KeyEventArgs e)
        {
           try
 {
Validar.texto(Convert.ToDouble(e.Key).ToString());
 }
           catch (Exception)
 {
           }
        }
       private void Txt Cliente Apellido KeyDown(object sender,
System.Windows.Input.KeyEventArgs e)
        {
           try
 {
Validar.texto(Convert.ToDouble(e.Key).ToString());
 }
           catch (Exception)
 {
           }
        }
       private void Txt Cliente Cedula KeyDown(object sender,
System.Windows.Input.KeyEventArgs e)
        {
           try
 {
Validar.ValidoNumero(Convert.ToDecimal(e.Key).ToString());
```
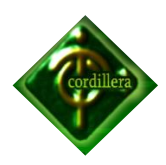

```
 if (e.Key == Key.Enter)
 {
if \mathbf{i} is a set of \mathbf{i} if \mathbf{j}(!Utilidades.Verificaciones.VerificaCedula(Txt_Cliente_Cedula.Te
x(t) and \delta!Utilidades.Verificaciones.VerificaRuc(Txt_Cliente_Cedula.Text))
{
System.Windows.Forms.MessageBox.Show("CEDULA o R.U.C del Cliente 
Incorrecto....", "Informacion", MessageBoxButtons.OK,
MessageBoxIcon.Warning);
                    Txt Cliente Cedula. Focus();
                    \overline{\text{Guardar}} Cliente. Is Enabled = false;
 }
                else
                {
System.Windows.Forms.MessageBox.Show("CEDULA o R.U.C del 
Validado CORRECTAMENTE....", "Informacion", 
MessageBoxButtons.OK, MessageBoxIcon.Information);
                   btn Guardar Cliente.IsEnabled = true;
 }
 }
 }
           catch (Exception)
 {
 }
       }
      private void Txt Cliente Telefono KeyDown(object sender,
System.Windows.Input.KeyEventArgs e)
\{ try
 {
Validar.ValidoNumero(Convert.ToDecimal(e.Key).ToString());
 }
           catch (Exception)
 {
 }
       }
       private void Txt_FVentas_CantidadD_KeyDown(object
sender, System.Windows.Input.KeyEventArgs e)
 {
           try
 {
Validar.ValidoNumero(Convert.ToDecimal(e.Key).ToString());
 }
           catch (Exception)
```
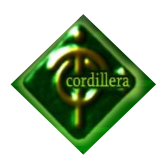

```
 {
 }
       }
       private void Txt_Banco_Nombre_KeyDown(object sender, 
System.Windows.Input.KeyEventArgs e)
       {
           try
 {
Validar.texto(Convert.ToDouble(e.Key).ToString());
 }
           catch (Exception)
 {
 }
       }
      private void Txt Cheque Valor KeyDown(object sender,
System.Windows.Input.KeyEventArgs e)
       {
       }
      private void Txt Cheque NumCheque KeyDown(object sender,
System.Windows.Input.KeyEventArgs e)
\{ try
 {
Validar.ValidoNumero(Convert.ToDecimal(e.Key).ToString());
 }
           catch (Exception)
 {
 }
       }
       #endregion
```
#### **Código Fuente Usuario**

```
#region Usuarios
       private void Cargar_Usuario()
\{ Empleado_Logica Logica_Empleado = new
Empleado Logica();
```
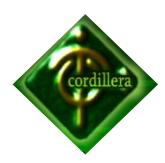

```
Cbo Usu Empleado.ItemsSource =
Logica Empleado.ObtenerEmpleado();
          Cbo Usu Empleado.SelectedIndex = -1;
          Usuario Logica       Logica Usuario                 new
Usuario Logica();
          Lst_Usuario.ItemsSource = 
Logica Usuario.ObtenerUsuario();
           Dgr_Usuario.ItemsSource = 
Logica Usuario. ObtenerUsuario().Select(Usu => new
 {
                 CODIGO = Usu.Usu_Codigo,
                EMPLEADO = Usu.Tb1 Empleado.Emp Nombre,
                USUARIO = Usu.Usu Usuario,
                CLAVE = Usu.Usu C\^- }).ToList();
          btn_Nuevo_Usuario.Tag = "";
 }
      private void Lst Usuario SelectionChanged(object sender,
System.Windows.Controls.SelectionChangedEventArgs e)
 {
          Grd Usuarios.DataContext = Lst Usuario.SelectedItem;
 }
      private void Dgr Usuario SelectionChanged(object sender,
System.Windows.Controls.SelectionChangedEventArgs e)
 {
         Lst Usuario.SelectedIndex =
Dgr_Usuario.SelectedIndex;
       }
       private void
btn_Nuevo_Usuario_MouseLeftButtonDown(object sender,
System.Windows.Input.MouseButtonEventArgs e)
 {
          InventarioYstockDataContext dc = new
InventarioYstockDataContext();
          try
 {
             txt Usu Codigo.Text = dc.Tbl Usuario.Max(Usu =>
Usu.Usu Codigo + 1).ToString();
 }
           catch (Exception)
 {
            txt Usu Codigo.Text = "1";
 }
          txt Usu Usuario.Clear();
          Txt Usu Clave.Clear();
```
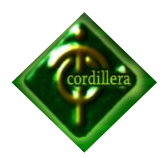

```
txt Usu Usuario. Focus();
btn Nuevo Usuario.Tag = "Nuevo";
```

```
 }
        private void
btn Guardar Usuario MouseLeftButtonDown(object sender,
System.Windows.Input.MouseButtonEventArgs e)
\{if (btn Nuevo Usuario.Tag.ToString() == "Nuevo")
 {
              Tbl Usuario NuevoUsuario = new Tbl Usuario();
               NuevoUsuario.Usu_Codigo = 
Convert.ToInt32(txt Usu Codigo.Text);
               NuevoUsuario.Usu_Usuario = txt_Usu_Usuario.Text;
              NuevoUsuario.Usu<sup>_C</sup>lave = Txt Usu Clave.Text;
               NuevoUsuario.Emp_Codigo = 
(((Tbl_Empleado)Cbo_Usu_Empleado.SelectedItem).Emp_Codigo);
               if (Lst_Usuario.Items.Count > 0)
 {
Usuario Logica.dc.Refresh(RefreshMode.OverwriteCurrentValues,
Lst Usuario.SelectedItem);
 }
Usuario_Logica.dc.Tbl_Usuario.InsertOnSubmit(NuevoUsuario);
               try
 {
                 Usuario Logica Logica Usuario = new
Usuario Logica();
                 Logica Usuario.Guardar Usuario();
                 System.Windows.Forms.MessageBox.Show("Datos 
Guardados con exito...", "Informacion", MessageBoxButtons.OK, 
MessageBoxIcon.Information);
                 Cargar Usuario();
 }
               catch (Exception ex)
 {
System.Windows.Forms.MessageBox.Show(ex.Message, "Informacion", 
MessageBoxButtons.OK, MessageBoxIcon.Error);
 }
 }
           else
 {
               try
 {
                  InventarioYstockDataContext dc = new
InventarioYstockDataContext();
                 Tbl Usuario Usu = new Tbl Usuario();
 dc.ExecuteCommand(" update Tbl_Usuario set 
Usu Usuario = {0}, Usu Clave = {1}, Usu Estado = {2} Where
Usu Codigo = \{3\} and Emp Codigo = \{4\}",
```
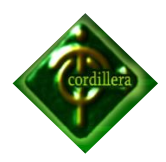

```
 new object[]
{
                      Usu.Usu_Usuario = txt_Usu_Usuario.Text,
                     Usu.Usu_Clave = Txt_Usu_Clave.Text,
                     //Usu.Usu_Estado = false,
                     Usu.Usu_Codigo = 
(((Tbl_Usuario)Lst_Usuario.SelectedItem ).Usu_Codigo),
                      Usu.Emp_Codigo = 
(((Tbl_Empleado)Cbo_Usu_Empleado.SelectedItem).Emp_Codigo)});
Usuario Logica.dc.Refresh(RefreshMode.OverwriteCurrentValues,
Lst Usuario.SelectedItem);
                Cargar Usuario();
                 System.Windows.Forms.MessageBox.Show("Datos 
Modificados con exito...", "Informacion", MessageBoxButtons.OK, 
MessageBoxIcon.Information);
 }
              catch (Exception)
 {
                  System.Windows.Forms.MessageBox.Show("Datos 
no fueron Modificados...", "Informacion", MessageBoxButtons.OK, 
MessageBoxIcon.Information);
 }
 }
       }
       private void
btn_Eliminar_Usuario_MouseLeftButtonDown(object sender,
System.Windows.Input.MouseButtonEventArgs e)
\{ if (System.Windows.MessageBox.Show("Seguro que desea 
Eliminar el Registro", "Eliminar ...", 
MessageBoxButton.OKCancel) == MessageBoxResult.OK)
 {
Usuario Logica.dc.Tbl Usuario.DeleteOnSubmit((Tbl Usuario)Lst Us
uario.SelectedItem);
```

```
 try
 {
                 Usuario Logica Logica Usuario = new
Usuario Logica();
                 Logica Usuario.Guardar Usuario();
                 btn Nuevo Usuario.Tag = " ";
                 Cargar Usuario();
```

```
System.Windows.Forms.MessageBox.Show("Registro Eliminado.....", 
"Informacion", MessageBoxButtons.OK, MessageBoxIcon.Warning);
```

```
 }
        catch (Exception ex)
 {
```
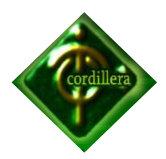

```
System.Windows.Forms.MessageBox.Show("Registro en uso no se 
puede Eliminar.....", "Informacion", MessageBoxButtons.OK, 
MessageBoxIcon.Information);
 }
           }
        }
        #endregion
```
#### **Código Fuente Factura de Ventas**

#region Cabecera de Ventas private void Cargar\_FacturaVentas() { TipoPago\_Logica logica\_tipoPago = new TipoPago Logica(); TipoDocumento\_Logica logica\_tipoDoc = new TipoDocumento Logica(); Producto Logica 1ogica Producto = new Producto Logica(); Marca Logica logica Marca = new Marca Logica(); cbo FVentas TpagoC.ItemsSource = logica tipoPago.ObtenerTipPago(); cbo FVentas TipoDocC.ItemsSource = logica tipoDoc.ObtenerTipDocumento().ToList(); cbo FVentas CodProD.ItemsSource = = = logica Producto.ObtenerProducto(); Cbo Fventas Marca. ItemsSource logica Marca.ObtenerMarca();

```
 CabeceraVentas_Logica logica_ventas = new
CabeceraVentas Logica();
         Lst_Factura_Ventas.ItemsSource = = =
logica ventas.ObtenerCabVentas();
```
 } private void Dgr Factura Ventas SelectionChanged(object sender, System.Windows.Controls.SelectionChangedEventArgs e)  $\{$ Lst Factura Ventas.SelectedItem = Dgr\_Factura\_Ventas.SelectedIndex; } private void Lst Factura Ventas SelectionChanged(object sender, System.Windows.Controls.SelectionChangedEventArgs e)  $\{$ 

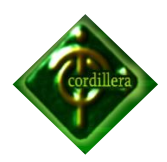

```
Grd Factura de Ventas.DataContext =
Lst Factura Ventas.SelectedItem;
 }
       private void Btn_AgregarItem_FactVentaD_Click(object
sender, System.Windows.RoutedEventArgs e)
 {
           try
 {
               if (Convert.ToInt32(Txt_FVentas_CantidadD.Text) 
> (Convert.ToInt32(Txt FVentas Stock.Text))) // comparo la
cantidad de venta con la cantidad del Stock
 {
                  System.Windows.Forms.MessageBox.Show("La 
Cantidad de Venta no puede ser mayor, que la Existencia en 
Stock...", "Informacion", MessageBoxButtons.OK, 
MessageBoxIcon.Warning);
 }
               else
 {
                         InsertarDetaVentas();
                         int stockActual; // operacion para 
restar momentaneamente del stock para no realizar ventas mayores 
de las que hay en stock
                        stockActual =
(Convert.ToInt32(Txt_FVentas_Stock.Text) -
Convert.ToInt32(Txt_FVentas_CantidadD.Text)); // operacion para 
restar momentaneamente del stock para no realizar ventas mayores 
de las que hay en stock
                        Txt FVentas Stock.Text =
Convert.ToString(stockActual);
                        Txt FVentas CantidadD.Clear();
                        Txt FVentas PrecUnit.Clear();
 }
 }
           catch (Exception)
 {
              System.Windows.Forms.MessageBox.Show("Datos de 
la Factura Incompletos....", "Informacion", 
MessageBoxButtons.OK, MessageBoxIcon.Information);
           }
        }
      private void Btn Nuevo FacturaV Click(object sender,
System.Windows.RoutedEventArgs e)
        {
           try
```
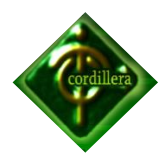

```
 {
              lbl FechaactualCONTENIDO1.Content =
DateTime.Now.ToShortDateString();//fecha actual del sistema
              Txt FVentas CantidadD. IsEnabled = true;
              Txt FVentasObservC.IsEnabled = true;
              Txt FVentas BuscarCliente.IsEnabled = true;
               listadoDetalleVentas = new
List<Tbl DetalleVentas>();
              Dgr Factura Ventas.ItemsSource = null;
               VentasLINQDataContext dc = new
VentasLINQDataContext();
 }
            catch (Exception)
 {
 }
            System.Windows.Forms.MessageBox.Show("REGISTRE DATOS 
REQUERIDOS POR FAVOR...", "Informacion", MessageBoxButtons.OK, 
MessageBoxIcon.Information);
           Txt FVentas ApellC.Clear();
           Txt FVentas CantidadD.Clear();
           Txt FVentas DireccCliente.Clear();
           Txt FVentas CantidadD.Clear();
           Txt FVentas NumFacC.Clear();
           Txt_FVentas<sup>_</sup>SubtotalC.Clear();
           Txt FVentas TelfClieC.Clear();
           Txt FVentas TotalC.Clear();
           Txt FVentasObservC.Clear();
           Txt FVentas RucFacC.Clear();
           Txt FVentas BuscarCliente.Clear();
        }
        private void Btn_GuardarTodo_FactVentas_Click(object
sender, System.Windows.RoutedEventArgs e)
\{ try
 {
              Clientes Logica logica Clientes = new
Clientes Logica(); // me instancio en la consulta de cleintes
para poder sacara el codigo del cliente
              var listdoClietes
logica_Clientes.consultarClientes(Txt_FVentas_BuscarCliente.Text
);
              CabeceraVentas Logica logica CabVentas = new
CabeceraVentas Logica();
              Tbl CabeceraVentas nuevaFacVentas = new
Tbl CabeceraVentas();
               nuevaFacVentas.CabeceraV_Codigo = 0;
```
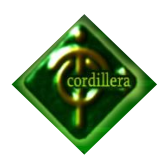

```
nuevaFacVentas.CabeceraV_Fecha =
Dtp VentasFecha FacturaC.DisplayDate;
               nuevaFacVentas.CabeceraV_NumDocu =
Txt FVentas NumFacC.Text;
               nuevaFacVentas.CabeceraV Obser =
Txt FVentasObservC.Text;
                nuevaFacVentas.Clien_Codigo = 
listdoClietes.ElementAt(0).CODIGOCLIENTE; // me instancion en la 
consulta de cleintes para poder sacara el codigo del cliente
               nuevaFacVentas.CabeceraV_Subtotal = 
Convert.ToDecimal(Txt FVentas SubtotalC.Text);
               nuevaFacVentas.CabeceraV Iva =
Convert.ToDecimal(Txt FVentas IvaC.Text);
               nuevaFacVentas.CabeceraV_Total =
Convert.ToDecimal(Txt FVentas TotalC.Text);
                nuevaFacVentas.Tpago_Codigo = 
(((Tbl_TipoPago)cbo_FVentas_TpagoC.SelectedItem).Tpago_Codigo);
                nuevaFacVentas.Tpd_Codigo = 
(((Tbl_TipoDocumento)cbo_FVentas_TipoDocC.SelectedItem).Tpd_Codi
go);
logica CabVentas.Guardar CabVentas(nuevaFacVentas,
listadoDetalleVentas, Utilidades.TIPODOCUMENTO.VENTAS);
                System.Windows.Forms.MessageBox.Show("Datos 
Guardados con exito...", "Informacion", MessageBoxButtons.OK, 
MessageBoxIcon.Information);
               Dgr Factura Ventas. ItemsSource = null;
               Txt FVentas CantidadD.IsEnabled = false;
               Txt FVentas NumFacC.IsEnabled = false;
               Txt_FVentasObservC.IsEnabled = false;
               Txt FVentas BuscarCliente. IsEnabled = false;
               Txt FVentas ApellC.Clear();
               Txt FVentas CantidadD.Clear();
               Txt FVentas DireccCliente.Clear();
               Txt FVentas NumFacC.Clear();
               Txt FVentas SubtotalC.Clear();
               Txt FVentas TelfClieC.Clear();
               Txt FVentas TotalC.Clear();
               Txt_FVentasObservC.Clear();
               Txt FVentas RucFacC.Clear();
               Txt FVentas NombreC.Clear();
               Txt FVentas BuscarCliente.Clear();
               Txt FVentas IvaC.Clear();
                InventarioYstockDataContext dc = new
InventarioYstockDataContext(); //Guardo el numero de factura 
para poder recuperar despues
```

```
Tbl TipoDocumento ModSerieFact = new
Tbl TipoDocumento ();
```
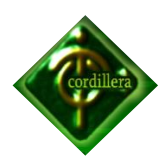

```
 dc.ExecuteCommand(" update Tbl_TipoDocumento set 
Tpd Serie = {0} Where Tpd Codigo = {1}",
               new object[]
{
                     ModSerieFact.Tpd Serie = = =
nuevaFacVentas.CabeceraV_NumDocu,
                      ModSerieFact.Tpd_Codigo = 
(((Tbl_TipoDocumento)cbo_FVentas_TipoDocC.SelectedItem).Tpd_Codi
go)});
 }
           catch (Exception)
 {
              System.Windows.Forms.MessageBox.Show("No se pudo 
guardar, DATOS INCOMPLETOS...", "Informacion", 
MessageBoxButtons.OK, MessageBoxIcon.Information);
 }
 }
 private void
cbo FVentas TipoDocC SelectionChanged(object sender,
System.Windows.Controls.SelectionChangedEventArgs e)
\{ if (cbo_FVentas_TipoDocC.SelectedItem != null) // 
si el combo productos es diferente a nulo me eaaroja el estock 
del producto
 {
               ConsultaNumeroVentaFactura numerofactura = (new
CabeceraVentas_Logica()).ConsultaNumeroVentaFactura(((Tbl_TipoDo
cumento)cbo FVentas TipoDocC.SelectedItem).Tpd Codigo);
               if (numerofactura != null)
                 Txt FVentas NumFacC.Text =
numerofactura.Tpd Serie.ToString();
              Txt FVentas NumFacC.Text +=1;
           }
        }
        private void Cbo_Fventas_Marca_SelectionChanged(object
sender, System.Windows.Controls.SelectionChangedEventArgs e)
\{Producto Logica 1ogica producto = new
Producto Logica();
          Stock Logica logica stock = new Stock Logica ();
          cbo FVentas CodProD.ItemsSource = null; cbo_FVentas_CodProD.ItemsSource = 
logica producto.ObtenerProductoPorMarca(((Tbl Marca)Cbo Fventas
Marca.SelectedItem).Marca Codigo);
 }
        private void cbo_FVentas_CodProD_SelectionChanged(object
sender, System.Windows.Controls.SelectionChangedEventArgs e)
 {
```
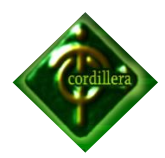

```
 if (cbo_FVentas_CodProD.SelectedItem != null) // si 
el combo productos es diferente a nulo me eaaroja el estock del 
producto
 {
               ConsultaPrecioVenta detalleEstado = (new
DetalleVentas Logica()).consultaPrecioVenta(((Tbl Producto)cbo F
Ventas CodProD.SelectedItem).Prod Codigo);
              if(detalleEstado != null)Txt FVentas EstadoProd.Text
detalleEstado.Stock Estado.ToString();
 }
           if ( Convert.ToBoolean( Txt_FVentas_EstadoProd.Text) 
== false)
 {
               System.Windows.Forms.MessageBox.Show("Producto 
Desactivado para la venta...", "Informacion", 
MessageBoxButtons.OK, MessageBoxIcon.Warning);
              Txt Stock Pventa.Clear();
              Txt FVentas Stock.Clear();
              Txt FVentas PrecUnit.Clear();
 }
           else
 {
            if (cbo_FVentas_CodProD.SelectedItem != null) // si 
el combo productos es diferente a nulo me eaaroja el estock del 
producto
 {
               ConsultaPrecioVenta detalleCantidad = (new
DetalleVentas Logica()).consultaPrecioVenta(((Tbl Producto)cbo F
Ventas CodProD.SelectedItem).Prod Codigo);
               if(detalleCantidad != null)
                  Txt FVentas Stock.Text = =
detalleCantidad.Stock Cantidad.ToString();
 }
           if (Convert.ToInt32(Txt_FVentas_Stock.Text) == 0) 
//si no hay productos en el stock no me permite ralizar la 
ventaha 
 {
               System.Windows.Forms.MessageBox.Show("No Existe 
Producto en Stock...", "Informacion", MessageBoxButtons.OK, 
MessageBoxIcon.Warning);
              Txt FVentas PrecUnit.Clear();
 }
           else
 {
               if (cbo_FVentas_CodProD.SelectedItem != null) // 
me arroja precio de venta y el iva 
 {
```
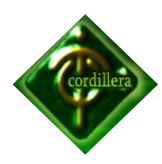

```
 ConsultaPrecioVenta detalleIva = (new
DetalleVentas Logica()).consultaPrecioVenta(((Tbl Producto)cbo F
Ventas CodProD.SelectedItem).Prod Codigo);
                if (detalleIva != null)
                   Txt FVentas DetalleIva.Text =
detalleIva.Stock CobraIva.ToString();
                 ConsultaPrecioVenta detalleFacturaVenta = 
(new
DetalleVentas Logica()).consultaPrecioVenta(((Tbl Producto)cbo F
Ventas CodProD.SelectedItem).Prod Codigo);
                 if (detalleFacturaVenta != null)
                   Txt FVentas PrecUnit.Text =
detalleFacturaVenta.Stock Pventa.ToString();
                 decimal valor;
 valor = 
Convert.ToDecimal(Txt_FVentas_PrecUnit.Text) -
Convert.ToDecimal(Txt_FVentas_DetalleIva.Text);
                Txt FVentas PrecUnit.Text =
Convert.ToString(valor);
 }
             if (Convert.ToInt32(Txt FVentas Stock.Text) <=
5) // si stock es menor o igual que 5 alerta que ya mismo no hay 
productos
{
System.Windows.Forms.MessageBox.Show("Advertencia, Stock
Critico...", "Informacion", MessageBoxButtons.OK,
MessageBoxIcon.Question);
 }
 }
 }
       }
       private void Txt_FVentas_BuscarCliente_KeyDown(object
sender, System.Windows.Input.KeyEventArgs e)
\{ try
 {
Validar.ValidoNumero(Convert.ToDecimal(e.Key).ToString());
 }
          catch (Exception)
 {
 }
          if (e.Key == Key.Enter)
 {
```
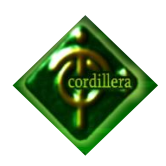

```
Clientes Logica logica Clientes = new
Clientes Logica();
              var listdoClietes
logica_Clientes.consultarClientes(Txt_FVentas_BuscarCliente.Text
);
              if (listdoClietes.Count > 0)
 {
                 Txt FVentas NombreC.Text =
listdoClietes.ElementAt(0).NOMBRECLIENTE;
                 Txt FVentas ApellC.Text =
listdoClietes.ElementAt(0).APELLIDOCLIENTE;
                 Txt FVentas DireccCliente.Text =
listdoClietes.ElementAt(0).DIRECCLIENTE;
                 Txt FVentas RucFacC.Text =
Convert.ToString(listdoClietes.ElementAt(0).CEDULACLIENTE);
                 Txt FVentas TelfClieC.Text =
Convert.ToString(listdoClietes.ElementAt(0).TELEFCLIENTE);
                Txt FVentas NumFacC.Focus();
 }
              else
{
System.Windows.Forms.MessageBox.Show("Cliente no Existe...", 
"Informacion", MessageBoxButtons.OK,
MessageBoxIcon.Information);
                 Txt DevolucVenta Buscar. Focus();
 }
 }
        }
        #endregion
        #region Detalle Factura Ventas
       Tbl_DetalleVentas tbl_detalleventa = new
Tbl DetalleVentas();
      List<Tbl DetalleVentas> listadoDetalleVentas = new
List<Tbl DetalleVentas>();
       List<Tbl_DetalleVentas>listaFicticia = new
List<Tbl DetalleVentas>();
       private void InsertarDetaVentas()
 {
           VentasLINQDataContext Logica_DetalleVentas = new
VentasLINQDataContext();
           try
 {
              tbl detalleventa = new Tbl DetalleVentas();
             \text{tbl}<sup>-</sup>detalleventa.CabeceraV<sup>-</sup>Codigo = 0;
              tbl detalleventa.Prod Codigo
(((Tbl_Producto)cbo_FVentas_CodProD.SelectedItem).Prod_Codigo);
```
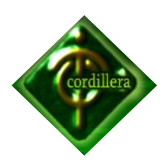

```
tbl detalleventa.DetalleV Cantidad =
Convert.ToInt32(Txt FVentas CantidadD.Text);
            tbl detalleventa.DetalleV PrecUnit =
Convert.ToDecimal(Txt FVentas PrecUnit.Text);
            tbl detalleventa.DetalleV Total =
Convert.ToDecimal(Txt_FVentas_CantidadD.Text) * 
Convert.ToDecimal(Txt_FVentas_PrecUnit.Text);
            tbl detalleventa.DetalleV Iva =
Convert.ToDecimal(Txt FVentas DetalleIva.Text);
            tbl detalleventa.Descripcion
cbo FVentas CodProD.Text;
            tbl detalleventa.TipoDocV =
cbo FVentas TipoDocC.Text;
            listadoDetalleVentas.Add(tbl detalleventa);
            listaFicticia.Add(tbl detalleventa);
            Dgr_Factura_Ventas.ItemsSource =
listadoDetalleVentas.ToList();
            Txt FVentas SubtotalC.Text =
listadoDetalleVentas.Sum(item => 
item.DetalleV Total).ToString();
            Txt FVentas IvaC.Text
listadoDetalleVentas.Sum(item => item.DetalleV Iva).ToString();
            decimal n2 = 0;
n2 +=
Convert.ToDecimal(Txt FVentas SubtotalC.Text);
            decimal n3 = 0;
n3 +=
Convert.ToDecimal(tbl detalleventa.DetalleV Iva);
            decimal total = 0;
total +=
Convert.ToDecimal(Txt_FVentas_SubtotalC.Text) + 
Convert.ToDecimal(Txt FVentas IvaC.Text);
            Txt FVentas TotalC.Text = total.ToString();
 }
          catch (Exception)
 {
             System.Windows.Forms.MessageBox.Show("No se 
puede Agregar un producto con DATOS INCOMPLETOS....", 
"Informacion", MessageBoxButtons.OK,
MessageBoxIcon.Information); 
         }
 }
      private void Btn EliminarItem Fventas Click(object
sender, System.Windows.RoutedEventArgs e)
 {
```
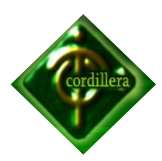

}

#endregion

#### **Codigo Fuente Factura de Compras**

#region Cabecera de Compras

 public void Cargar\_CabCompras()// aqui llamo los datos a los combos de la cabecera de la factura  $\{$ Producto Logica Logica Producto = new Producto Logica(); Proveedor\_Logica Logica\_Proveedor = new Proveedor Logica(); DetalleCompras\_Logica Logica\_DetalleCompras = new DetalleCompras Logica(); TipoPago Logica Logica TipoPago = new TipoPago Logica(); TipoDocumento\_Logica Logica\_TipoDoc = new TipoDocumento Logica(); Marca Logica Logica Marca = new Marca Logica(); cbo FCompras CodProD.ItemsSource = Logica Producto.ObtenerProducto(); cbo FCompras\_TpagoC.ItemsSource = = Logica TipoPago.ObtenerTipPago(); cbo FCompras TipoDoc.ItemsSource = Logica TipoDoc.ObtenerTipDocumento(); cbo FCompras Marca.ItemsSource = = Logica Marca.ObtenerMarca();

#### }

 private void Txt\_FCompras\_CodigoC\_TextChanged(object sender, System.Windows.Controls.TextChangedEventArgs e) { } private void Dgr\_Factura\_Compras\_SelectionChanged(object sender, System.Windows.Controls.SelectionChangedEventArgs e)  $\{$ Lst Factura Compra.SelectedIndex = Dgr\_Factura\_Compras.SelectedIndex; } private void Lst\_Factura\_Compra\_SelectionChanged(object sender, System.Windows.Controls.SelectionChangedEventArgs e)  $\{$ Grd Factura de compras.DataContext = Lst Factura Compra.SelectedItem;

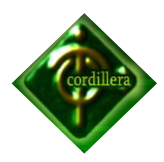

```
 }
       private void cbo_FCompras_Marca_SelectionChanged(object
sender, System.Windows.Controls.SelectionChangedEventArgs e)
\{Producto Logica 1ogica producto = new
Producto Logica();
           cbo_FCompras_CodProD.ItemsSource = null;
          cbo FCompras CodProD.ItemsSource = = =
logica_producto.ObtenerProductoPorMarca(((Tbl_Marca)cbo_FCompras
Marca.SelectedItem).Marca Codigo);
       }
 private void
cbo FCompras CodProD SelectionChanged(object sender,
System.Windows.Controls.SelectionChangedEventArgs e) // llamar 
los campos del codigo producto
       {
 }
       private void Txt_FCompras_BuscarProveedor_KeyDown(object
sender, System.Windows.Input.KeyEventArgs e)
        {
           try
 {
Validar.ValidoNumero(Convert.ToDecimal(e.Key).ToString());
 }
           catch (Exception)
 {
 }
           if (e.Key == Key.Enter)
 {
             Proveedor Logica 1ogica Proveedor = new
Proveedor Logica ();
             var listdoDatosProveedore
logica_Proveedor.consultarDatosProveedor(Txt_FCompras_BuscarProv
eedor.Text);
              if (listdoDatosProveedore.Count > 0)
 {
                 Txt FCompras DireccProv.Text =
listdoDatosProveedore.ElementAt(0).DIRECPROVEEDOR;
                 Txt FCompras FaxProv.Text =
listdoDatosProveedore.ElementAt(0).FAXPROVEEDOR;
                 Txt FCompras TelfProv.Text
listdoDatosProveedore.ElementAt(0).TELFPROVEEDOR;
                 Txt FCompras RucFacC.Text
Convert.ToString(listdoDatosProveedore.ElementAt(0).RUCPROVEEDOR
);
```
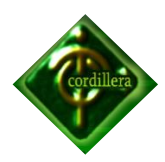

```
Txt FCompras ProvNombre.Text =
listdoDatosProveedore.ElementAt(0).NOMBREPROVEEDOR;
                 Txt FCompras NumFacC.Focus();
 }
              else
{
System.Windows.Forms.MessageBox.Show("Proveedor no Existe...", 
"Informacion", M MessageBoxButtons.OK,
MessageBoxIcon.Information);
                 Txt FCompras BuscarProveedor. Focus();
 }
 }
        }
       private void Btn_AgregarItem_FacturaC_Click(object
sender, System.Windows.RoutedEventArgs e)
\{ try
 {
              InsertarDetalleCompras();
             Txt FCompras PrecUnit.Clear();
             Txt FCompras CantidadD.Clear();
 }
           catch (Exception)
 {
              System.Windows.Forms.MessageBox.Show("Datos de 
la Factura Incompletos....", "Informacion", 
MessageBoxButtons.OK, MessageBoxIcon.Information);
 }
        }
      private void Btn Nuevo FacturaC Click(object sender,
System.Windows.RoutedEventArgs e)
        {
           try
 {
             lbl FechaactualCONTENIDO.Content
DateTime.Now.ToShortDateString();//fecha actual del sistema
             Txt FCompras BuscarProveedor.IsEnabled = true;
//activar las cajas de texto bloquedas
             Txt FCompras ObservC.IsEnabled = true;
             Txt FCompras CantidadD. IsEnabled = true;
             Txt FCompras PrecUnit.IsEnabled = true;
             Txt FCompras NumFacC.IsEnabled = true;
               listadoDetalleCompras = new
List<Tbl DetalleCompras>();
```
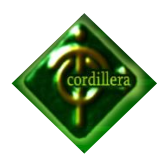

```
Dgr Factura Compras. ItemsSource = null;
               ComprasLINQDataContext dc = new
ComprasLINQDataContext();
 }
            catch (Exception )
 {
 }
            System.Windows.Forms.MessageBox.Show("REGISTRE DATOS 
REQUERIDOS POR FAVOR...", "Informacion", MessageBoxButtons.OK, 
MessageBoxIcon.Information);
           Txt FCompras NumFacC.Clear(); // limpio cajas de
texto para agregar nuevo encabezado y detalle de la factura
           Txt FCompras ObservC.Clear();
           Txt FCompras SubtotalC.Clear();
           Txt FCompras IvaC.Clear();
            Txt_FCompras_TotalC.Clear();
           Txt FCompras CantidadD.Clear();
            Txt_FCompras_PrecUnit.Clear();
           Txt FCompras FaxProv.Clear();
           Txt FCompras TelfProv.Clear();
           Txt FCompras DireccProv.Clear();
           Txt FCompras ObservC.Clear();
           Txt Proveedor RUC.Clear();
           Btn Nuevo FacturaC.Tag = "Nuevo";
        }
       private void Btn GuardarTodo Factura Click(object
sender, System.Windows.RoutedEventArgs e)
\{ try
 {
              Proveedor Logica logica Proveedor = new
Proveedor Logica();
              var listdoDatosProveedore
logica_Proveedor.consultarDatosProveedor(Txt_FCompras_BuscarProv
eedor.Text); // me instancio en la consulta de proveedores para
poner coger el codigo
              CabeceraCompras Logica logica CabeceraC = new
CabeceraCompras Logica();
              Tbl CabeceraCompras nuvaFacCompras = new
Tbl CabeceraCompras();
               nuvaFacCompras.CabeceraC_Codigo = 0;
              nuvaFacCompras.CabeceraC_Fecha =
Dtp_Fecha_FacturaC.DisplayDate;
              nuvaFacCompras.CabeceraC_NumDocu =
Txt FCompras NumFacC.Text;
              nuvaFacCompras.CabeceraC_Obser =
Txt_FCompras_ObservC.Text;
```
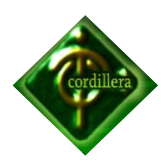

```
nuvaFacCompras.Prov Codigo =
listdoDatosProveedore.ElementAt(0).CODIGOPROVEEDOR;
             nuvaFacCompras.CabeceraC_Subtotal =
Convert.ToDecimal(Txt FCompras SubtotalC.Text);
             nuvaFacCompras.CabeceraC Iva =
Convert.ToDecimal(Txt FCompras IvaC.Text);
             nuvaFacCompras.CabeceraC_Total =
Convert.ToDecimal(Txt FCompras TotalC.Text);
              nuvaFacCompras.Tpago_Codigo = 
(((Tbl_TipoPago)cbo_FCompras_TpagoC.SelectedItem).Tpago_Codigo);
              nuvaFacCompras.Tpd_Codigo = 
(((Tbl_TipoDocumento)cbo_FCompras_TipoDoc.SelectedItem).Tpd_Codi
go);
```

```
logica CabeceraC.Guardar CabCompras(nuvaFacCompras,
listadoDetalleCompras, Utilidades.TIPODOCUMENTO.COMPRAS);
                 System.Windows.Forms.MessageBox.Show("Datos 
Guardados con exito...", "Informacion", MessageBoxButtons.OK, 
MessageBoxIcon.Information);
```

```
Txt FCompras NumFacC.Clear();
               Txt FCompras ObservC.Clear();
               Txt FCompras SubtotalC.Clear();
               Txt FCompras IvaC.Clear();
                Txt_FCompras_TotalC.Clear();
               Txt FCompras CantidadD.Clear();
               Txt FCompras PrecUnit.Clear();
               Txt FCompras FaxProv.Clear();
               Txt FCompras TelfProv.Clear();
               Txt FCompras DireccProv.Clear();
               Txt FCompras ObservC.Clear();
               Txt FCompras RucFacC.Clear();
               Txt FCompras SubtotalC.Clear();
               Txt FCompras ProvNombre.Clear();
               Txt FCompras BuscarProveedor.Clear();
               Dgr Factura Compras. ItemsSource = null;
               Txt FCompras BuscarProveedor.IsEnabled = false;
//activar las cajas de texto bloquedas
               Txt FCompras ObservC.IsEnabled = false;
               Txt FCompras CantidadD.IsEnabled = false;
               Txt_FCompras_PrecUnit.IsEnabled =false;
               Txt FCompras NumFacC.IsEnabled = false;
 }
            catch (Exception )
 {
                System.Windows.Forms.MessageBox.Show("No se pudo 
guardar, Datos incompletos en la FACTURA...", "Informacion", 
MessageBoxButtons.OK, MessageBoxIcon.Information);
 }
```
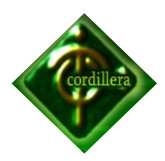

```
 }
        #endregion
        #region Detalle Factura Compras
      Tbl DetalleCompras tbl DetalleCompras = new
Tbl DetalleCompras();
      List<Tbl DetalleCompras> listadoDetalleCompras = new
List<Tbl DetalleCompras>();
       private void InsertarDetalleCompras()
\{ ComprasLINQDataContext logica_DetalleCompras = new
ComprasLINODataContext();
           try
 {
              tbl DetalleCompras = new Tbl DetalleCompras();
              tbl DetalleCompras.DetalleC Codigo = 0;tbl DetalleCompras.DetalleC Cantidad =
Convert.ToInt32(Txt FCompras CantidadD.Text);
              tbl DetalleCompras.Prod Codigo
((Tbl_Producto)cbo_FCompras_CodProD.SelectedValue).Prod_Codigo;
              \overline{L} DetalleCompras.DetalleC PrecUnit =Convert.ToDecimal(Txt_FCompras_PrecUnit.Text);
              tbl DetalleCompras.DetalleC Total =
Convert.ToInt32(Txt_FCompras_CantidadD.Text) * 
Convert.ToDecimal(Txt_FCompras_PrecUnit.Text);
              tbl DetalleCompras.CabeceraC Codigo = 0;tbl DetalleCompras.Descripcion =
cbo FCompras CodProD.Text;
              tbl DetalleCompras.TipoDoc = =
cbo FCompras TipoDoc.Text;
              if (chk cobraIva.IsChecked == true)
 {
                 decimal num1 = 0;
                 decimal resultado = 0;
                  num1 = (tbl_DetalleCompras.DetalleC_Total);
                 resultado = (num1 * 12 / 100);
                 tbl DetalleCompras.DetalleC Iva = resultado;
 }
               listadoDetalleCompras.Add(tbl_DetalleCompras);
              Dgr_Factura Compras.ItemsSource =
listadoDetalleCompras.ToList();
              Txt FCompras SubtotalC.Text =
listadoDetalleCompras.Sum(item => 
item.DetalleC_Total).ToString();
```
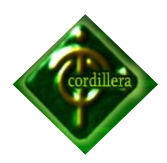

```
Txt FCompras IvaC.Text
listadoDetalleCompras.Sum(item => item.DetalleC_Iva).ToString();
           decimal n2 = 0;
n2 +=
Convert.ToDecimal(Txt_FCompras_SubtotalC.Text);
           decimal n3 = 0;
n3 +=
Convert.ToDecimal(tbl_DetalleCompras.DetalleC_Iva);
           decimal total = 0;
total +=
Convert.ToDecimal(Txt FCompras SubtotalC.Text) +
Convert.ToDecimal(Txt FCompras IvaC.Text);
           Txt FCompras TotalC.Text = total.ToString();
 }
         catch (Exception )
 {
          System.Windows.Forms.MessageBox.Show("No se
puede Agregar un producto con DATOS INCOMPLETOS....", 
"Informacion", MessageBoxButtons.OK, 
MessageBoxIcon.Information);
 }
      }
```
#endregion

#### **Devolución en Ventas**

```
#region Devolucion Ventas
       private void Txt_DevolucVenta_Buscar_KeyDown(object
sender, System.Windows.Input.KeyEventArgs e)
\{ if (e.Key == Key.Enter)
 {
             CabeceraVentas Logica logica CabVentas = new
CabeceraVentas Logica();
             var listdoDeVentas =
logica_CabVentas.ConsultaDevolucVentas(Txt_DevolucVenta_Buscar.T
ext);
             Dgr Devoluciones Venta.ItemsSource = null;
             Dgr_Devoluciones_Venta.ItemsSource = =
listdoDeVentas.ToArray();
              if (listdoDeVentas.Count > 0)
{
```
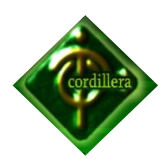

```
Txt DevVenta ApeClie.Text =
listdoDeVentas.ElementAt(0).CLIENTAPELLIDO;
                Txt DevVenta DirClie.Text =
listdoDeVentas.ElementAt(0).CLIENTDIRECCION;
                Txt DevVenta RucClie.Text =
Convert.ToString(listdoDeVentas.ElementAt(0).CLIENTRUC);
                Txt DevVenta TelfClie.Text
Convert.ToString(listdoDeVentas.ElementAt(0).CLIENTELEFONO);
                Txt DevVenta NomClie.Text =
listdoDeVentas.ElementAt(0).CLIENTNOMBRE;
                Txt DevVenta Observa.Text =
listdoDeVentas.ElementAt(0).CABVENOBSERV;
                Txt DevVenta NumFact.Text =
listdoDeVentas.ElementAt(0).CABVENTNUMDOCU;
 }
              else
{
                 System.Windows.Forms.MessageBox.Show("Numero 
de Factura Incorrecta...", "Informacion", MessageBoxButtons.OK, 
MessageBoxIcon.Information);
                Txt DevolucVenta Buscar.Clear();
 }
              metodoCalcularDevolucionesVenta();
 }
 }
       private void
Dgr_Devoluciones_Venta_SelectionChanged(object sender,
System.Windows.Controls.SelectionChangedEventArgs e)
 {
         Lst Devoluciones Venta.SelectedIndex =
Dgr_Devoluciones_Venta.SelectedIndex;
       }
       private void
Lst Devoluciones Venta SelectionChanged(object sender,
System.Windows.Controls.SelectionChangedEventArgs e)
 {
         Grd Factura DevolucVentas.DataContext =
Lst Devoluciones Venta. SelectedItem;
 }
       private void metodoCalcularDevolucionesVenta()
\{ List<ConsultaDevolucVentas> listadoConsultaDevVentas 
=
             new
List<ConsultaDevolucVentas>(Dgr_Devoluciones_Venta.ItemsSource.O
fType<ConsultaDevolucVentas>().ToArray());
          if (listadoConsultaDevVentas != null && 
listadoConsultaDevVentas.Count > 0)
 {
```
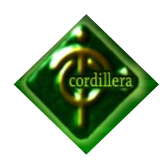

```
Txt DevVenta Subtotal.Text =
listadoConsultaDevVentas.Sum(item => (item.DETVENCANTIDAD *
item.DETVENPRECUNITARIO)).ToString();
            Txt DevVenta Iva.Text
listadoConsultaDevVentas.ElementAt(0).CABVENIVA.ToString();
            decimal n2 = 0;
n2 + =
Convert.ToDecimal(Txt_DevVenta_Subtotal.Text);
            decimal total = 0;
total +=
Convert.ToDecimal(Txt DevVenta Subtotal.Text) +
Convert.ToDecimal(Txt_DevVenta_Iva.Text);
            Txt DevVenta Total.Text = total.ToString();
 }
       }
       private void metodoInsertarDetalleDevolucionVentas()
\{ listadoDetalleVentas = new
List<Tbl DetalleVentas>();
         foreach (var item in
Dgr Devoluciones Venta.ItemsSource)
 {
             var itemFacturaVentas = (item as
ConsultaDevolucVentas);
            tbl detalleventa = new Tbl DetalleVentas();
            tbl detalleventa.DetalleV \overline{C}odigo = 0;
            tbl detalleventa.DetalleV Cantidad =
itemFacturaVentas.DETVENCANTIDAD;
            tbl detalleventa. Prod Codigo
itemFacturaVentas.PRODCODIGO;
            tbl detalleventa.DetalleV PrecUnit
itemFacturaVentas.DETVENPRECUNITARIO;
            tbl detalleventa.DetalleV Total =
itemFacturaVentas.DETVENCANTIDAD * 
itemFacturaVentas.DETVENPRECUNITARIO;
            tbl detalleventa. Descripcion = ";
            tbl detalleventa. TipoDocV = "3";
            listadoDetalleVentas.Add(tbl detalleventa);
 }
       }
 private void
Dgr_Devoluciones_Venta_CurrentCellChanged(object sender,
System.EventArgs e)
\{ try
 {
             metodoCalcularDevolucionesVenta();
 }
```
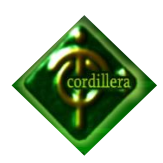

```
 catch (Exception ex)
 {
               System.Windows.Forms.MessageBox.Show(ex.Message, 
"Informacion", MessageBoxButtons.OK, MessageBoxIcon.Error);
           }
        }
       private void Btn DevoluVenta Guardar Click(object
sender, System.Windows.RoutedEventArgs e)
        {
            try
 {
              CabeceraVentas Logica logica CabV = new
CabeceraVentas Logica(); // me instancio en la consulta de
compras para poder obtener el codigo de proveedor y tipo de pago
              var listadoVentas
logica CabV.ConsultaDevolucVentas(Txt DevolucVenta Buscar.Text);
//
              CabeceraVentas Logica logica_CabeceraVen = new
CabeceraVentas Logica();
              Tbl CabeceraVentas nuvaFacVentas = new
Tbl CabeceraVentas();
              nuvaFacVentas.CabeceraV Codigo = 0;
              nuvaracVentas.CabeceraV Fecha = DateTime.Today;
               nuvaFacVentas.CabeceraV_NumDocu = 
Txt DevolucVenta Buscar.Text;
              nuvaFacVentas.CabeceraV Obser =
Txt DevVenta Observa.Text;
               nuvaFacVentas.Clien_Codigo = 
listadoVentas.ElementAt(0).CLIENTECODIGO;
              nuvaFacVentas.CabeceraV Subtotal =
Convert.ToDecimal(Txt DevVenta Subtotal.Text);
              nuvaFacVentas.CabeceraV_Iva = 
Convert.ToDecimal(Txt_DevVenta_Iva.Text);
              nuvaFacVentas.CabeceraV_Total = =Convert.ToDecimal(Txt DevVenta Total.Text);
               nuvaFacVentas.Tpago_Codigo = 
listadoVentas.ElementAt(0).TPAGCODIGO;
              nuvaFacVentas.Tpd Codigo =
(int)Utilidades.TIPODOCUMENTO.DEVOLUCION VENTAS;
               metodoInsertarDetalleDevolucionVentas();
logica CabeceraVen.Guardar CabVentas(nuvaFacVentas,
listadoDetalleVentas, 
Utilidades.TIPODOCUMENTO.DEVOLUCION VENTAS);
               System.Windows.Forms.MessageBox.Show("Factura 
Venta Devuelta con exito...", "Informacion", 
MessageBoxButtons.OK, MessageBoxIcon.Information);
```

```
 }
       catch (Exception ex)
 {
```
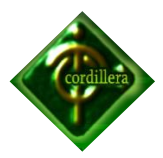

```
 System.Windows.Forms.MessageBox.Show(ex.Message, 
"Informacion", MessageBoxButtons.OK, MessageBoxIcon.Error);
 }
 }
        #endregion
```
#### **Devolución en Compras**

#### #region **Devolucion Compras**

```
 private void
Dgr_Devoluciones_Compra_SelectionChanged(object sender,
System.Windows.Controls.SelectionChangedEventArgs e)
\{Lst Devoluciones Compra.SelectedIndex =
Dgr Devoluciones Compra.SelectedIndex;
       }
 private void
Lst Devoluciones Compra SelectionChanged(object sender,
System.Windows.Controls.SelectionChangedEventArgs e)
\{Grd Factura Devoluciones.DataContext =
Lst Devoluciones Compra.SelectedItem;
      }
       private void Txt_Devoluciones_Buscar_KeyDown(object
sender, System.Windows.Input.KeyEventArgs e)
\{ if (e.Key == Key.Enter)
 {
            CabeceraCompras Logica  logica CabC = new
CabeceraCompras_Logica();
            var listadoCompras =
logica CabC.consultarDevCompras(Txt Devoluciones Buscar.Text);
            Dgr Devoluciones Compra.ItemsSource = null;
            Dgr_Devoluciones_Compra.ItemsSource =
listadoCompras.ToList();
             if (listadoCompras.Count > 0)
 {
               Txt DevCompra Observacion.Text =
listadoCompras.ElementAt(0).OBSERVACIONES;
               Txt DevCompra NumFact.Text =
listadoCompras.ElementAt(0).FACTURA;
               Txt DevCompra Direccion.Text
listadoCompras.ElementAt(0).PROVDIRECCION;
               Txt DevCompra Nombre.Text =
listadoCompras.ElementAt(0).PROVNOMBRE;
               Txt DevCompra Ruc.Text
listadoCompras.ElementAt(0).PROVCEDULA;
               Txt DevCompra Telefono.Text =
listadoCompras.ElementAt(0).PROVTELEFONO;
```
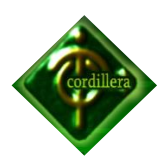

```
Txt DevCompra Fax.Text
listadoCompras.ElementAt(0).PROVFAX;
 }
               else
 {
                   System.Windows.Forms.MessageBox.Show("Numero 
de Factura Incorrecta...", "Informacion", MessageBoxButtons.OK, 
MessageBoxIcon.Information);
                  Txt Devoluciones Buscar.Clear();
 }
               metodoCalcularTotalesDevolcionesCompra();
 }
        }
        private void metodoInsertarDetalleDevolucionCompras()
\{ listadoDetalleCompras = new
List<Tbl DetalleCompras>();
          foreach (var item in
Dgr Devoluciones Compra.ItemsSource)
 {
               var itemFacturaCompra = (item as
ConsultaDevCompras);
              tbl DetalleCompras = new Tbl DetalleCompras();
              tbl DetalleCompras.DetalleC Codigo = 0;tbl DetalleCompras.DetalleC Cantidad =
itemFacturaCompra.CANTIDAD;
              tbl DetalleCompras.Prod Codigo
itemFacturaCompra.CODIGOPRODUCTO;
              tbl DetalleCompras.DetalleC PrecUnit =
itemFacturaCompra.PRECIOUNIT;
              tbl DetalleCompras.DetalleC Total
itemFacturaCompra.CANTIDAD * itemFacturaCompra.PRECIOUNIT;
              tbl DetalleCompras.CabeceraC Codigo = 0;
              tbl DetalleCompras.Descripcion = "";
              tbl DetalleCompras.TipoDoc = "3";
               listadoDetalleCompras.Add(tbl_DetalleCompras);
 }
        }
        private void metodoCalcularTotalesDevolcionesCompra()
\{ List<ConsultaDevCompras> listadoConsultaDevCompras =
               new
List<ConsultaDevCompras>(Dgr_Devoluciones_Compra.ItemsSource.OfT
ype<ConsultaDevCompras>().ToList());
Console.WriteLine(Dqr Devoluciones Compra.CurrentCell.Item);
           Console.WriteLine(listadoConsultaDevCompras.Count);
           //if (1 == 1) //{
            // return;
           //}
           if (listadoConsultaDevCompras != null && 
listadoConsultaDevCompras.Count > 0)
 {
```
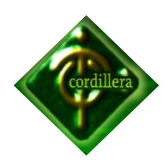

```
Txt DevCompra Subtotal.Text =
listadoConsultaDevCompras.Sum(item => (item.CANTIDAD * 
item.PRECIOUNIT)).ToString();
             Txt DevCompra Iva.Text
listadoConsultaDevCompras.ElementAt(0).IVA.Value.ToString();
             decimal n2 = 0;
n2 + =
Convert.ToDecimal(Txt_DevCompra_Subtotal.Text);
             decimal total = 0;
total +=
Convert.ToDecimal(Txt_DevCompra_Subtotal.Text) + 
Convert.ToDecimal(Txt DevCompra Iva.Text);
             Txt DevCompra Total.Text = total.ToString();
 }
 }
      private void Btn DevCompra Guardar Click(object sender,
System.Windows.RoutedEventArgs e)
\{ try
 {
             CabeceraCompras Logica  logica CabC = new
CabeceraCompras_Logica(); // me instancio en la consulta de 
compras para poder obtener el codigo de proveedor y tipo de pago
             var listadoCompras
logica_CabC.consultarDevCompras(Txt_Devoluciones_Buscar.Text);// 
me instancio en la consulta de compras para poder obtener el 
codigo de proveedor y tipo de pago
             CabeceraCompras Logica logica CabeceraC = new
CabeceraCompras Logica();
             -<br>Tbl CabeceraCompras  nuvaFacCompras = new
Tbl CabeceraCompras();
              nuvaFacCompras.CabeceraC_Codigo = 0;
              nuvaFacCompras.CabeceraC_Fecha = DateTime.Today;
             nuvaFacCompras.CabeceraC_NumDocu =
Txt Devoluciones Buscar. Text;
             nuvaFacCompras.CabeceraC Obser =
Txt DevCompra Observacion.Text;
              nuvaFacCompras.Prov_Codigo = 
listadoCompras.ElementAt(0).PROVCODIGO;
             nuvaFacCompras.CabeceraC Subtotal =
Convert.ToDecimal(Txt DevCompra Subtotal.Text);
              nuvaFacCompras.CabeceraC_Iva = 
Convert.ToDecimal(Txt DevCompra Iva.Text);
             nuvaFacCompras.CabeceraC_Total =
Convert.ToDecimal(Txt_DevCompra_Total.Text);
              nuvaFacCompras.Tpago_Codigo = 
listadoCompras.ElementAt(0).CODIGOTIPOPAGO;
             nuvaFacCompras.Tpd Codigo =
(int)Utilidades.TIPODOCUMENTO.DEVOLUCION COMPRAS;
```
metodoInsertarDetalleDevolucionCompras();

logica\_CabeceraC.Guardar\_CabCompras(nuvaFacCompras,

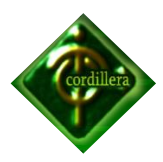

```
listadoDetalleCompras, 
Utilidades.TIPODOCUMENTO.DEVOLUCION_COMPRAS);
             System.Windows.Forms.MessageBox.Show("Factura 
Compra Devuelta con exito...", "Informacion", 
MessageBoxButtons.OK, MessageBoxIcon.Information);
 }
          catch (Exception ex)
 {
             throw ex;
 }
       }
 private void
Dgr Devoluciones Compra CellEditEnding(object sender,
Microsoft.Windows.Controls.DataGridCellEditEndingEventArgs e)
\{ try
 {
             metodoCalcularTotalesDevolcionesCompra();
 }
          catch (Exception ex)
 {
             System.Windows.Forms.MessageBox.Show(ex.Message, 
"Informacion", MessageBoxButtons.OK, MessageBoxIcon.Error);
 }
       }
 private void
Dgr_Devoluciones_Compra_BeginningEdit(object sender,
Microsoft.Windows.Controls.DataGridBeginningEditEventArgs e)
       {
          try
 {
 }
          catch (Exception ex)
 {
             System.Windows.Forms.MessageBox.Show(ex.Message, 
"Informacion", MessageBoxButtons.OK, MessageBoxIcon.Error);
 }
       }
 private void
Dgr_Devoluciones_Compra_RowEditEnding(object sender,
Microsoft.Windows.Controls.DataGridRowEditEndingEventArgs e)
\{
```
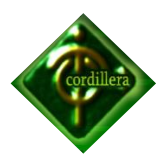

```
 try
 {
                metodoCalcularTotalesDevolcionesCompra();
            }
            catch (Exception ex)
            {
                System.Windows.Forms.MessageBox.Show(ex.Message, 
"Informacion", MessageBoxButtons.OK, MessageBoxIcon.Error);
            }
         }
         #endregion
```
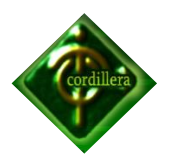

**Anexo N° 22**

# **Cronograma de Actividades**

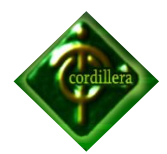

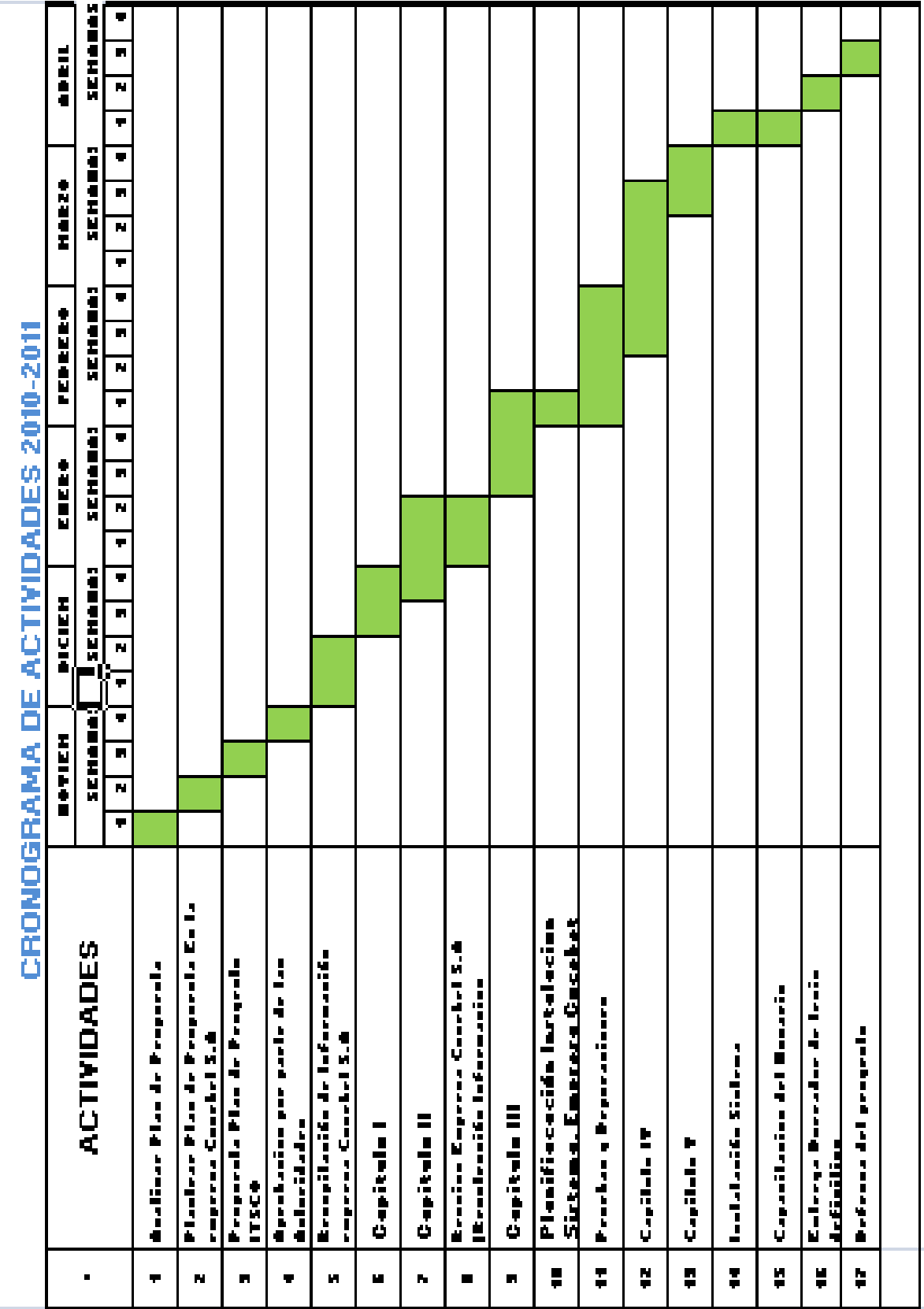

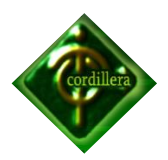

**Anexo N° 23**

**Documentación Legal**